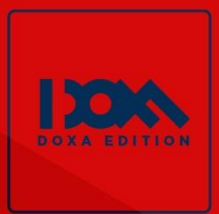

Autores:<br>CAMILA DÍAZ D. JUAN RUIZ C.<br>DIEGO MONTENEGRO C.<br>ALEX OÑA S.

# Fotografía móvil.<br>Marketing de contenidos<br>Primera Edición

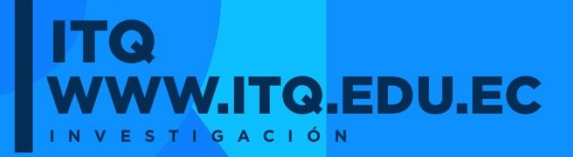

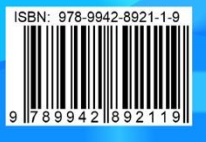

2023

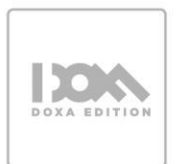

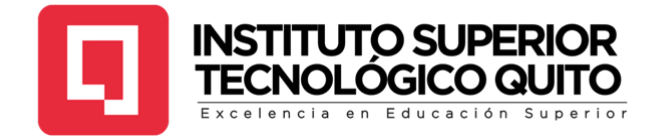

## **FOTOGRAFÍA MÓVIL**

#### **MARKETING DE CONTENIDOS**

## **AUTORES:**

## **CAMILA DÍAZ D.**

## **JUAN RUIZ C.**

## **DIEGO MONTENEGRO C.**

**ALEX OÑA S.**

**PRIMERA EDICIÓN**

**2023**

**TRABAJO EN EDICIÓN:**

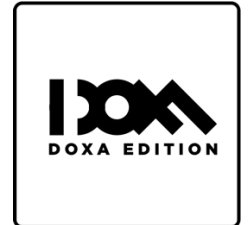

## **REVISIÓN INTERNA: SANTIAGO DEL CASTILLO G.**

## **EDICIÓN EXTERNA: KEVIN TAPIA I.**

Este material está protegido por derechos de autor. Queda estrictamente prohibida la reproducción total o parcial de esta obra en cualquier medio sin la autorización escrita de los autores y el equipo editorial. El incumplimiento de esta prohibición puede conllevar sanciones establecidas en las leyes de Ecuador.

Todos los derechos están reservados.

## **ISBN: 978-9942-8921-1-9**

**QUITO - ECUADOR**

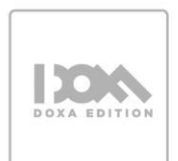

#### **DEDICATORIA**

Nos sentimos sumamente afortunados de compartir nuestra profesión con un equipo tan maravilloso como el que tenemos. La colaboración de todos ha sido fundamental en la construcción de lo que somos hoy, y esto no tiene precio.

Contamos con una gran ventaja: más que compañeros de trabajo, somos amigos incondicionales. Cada uno de nosotros ha contribuido de manera significativa en nuestro crecimiento profesional. Nos consideramos muy afortunados por tener personas así en nuestras vidas, por lo que agradecemos a Dios por unir nuestros caminos y pedimos infinitas bendiciones para todos y sus familias.

Nos sentimos orgullosos de pertenecer a un equipo tan ambicioso, que sigue adelante a pesar de las dificultades y se crece ante los retos. Son muchas las experiencias que hemos vivido juntos y que guardamos en nuestros corazones. Siempre estaremos agradecidos por la amabilidad y apoyo que nos brindamos mutuamente.

¡Gracias a todos por ser lo máximo! Lo decimos de todo corazón.

*Los autores*

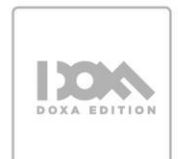

#### **AGRADECIMIENTO**

Este trabajo está dedicado con profundo agradecimiento a nuestras familias, alumnos y amigos, quienes han sido una parte fundamental en el desarrollo de este libro. Ellos nos han brindado grandes enseñanzas y son los verdaderos protagonistas de este "sueño alcanzado".

*Los autores*

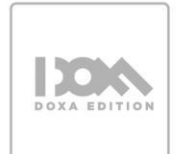

#### **SOBRE LOS AUTORES**

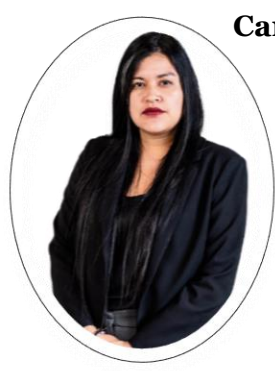

**Camila Díaz Díaz** es una comunicadora organizacional especializada en diseño, fotografía y marketing digital. Cuenta con amplia experiencia en el ámbito de la educación no formal. Tiene especial interés por los procesos de educación como actos de liberación para un crecimiento constante e integral. Actualmente se desempeña como docente investigador de la carrera de Marketing Digital y Comercio Electrónico del Instituto Superior Tecnológico Quito.

**Juan Ruíz Condor** cuenta con más de 7 años de experiencia en el fotoperiodismo y se ha destacado como fotógrafo y videógrafo. Se especializa en fotografía de prensa, deportiva, social y cultural. Además, tiene un gran interés en la docencia y cree firmemente en la filosofía del crecimiento personal y profesional constante. Como tecnólogo en diseño fotográfico, Juan actualmente ejerce como docente de la Carrera de Marketing Digital y Comercio Electrónico en el Instituto Superior Tecnológico Quito.

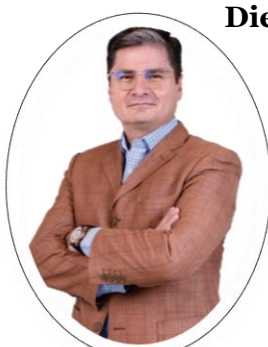

**Diego Montenegro Córdova** es un profesor investigador con varios años de experiencia en educación superior, posee un gran interés en la experiencia del cliente, la tecnología, el diseño gráfico y web, así como en el Marketing Digital. Ha obtenido títulos en Tecnología de Comercio Electrónico, Diseño Web y Multimedia, y actualmente se desempeña como Coordinador de las Carreras de Marketing Digital, Comercio Electrónico y Animación Multimedia en el Instituto Superior Tecnológico Quito.

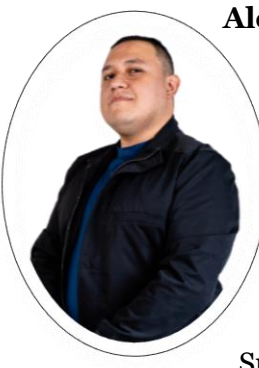

**Alex Oña Salinas** es un comunicador multimedia especializado en marketing, publicidad y TIC aplicadas en la educación. Su pasión es enseñar el uso de las nuevas tecnologías en el mundo del marketing y la comunicación digital, así como su aplicación en el área profesional. Con más de 7 años de experiencia en el ámbito de la comunicación, relaciones públicas, marketing, fotografía gastronómica, creación y posicionamiento de marca, actualmente se desempeña como docente investigador en la carrera de Marketing Digital y Comercio Electrónico del Instituto Superior Tecnológico Quito.

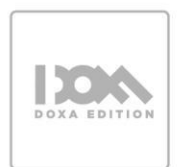

## **CONTENIDO**

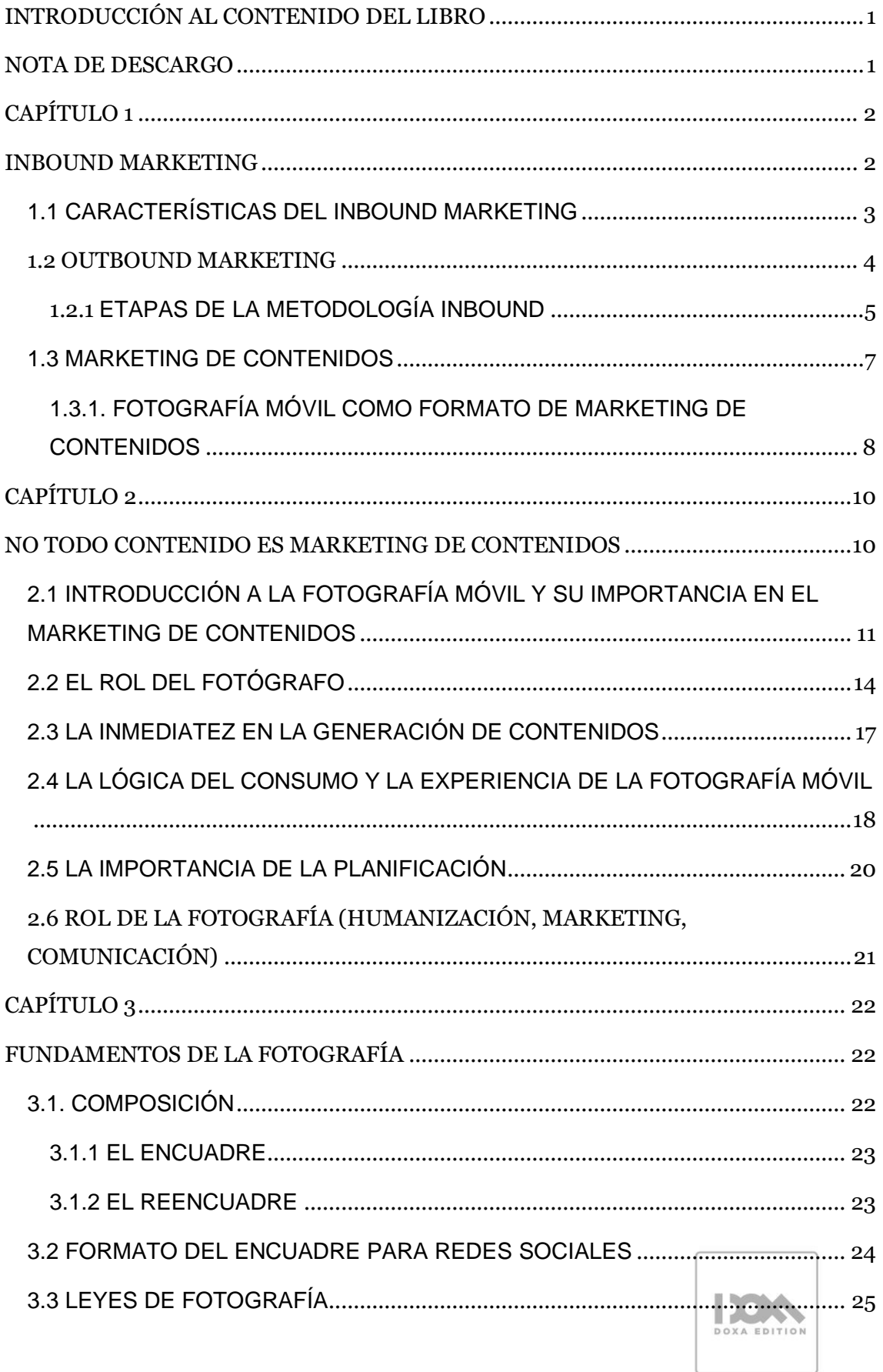

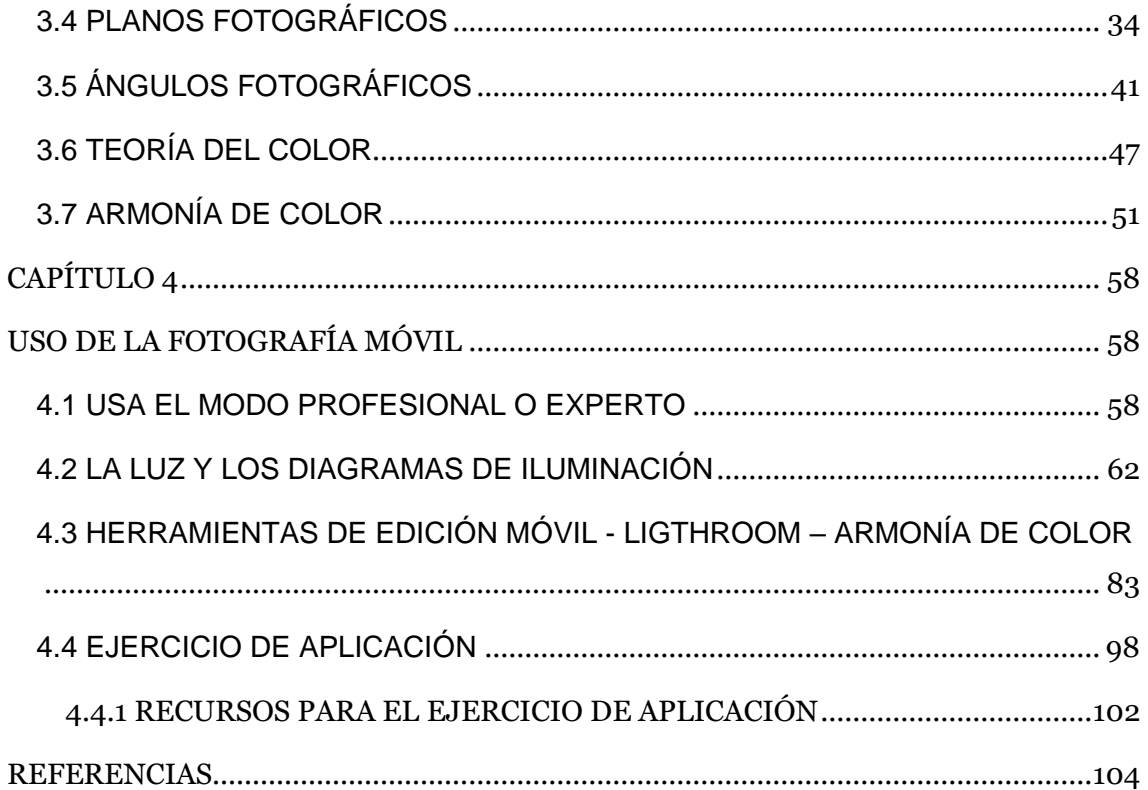

## **ÍNDICE DE FIGURAS**

![](_page_7_Picture_206.jpeg)

![](_page_8_Picture_260.jpeg)

![](_page_9_Picture_242.jpeg)

![](_page_10_Picture_59.jpeg)

# **ÍNDICE DE TABLAS**

![](_page_10_Picture_60.jpeg)

![](_page_10_Picture_3.jpeg)

#### **INTRODUCCIÓN AL CONTENIDO DEL LIBRO**

<span id="page-11-0"></span>Este trabajo presenta un recorrido por la usabilidad y características de la fotografía móvil en el ámbito del marketing digital, resaltando su uso de manera técnica y profesional al momento de generar contenido. En la actualidad, la facilidad de contar con teléfonos móviles que incluyen cámaras fotográficas con buenas características ha generado un considerable crecimiento del uso de la fotografía móvil para distintos fines, desde lo personal hasta lo comercial, el marketing no queda fuera de esta ecuación.

La fotografía en sí misma se ha convertido en un pilar fundamental del marketing y la publicidad, pero se ha visto envuelta en un constante proceso de cambio y adaptación tecnológica, donde las mejoras de los equipos profesionales avanzan paralelamente a las de los equipos móviles. Este detalle ha generado el debate sobre si es posible o no utilizar la cámara del celular para producir fotografías de calidad en la era digital.

Para entender la importancia del tema tratado en este trabajo, es necesario revisar conceptos fundamentales del marketing digital como el Inbound Marketing y el Marketing de Contenidos, así como también explorar los fundamentos de la fotografía y las técnicas y recursos aplicados a la fotografía móvil. El análisis y comprensión de estos conceptos es esencial para entender cómo la fotografía móvil puede ser utilizada de manera efectiva en el marketing digital y cómo puede ser una herramienta poderosa para generar contenido de calidad.

#### **NOTA DE DESCARGO**

<span id="page-11-1"></span>El presente libro de fotografía móvil contiene imágenes que pueden mostrar marcas y personajes reconocidos. Es importante aclarar que el uso de estas imágenes se ha realizado únicamente con fines ilustrativos y educativos, sin intención alguna de infringir derechos de propiedad intelectual. Todas las fotografías incluidas en este libro han sido capturadas en lugares públicos, sin ninguna restricción de uso conocida. Cabe destacar que no se han utilizado imágenes que estén protegidas por derechos de autor o que requieran permisos especiales. Este descargo de responsabilidad tiene como finalidad informar a los lectores que se ha actuado de manera ética y legal en la selección y uso de las imágenes incluidas en esta obra.

#### **CAPÍTULO 1**

#### **INBOUND MARKETING**

<span id="page-12-1"></span><span id="page-12-0"></span>Internet ha transformado la forma en que se lleva a cabo la compra y venta, no sólo es un canal de comercialización, sino que ha cambiado la relación entre los consumidores y las marcas. Las empresas deben adaptarse a esta nueva realidad utilizando herramientas digitales para ofrecer experiencias personalizadas a los consumidores, fomentar la participación activa en línea y crear comunidades de usuarios comprometidos. El marketing digital se ha convertido en una disciplina esencial para existir y prosperar en la era de la conectividad digital.

Frente a la constante evolución de la tecnología, el marketing digital requiere una investigación constante para adaptarse a las nuevas herramientas digitales. El Inbound Marketing es una metodología de marketing que se centra en atraer a los clientes potenciales con contenido útil y relevante, en lugar de interrumpirles con publicidad no deseada. Su objetivo es atraer al usuario a través de información de calidad y hacer que ellos mismos descubran los productos y servicios de la empresa (Carreras, Pulido, Rodríguez, Salazar, & Miguel, s.f.).

Para ello, se utiliza contenido educativo entretenido e informativo, como blogs, videos, podcasts, infografías y fotografía educativa. El objetivo del Inbound Marketing es generar una relación a largo plazo con los clientes, haciéndoles sentir que está ahí para ayudarles a resolver sus problemas. De esta manera, las empresas pueden construir una base de clientes leales y mejorar sus resultados comerciales.

#### <span id="page-12-2"></span>**Figura 1**

*Inbound Marketing*

![](_page_12_Figure_7.jpeg)

![](_page_12_Picture_8.jpeg)

*Nota*. En la imagen se pueden apreciar los elementos que conforman el Inbound Marketing. Elaboración: Autores.

## <span id="page-13-0"></span>**1.1 CARACTERÍSTICAS DEL INBOUND MARKETING**

- Creación y difusión de contenidos de calidad para atraer a potenciales clientes.
- Fomentar la participación del usuario, generando comentarios o publicaciones.
- Utilización de técnicas de SEO<sup>1</sup> para aumentar el tráfico de cuentas digitales.
- Utilización de redes sociales para difundir contenido y crear conciencia de marca.
- Desarrollo de contenidos personalizados para personas con intereses específicos.
- Utilización de herramientas de automatización para la entrega de contenidos.
- Adaptabilidad a los cambios del mercado para satisfacer las necesidades de los clientes.
- Generación de leads a partir de contenidos de alta calidad.
- Desarrollo de campañas de email marketing para retener a los clientes.

## <span id="page-13-1"></span>**Figura 2**

## *Publicación educativa, informativa*

![](_page_13_Picture_13.jpeg)

*Nota*. Ejemplo de contenido trabajado desde el enfoque de Inbound Marketing. Elaboración: <https://www.instagram.com/p/CpT5rEXNx7K/>

1 SEO son las siglas en inglés de Search Engine Optimization, que en español significa "optimización para motores de búsqueda". Es una técnica de marketing digital que tiene como objetivo mejorar la visibilidad y el posicionamiento digital de una marca, producto o servicio de manera orgánica.

#### <span id="page-14-0"></span>**1.2 OUTBOUND MARKETING**

El Inbound marketing y el Outbound marketing son dos enfoques diferentes utilizados en el campo del marketing para llegar a los clientes potenciales y aumentar las ventas. El Outbound Marketing se centra en la publicidad y las comunicaciones dirigidas a los clientes potenciales para impulsar las ventas. Algunas técnicas de Outbound marketing incluyen la publicidad en televisión, radio, periódicos, revistas, el envío de correos masivos, la realización de llamadas en frío y el envío de mensajes de texto masivos. En contraste, el Inbound Marketing es una metodología que se centra en atraer a los clientes potenciales con contenido útil y relevante en lugar de interrumpirlos con publicidad no deseada.

"El Outbound marketing, se caracteriza por desarrollar estrategias más intensivas e invasivas, ya que este enfoque tiene como objetivo llevar los productos o servicios a los clientes potenciales" (Patrutiu-Baltes, 2016). Por otro lado, el Inbound marketing se basa en el uso de contenido educativo, entretenido e informativo, como blogs, videos, podcasts, infografías o fotografía educativa, para atraer a los clientes a una comunidad digital y hacer que ellos mismos descubran sus productos y servicios.

Ambos enfoques pueden ser efectivos dependiendo del tipo de negocio y el mercado objetivo. Sin embargo, el Inbound marketing se ha vuelto más popular en los últimos años debido a la efectividad de la creación de contenido relevante y útil en la atracción de clientes potenciales de forma orgánica, lo que resulta en una relación más fuerte y duradera con los clientes. Como dijo Rand Fishkin, fundador de Moz, "El mejor marketing no se siente como marketing".

#### <span id="page-14-1"></span>**Tabla 1**

![](_page_14_Picture_150.jpeg)

*Diferencias entre Inbound Mk y Outbound Mk*

![](_page_14_Picture_7.jpeg)

![](_page_15_Picture_152.jpeg)

*Nota*. En la tabla se aprecian las características del Inbound Marketing y Outbound Marketing. Elaboración Autores.

Es importante tener en cuenta que ambas estrategias pueden ser efectivas para diferentes tipos de negocios y objetivos de marketing, y que el éxito de cada una dependerá de una serie de factores, incluyendo el presupuesto, el público objetivo, la industria, entre otros.

## <span id="page-15-0"></span>**1.2.1 ETAPAS DE LA METODOLOGÍA INBOUND**

El ciclo clásico de Inbound Marketing consiste en una secuencia de pasos que llevan al usuario de ser un desconocido a convertirse en una persona que ya no solo compra nuestros productos, si no en un individuo que promueve a una marca, producto o servicio. Estas etapas han cambiado con el tiempo, pero es fundamental entenderlas.

#### <span id="page-15-1"></span>**Figura 3**

*Fidelización a través de Inbound Marketing*

![](_page_15_Figure_7.jpeg)

#### **I. CAPTACIÓN**

El objetivo inicial es conseguir visitas. En esta etapa, la intención es que más personas lleguen a nuestros canales digitales (blog, redes sociales, fanpages) que a los de la competencia, de esta forma se aumenta el tráfico gracias al interés que causa nuestra propuesta.

#### **II. CONVERSIÓN**

En esta etapa se busca conseguir leads, es decir, convertir las visitas que recibimos a nuestra comunidad digital en registros. Para lograrlo elaboramos contenidos de registro o descargables que satisfagan las inquietudes, preguntas y necesidades de nuestra buyer person<sup>2</sup> . Esto debe acompañarse de preguntas adecuadas en el formulario que nos permitan comprender si el usuario es un cliente potencial o no. Las redes sociales hoy en día ofrecen una infinidad de espacios y técnicas para generar una primera interacción como preguntas en historias y el uso estratégico de llamados a la acción<sup>3</sup> (call to action CTA) en cada una de las publicaciones.

#### **III. VENTA**

Una vez que tienes una base de datos de leads, el siguiente paso es convertirlos en clientes reales. Es importante hacerlo de manera sutil y no agresiva, ofreciendo los beneficios que tus clientes potenciales necesitan. En esta etapa, los contenidos siguen siendo importantes para ayudar a los usuarios a seleccionar tu producto.

#### **IV. FIDELIZACIÓN**

Alcanzar la fidelización de los clientes es una meta deseada. Un cliente leal es el mejor regalo que una marca puede recibir. Queremos que el público se mantenga, que confíe y que nos elija por encima de la competencia.

La fidelidad es el resultado de numerosos factores como la experiencia de uso, el reconocimiento, las asociaciones de marca y la calidad percibida, siendo el más importante la experiencia de uso, ya que no puede existir fidelidad hasta que el

<sup>2</sup> El buyer persona (también conocido como cliente ideal) es una representación ficticia de tu cliente potencial ideal. Se trata de una descripción detallada de los rasgos, necesidades, comportamientos, inquietudes y problemas de tu público objetivo, con el objetivo de entenderlo mejor y poder crear estrategias de marketing más efectivas y personalizadas.

<sup>3</sup> Frase, botón o enlace que se utiliza para motivar a los usuarios a realizar una acción específica, como comprar un producto, suscribirse a una lista de correo electrónico o descargar un contenido.

producto no ha sido comprado y probado, por el contrario, si puede existir sin que necesariamente derive de los otros factores. (García, s.f.)

Si además se convierten en promotores de la marca, tendremos embajadores que atraerán nuevos usuarios Debido a que un cliente siempre aprecia más la opinión de otro comprador, logrando así completar el ciclo de Inbound.

#### <span id="page-17-0"></span>**1.3 MARKETING DE CONTENIDOS**

La estrategia de marketing digital conocida como "marketing de contenidos" se enfoca en producir y distribuir material valioso, relevante y coherente para atraer y fidelizar a una audiencia específica, con el objetivo final de motivarlos a tomar acción. A través de esta técnica, se busca establecer relaciones duraderas con los clientes siendo esto una categoría del enfoque del Inbound Marketing.

El marketing de contenidos tiene como objetivo principal crear materiales de alta calidad para satisfacer las necesidades de los clientes, lo que puede incluir diversos formatos como contenido escrito, vídeos, gráficos y otros. Además, esta técnica fomenta la interacción con los clientes, utilizando las redes sociales para aumentar su visibilidad. El enfoque está en optimizar el contenido para mejorar los resultados de búsqueda y atraer a la audiencia adecuada.

Dentro de los formatos y tipos de contenidos, la fotografía móvil puede desempeñar un papel importante en el Marketing de Contenidos. Con el aumento del uso de dispositivos móviles para navegar por la web y consumir contenido en línea, las marcas pueden aprovechar la fotografía móvil para crear contenido visual atractivo y relevante para su audiencia.

Las fotos móviles pueden ser tomadas y editadas con rapidez y facilidad, lo que permite a las distintas cuentas crear contenido visual en tiempo real y compartirlo en sus plataformas de redes sociales para mantener a los usuarios informados y comprometidos.

Además, las fotos móviles pueden ser utilizadas en conjunto con el contenido escrito y otros formatos para crear una experiencia de usuario completa y satisfactoria. Al incluir fotos relevantes y de alta calidad, las empresas pueden mejorar la visibilidad de su contenido y captar la atención de su audiencia. Es necesario recalcar que todo ello es posible siempre y cuando se trabaje todo tipo de contenido bajo grandes estándares de

**DOXA EDITION** 

profesionalización de procesos, sin importar le instrumento, herramienta o recurso al que se pueda acceder.

## <span id="page-18-0"></span>**1.3.1. FOTOGRAFÍA MÓVIL COMO FORMATO DE MARKETING DE CONTENIDOS**

La fotografía móvil es un elemento importante en el marketing de contenidos. Como señala (Jonatta, 2019) en un artículo publicado en HubSpot, "con la creciente importancia de los dispositivos móviles en nuestras vidas, también aumenta la necesidad de crear contenido visual atractivo y de alta calidad en la plataforma". La fotografía móvil en marketing de contenidos se refiere a la utilización de cámaras de teléfonos móviles para capturar y crear imágenes de alta calidad y atractivas que se utilizan en la promoción de contenidos en línea.

La profesionalización de la fotografía móvil implica tomar medidas para asegurarse de que las imágenes sean de alta calidad, bien iluminadas y enfocadas, y que transmitan el mensaje de la marca de manera efectiva. Según (Handley, 2014), "La fotografía es una parte integral de cualquier estrategia de contenido porque las imágenes son una forma efectiva de captar la atención de las personas y comunicar un mensaje de manera rápida y visualmente atractiva"

La profesionalización de la fotografía móvil también puede incluir el uso de herramientas de edición de fotos, como aplicaciones de filtros, ajustes de brillo y contraste, y recorte, para mejorar aún más la calidad de la imagen y crear imágenes de alta calidad que sean atractivas y llamativas para la audiencia.

Según la experta en marketing digital, Julia McCoy, la profesionalización de la fotografía móvil "implica aprender los principios básicos de la composición de imágenes, la iluminación, la edición de fotos y el uso de herramientas de fotografía móvil para crear imágenes atractivas que reflejen la marca y comuniquen su mensaje de manera efectiva" (McCoy, 2021).

La fotografía móvil profesional puede ser una herramienta valiosa en el marketing de contenidos porque puede ser más accesible y rentable que la contratación de un fotógrafo profesional. Además, como la mayoría de las personas tienen un teléfono móvil en su poder, es una herramienta accesible y práctica para crear contenido visual atractivo y de calidad en tiempo real. Sin embargo, es importante asegurarse de que la fotografía móvil se integre adecuadamente en la estrategia de marketing de contenidos de la marca y se

![](_page_18_Picture_7.jpeg)

utilice de manera efectiva para comunicar el mensaje de la marca de manera clara y coherente.

![](_page_19_Picture_1.jpeg)

## **CAPÍTULO 2**

#### **NO TODO CONTENIDO ES MARKETING DE CONTENIDOS**

<span id="page-20-1"></span><span id="page-20-0"></span>El marketing de contenidos es el tipo de marketing que se centra en crear, publicar y distribuir contenido relevante para tu audiencia objetivo con el propósito de atraer clientes nuevos de una manera no intrusiva. (HubSpot, 2023) No todo el contenido que se crea es considerado marketing de contenidos. El marketing de contenidos se refiere a la creación y distribución de contenido valioso, relevante y consistente con el objetivo de atraer y retener a una audiencia claramente definida y, en última instancia, impulsar la acción del consumidor rentable.

#### <span id="page-20-2"></span>**Figura 4**

*El marketing de contenidos es el tipo de marketing que se centra en crear, publicar y distribuir contenidos*

![](_page_20_Picture_5.jpeg)

*Nota.* La figura ilustra el Marketing de Contenidos*.* Elaboración: Autores.

El marketing de contenidos se ha convertido en una estrategia esencial para las empresas que buscan atraer a los consumidores y retener su atención en un mercado saturado de información. Sin embargo, existe una distinción importante entre el contenido publicitario y el marketing de contenidos.

El contenido que se crea con fines publicitarios no siempre se considera marketing de contenidos. Por ejemplo, un anuncio de televisión o un anuncio en línea que promueve directamente un producto o servicio no se consideraría marketing de contenidos, ya que su principal objetivo es persuadir al consumidor para que realice una acción específica, en lugar de educar o informar al consumidor.

Por otro lado, el marketing de contenidos se centra en la creación de contenido que tenga un valor añadido para el consumidor, y que atraiga a los consumidores a través de la entrega de información relevante y útil. Esto puede incluir contenido en forma de blogs, videos, infografías, guías, eBooks, podcasts y otros medios que tengan como objetivo educar e informar a los consumidores sobre un tema específico relacionado con la industria de la marca.

# <span id="page-21-0"></span>**2.1 INTRODUCCIÓN A LA FOTOGRAFÍA MÓVIL Y SU IMPORTANCIA EN EL MARKETING DE CONTENIDOS**

Según (Fotoaprendizaje, 2023), en la actualidad, existe un gran número de personas que utilizan las redes sociales y sus aplicaciones para compartir y guardar imágenes, lo que ha convertido a la fotografía móvil en un punto clave para la mayoría de los usuarios de teléfonos móviles. La fotografía móvil se ha vuelto cada vez más popular gracias a la calidad de las cámaras de los dispositivos móviles modernos y la facilidad de uso que ofrecen, lo que permite a cualquier persona capturar momentos únicos y auténticos en cualquier momento y lugar.

En el mundo del marketing de contenidos, la fotografía móvil se ha vuelto una técnica importante para crear contenido visual atractivo y de alta calidad que puede ser utilizado para promocionar productos y servicios. Los consumidores esperan ver imágenes de alta calidad que muestren los productos y servicios en acción, y la fotografía móvil permite a las personas y empresas crear este tipo de contenido de manera rápida y accesible.

En conclusión, la fotografía móvil se ha convertido en una técnica de captura de imágenes muy popular gracias a la calidad de las cámaras de los dispositivos móviles modernos y la facilidad de uso que ofrecen. En el marketing de contenidos, la fotografía móvil es cada vez más importante para crear contenido visual atractivo y de alta calidad que pueda ser utilizado para promocionar productos y servicios de manera efectiva.

![](_page_21_Picture_6.jpeg)

## <span id="page-22-0"></span>**Figura 5**

*Los consumidores esperan ver imágenes de alta calidad que muestren los productos y servicios en acción*

![](_page_22_Picture_2.jpeg)

*Nota.* La fotografía móvil permite a personas y empresas crear contenido visual de manera rápida y accesible. Elaboración: Autores.

Los componentes más comunes del plan de marketing de contenidos son:

- Una audiencia o buyer personas<sup>4</sup> .
- Metas de negocio y objetivos de marketing específicos.
- Diseño de tácticas y canales a usar.
- Presupuesto y recursos humanos.
- Proceso de producción y distribución.
- Medición de indicadores relevantes. (HubSpot, 2023)

La fotografía móvil se ha convertido en una herramienta fundamental para el marketing de contenidos en la era digital actual. Esto se debe a que los teléfonos móviles de hoy en día ofrecen cámaras de alta calidad, lo que permite a los usuarios capturar imágenes y videos de alta resolución con facilidad. Además, la fotografía móvil ofrece una serie de beneficios para las empresas que buscan mejorar su estrategia de marketing de contenidos.

![](_page_22_Picture_12.jpeg)

<sup>4</sup>Un buyer persona es una descripción abstracta de tu consumidor ideal.

En el marketing de contenidos, la fotografía móvil ofrece varios beneficios importantes. A continuación, analizaremos algunos de ellos:

Accesibilidad: Una de las principales ventajas de la fotografía móvil es su accesibilidad. Con esta técnica, cualquier persona puede crear contenido visual de manera rápida y sencilla, sin la necesidad de invertir en costosos equipos de fotografía o en contratar personal especializado. Así, la fotografía móvil es una opción asequible para personas y empresas de cualquier tamaño y presupuesto.

Creatividad: La fotografía móvil también fomenta la creatividad de los usuarios, gracias a las diversas herramientas y aplicaciones disponibles en los dispositivos móviles. Las empresas pueden aprovechar estas herramientas para crear contenido visual más atractivo y memorable, que llame la atención de su audiencia y les permita destacar frente a la competencia.

## <span id="page-23-0"></span>**Figura 6**

*La fotografía móvil permite a los usuarios ser más creativos con sus imágenes*

![](_page_23_Picture_5.jpeg)

*Nota.* La fotografía móvil brinda a los usuarios la posibilidad de ser más creativos con sus imágenes y videos, gracias a la variedad de herramientas y aplicaciones disponibles en los teléfonos celulares. Elaboración: Autores.

Autenticidad: La fotografía móvil es una excelente herramienta para capturar imágenes auténticas y genuinas. A diferencia de las fotos de stock o de estudio, las fotos móviles pueden transmitir una sensación de autenticidad y de "**vida real**" que puede resonar con los consumidores y hacer que se sientan más conectados con la marca.

![](_page_23_Picture_8.jpeg)

Fácil de compartir: La fotografía móvil también ofrece una gran ventaja en términos de compartir contenido. Los usuarios pueden capturar imágenes y videos en el momento y compartirlos en redes sociales u otros canales de marketing de contenidos de forma inmediata. Esto significa que las personas o empresas pueden mantenerse al día con las tendencias y las conversaciones en tiempo real.

Comodidad: con los teléfonos móviles, no necesitas preocuparte por ajustar la configuración de la cámara, como la apertura, la velocidad de obturación o el enfoque. Las cámaras de los teléfonos móviles suelen tener un modo automático que ajusta automáticamente las configuraciones para obtener la mejor imagen posible.

Costo-efectividad: La fotografía móvil también es una opción muy rentable para las empresas que buscan ahorrar costos en su estrategia de marketing de contenidos. Al no tener que invertir en equipos y personal especializado, las personas y las empresas pueden ahorrar dinero mientras crean contenido visual de alta calidad.

La fotografía móvil se ha convertido en una herramienta esencial para el marketing de contenidos. Con su accesibilidad, autenticidad, fácil de compartir, creatividad, comodidad y costo-efectividad, las personas y empresas pueden mejorar significativamente su estrategia de marketing de contenidos y conectar con su audiencia de manera más efectiva.

#### <span id="page-24-0"></span>**2.2 EL ROL DEL FOTÓGRAFO**

Cada segundo se sube más de 1.000 imágenes a Instagram, según la aplicación Passport Photo Online. La mayoría de personas (91%) hacen fotos con sus celualres, en lugar de con cámaras digitales (7%) o tabletas (3%). Mantener la lente limpia o evitar el flash en la medida de lo posible es clave para sacar una buena captura. Pero, una vez hecho el disparo, hay otra fase prácticamente igual de importante: la edición de la imagen. Estos son algunos consejos de fotógrafos profesionales con influencia en redes sociales. (EL PAÍS, 2023)

El rol del fotógrafo en la fotografía móvil es fundamental, ya que, aunque la tecnología de las cámaras de los smartphones ha avanzado significativamente en los últimos años, todavía se requiere de un ojo creativo y habilidades técnicas para producir fotografías de alta calidad y con una fuerte narrativa visual. En primer lugar, el fotógrafo móvil debe tener un buen conocimiento de la cámara de su teléfono, incluyendo la exposición, la

sensibilidad ISO<sup>5</sup>, el enfoque<sup>6</sup> y otros ajustes para obtener las mejores imágenes posibles. También debe tener un buen ojo para la composición y el encuadre<sup>7</sup> , seleccionando el sujeto y la perspectiva adecuados para contar una historia visual interesante.

#### <span id="page-25-0"></span>**Figura 7**

*El fotógrafo móvil debe tener un buen conocimiento de la cámara de su teléfono.*

![](_page_25_Picture_3.jpeg)

*Nota.* Un fotógrafo debe tener un buen ojo para la composición y el encuadre, seleccionando cuidadosamente el sujeto y la perspectiva adecuados para contar una historia visual interesante. Elaboración: Autores.

Además, el fotógrafo debe tener una comprensión sólida de la composición y la narrativa visual. Debe ser capaz de seleccionar el sujeto y el encuadre adecuados para contar una historia visual coherente. También debe considerar la luz, el color y la textura para crear una imagen visualmente atractiva y significativa. Otro aspecto importante del rol del fotógrafo en la fotografía móvil es la capacidad de aprovechar las características únicas de la fotografía móvil, como el uso de aplicaciones y herramientas en el propio teléfono móvil. Esto puede incluir el uso de aplicaciones de edición de imágenes, filtros y otras herramientas para crear una imagen que transmita un mensaje y emociones específicas.

<sup>5</sup> El ISO en fotografía se refiere a la sensibilidad del sensor de la cámara de fotos a la hora de captar la luz.

<sup>6</sup> El enfoque en fotografía es el proceso mediante el cual se hacen ajustes en la lente para encontrar la máxima resolución, nitidez y contraste en una escena o sujeto.

<sup>7</sup> El encuadre, en fotografía, hace alusión a la porción de la escena que como fotógrafo, utilizaras para tus fotografías.

Las nuevas tecnologías nos ofrecen infinidad de posibilidades para crear, aunque con un estilo quizás más informal, fotografías e imágenes de forma rápida, sencilla, sin complicaciones y obteniendo resultados aceptables (Jezz Media, 2023). Entre las responsabilidades del fotógrafo en la fotografía móvil se encuentran las siguientes:

Composición: El fotógrafo debe seleccionar el encuadre y la perspectiva adecuada para cada toma, asegurándose de que la imagen tenga un equilibrio visual y esté bien estructurada.

Iluminación: La iluminación es crucial en cualquier fotografía, y el fotógrafo debe saber cómo aprovechar la luz natural o artificial para crear la atmósfera deseada en la imagen.

## <span id="page-26-0"></span>**Figura 8**

*La iluminación es crucial en cualquier fotografía.*

![](_page_26_Picture_5.jpeg)

*Nota.* Es fundamental que el fotógrafo tenga la capacidad de aprovechar la luz natural o artificial para crear la atmósfera deseada en la imagen. Elaboración: Autores.

Ajustes de cámara: El fotógrafo debe tener conocimientos técnicos sobre la configuración de la cámara móvil, incluyendo la apertura, velocidad de obturación, ISO y balance de blancos8, para ajustar los parámetros según las condiciones específicas de la toma.

<sup>8</sup> El balance de blancos (White Balance, WB) es un control de la cámara que sirve para equilibrar los niveles de los colores básicos rojo, verde y azul (RGB) con el objeto de que la parte más brillante de la imagen aparezca como color blanco, y la menos brillante como negro.

Edición: Una vez tomada la foto, el fotógrafo puede hacer uso de aplicaciones de edición en el móvil para mejorar la imagen, ajustando el brillo, el contraste, la saturación, etc.

Creatividad: El fotógrafo móvil también debe ser creativo en la elección de temas y enfoques, experimentando con ángulos, filtros y técnicas para crear imágenes únicas e interesantes.

## <span id="page-27-1"></span>**Figura 9**

*El fotógrafo móvil también debe ser creativo en la elección de tema.* 

![](_page_27_Picture_4.jpeg)

Nota. El fotógrafo debe ser creativo en la elección de temas y enfoques, experimentando con ángulos, filtros y técnicas para producir imágenes únicas e interesantes. Elaboración: Autores.

## <span id="page-27-0"></span>**2.3 LA INMEDIATEZ EN LA GENERACIÓN DE CONTENIDOS**

En los últimos años hemos asistido a una profunda transformación en el mundo de las redes sociales, en los que hemos visto fluctuar las tendencias de consumo, el lanzamiento de nuevas tecnologías y el crecimiento de las plataformas emergentes. El ritmo de cambio en las aplicaciones de las redes sociales no parece ralentizarse, lo que obliga a prepararse para lo que nos espera durante este nuevo año (COMMA, 2023).

![](_page_27_Picture_8.jpeg)

La inmediatez en la generación de contenidos es un fenómeno cada vez más presente en la sociedad actual. Los avances tecnológicos han permitido la creación y difusión de información en tiempo real, lo que ha cambiado la forma en que las personas consumen información y ha creado nuevas oportunidades para los medios y los creadores de contenido. La inmediatez se ha convertido en una demanda creciente para los consumidores de contenido, quienes esperan recibir noticias, entretenimiento y otro tipo de información de manera instantánea. Para satisfacer esta demanda, los medios y los creadores de contenido han adoptado nuevas herramientas y estrategias para producir y difundir contenido de manera más rápida.

En la actualidad, muchos medios de comunicación y plataformas digitales compiten por ofrecer noticias, entretenimiento y otro tipo de contenido en tiempo real. Esto ha llevado a que se utilicen herramientas como las redes sociales, las aplicaciones móviles y las plataformas de streaming <sup>9</sup> para difundir información de manera instantánea. Por ejemplo, las redes sociales se han convertido en una plataforma popular para la generación de contenido instantáneo. Los usuarios pueden publicar actualizaciones, fotos y videos en tiempo real y compartirlos con sus seguidores al instante. Esto ha llevado a una mayor participación y compromiso por parte de la audiencia.

Otro ejemplo es la transmisión en vivo, que ha ganado popularidad en los últimos años. Las plataformas de streaming como YouTube, Twitch<sup>10</sup> y Facebook permiten a los usuarios transmitir en vivo eventos, programas de televisión y otro tipo de contenido en tiempo real. Esto ha creado nuevas oportunidades para los creadores de contenido y ha permitido a los consumidores participar en eventos en línea desde cualquier lugar del mundo. Sin embargo, es importante tener en cuenta que la inmediatez también puede tener sus desventajas, como la falta de tiempo para verificar la información y la posibilidad de propagar información errónea o falsa. Por lo tanto, es fundamental que los medios y los creadores de contenido se aseguren de mantener altos estándares de calidad y precisión, incluso en un entorno de alta velocidad y demanda de información inmediata.

#### <span id="page-28-0"></span>**2.4 LA LÓGICA DEL CONSUMO Y LA EXPERIENCIA DE LA FOTOGRAFÍA MÓVIL**

La lógica del consumo es la forma en que las sociedades modernas valoran y consumen bienes y servicios. En esta lógica, el valor de un producto o servicio se determina por su

<sup>9</sup> Streaming se refiere a cualquier contenido de medios, ya sea en vivo o grabado, que se puede disfrutar en computadoras y aparatos móviles a través de Internet y en tiempo real.

<sup>&</sup>lt;sup>10</sup> Twitch es la plataforma de live streaming más grande del mundo y desde su origen ha estado especializada en la retransmisión de partidas de videojuegos, aunque cada vez ofrece más contenidos de otro tipo, como música, estilo de vida, charlas con los usuarios o deporte.

capacidad para satisfacer las necesidades y deseos de los consumidores, y la satisfacción de estas necesidades y deseos se considera una forma de éxito personal y social.

La fotografía móvil se ha convertido en parte de la lógica del consumo debido a la facilidad y accesibilidad de tomar y compartir fotografías en cualquier momento y lugar utilizando dispositivos móviles como smartphones y tablets. Gracias a la mejora de las cámaras integradas en estos dispositivos, se puede tomar fotos de alta calidad sin la necesidad de una cámara profesional.

Esta facilidad de uso ha llevado a un aumento en la cantidad de fotografías que se toman y comparten a diario, lo que ha creado una cultura de consumo de imágenes. Las redes sociales como Instagram, Facebook y Snapchat han aprovechado esta tendencia para crear plataformas donde los usuarios pueden compartir sus fotos con amigos, familiares y seguidores. Las marcas también han utilizado estas plataformas para publicar fotos y videos promocionales, y para colaborar con influencers y celebridades para promocionar sus productos.

La fotografía móvil se ha convertido en una parte integral de la lógica del consumo, ya que los teléfonos móviles se han convertido en herramientas esenciales para la captura y el intercambio de imágenes en la vida cotidiana. Los consumidores utilizan la fotografía móvil para documentar sus experiencias y compartir su vida en las redes sociales, y la calidad y la estética de estas imágenes se han convertido en una forma de expresión personal y social.

Además, los consumidores están constantemente buscando nuevas formas de mejorar la calidad de sus imágenes y de capturar experiencias más emocionantes y exclusivas. Esto ha llevado al desarrollo de tecnologías móviles avanzadas, como cámaras de alta resolución, funciones de edición de imágenes y aplicaciones de realidad aumentada, que permiten a los consumidores mejorar sus imágenes y crear experiencias únicas y personalizadas.

La experiencia del uso de la fotografía móvil puede ser muy satisfactoria, ya que permite capturar momentos importantes y crear recuerdos visuales de manera fácil y rápida. Además, el hecho de que la mayoría de los dispositivos móviles estén equipados con cámaras de alta calidad, permite obtener fotos de buena calidad sin necesidad de llevar una cámara adicional. La fotografía móvil también puede ser una forma creativa de expresión, ya que los usuarios pueden experimentar con diferentes técnicas de fotografía y edición para crear imágenes únicas y artísticas.

![](_page_29_Picture_6.jpeg)

Sin embargo, también es importante tener en cuenta que la fotografía móvil puede tener algunos inconvenientes. Por ejemplo, la calidad de las imágenes puede verse afectada por factores como la falta de estabilidad al tomar la foto o las condiciones de iluminación. Además, la gran cantidad de imágenes que se pueden tomar y almacenar en los dispositivos móviles pueden hacer que sea difícil encontrar las fotos que se buscan.

## <span id="page-30-0"></span>**2.5 LA IMPORTANCIA DE LA PLANIFICACIÓN**

Para realizar una sesión fotográfica adecuada, tienes que asegurarte de tres cuestiones: una buena planificación, un equipo que te asista de manera correcta y el material y equipamiento necesario para llevar tus ideas a cabo. (TOO MANY FLASH, 2023)

La planificación es fundamental para tomar una buena foto con un celular. A diferencia de las cámaras profesionales, que tienen una gran cantidad de opciones de configuración y ajuste, las cámaras de los teléfonos móviles suelen ser más simples y menos personalizables. Por lo tanto, es importante que el fotógrafo planifique cuidadosamente la toma antes de disparar.

En primer lugar, es importante conocer el propósito de la foto. ¿Es para capturar un momento espontáneo o para documentar un evento importante? Dependiendo del propósito, se puede elegir la ubicación adecuada, la hora del día y los objetos o personas que deben incluirse en la imagen.

También es importante prestar atención a la iluminación, ya que la luz puede afectar la calidad de la imagen. Es recomendable tomar fotos en un lugar bien iluminado o utilizar la luz natural para obtener resultados óptimos. Además, es posible ajustar la configuración de la cámara, como el ISO y la exposición, para mejorar la calidad de la imagen.

Otra consideración importante es el enfoque y la composición de la foto. Es importante asegurarse de que los elementos importantes estén enfocados y enmarcados adecuadamente para obtener una imagen clara y atractiva.

En general, la planificación cuidadosa es esencial para tomar una buena foto con un celular. Al prestar atención a la composición, la iluminación, el enfoque y la estabilización, se pueden obtener imágenes impresionantes con la cámara de un teléfono móvil.

![](_page_30_Picture_8.jpeg)

## <span id="page-31-0"></span>**2.6 ROL DE LA FOTOGRAFÍA (HUMANIZACIÓN, MARKETING, COMUNICACIÓN)**

La fotografía es una herramienta versátil que desempeña un papel fundamental en diversas áreas, desde la humanización y la comunicación hasta el marketing y la publicidad.

En términos de humanización, la fotografía nos brinda la posibilidad de conectarnos con el mundo y las personas que nos rodean. Al capturar momentos y emociones, las fotos nos permiten sentirnos más cercanos y empáticos con los demás. Además, la fotografía tiene la capacidad de documentar historias y experiencias que nos ayudan a comprender mejor nuestro entorno y nuestra propia vida.

Por otro lado, en el ámbito del marketing y la publicidad, la fotografía es una herramienta poderosa para crear imágenes que transmitan mensajes y emociones a los consumidores. La fotografía publicitaria se utiliza para vender productos y servicios, y las imágenes pueden influir en las decisiones de compra de los consumidores al mostrarles cómo se verán o sentirán al usar el producto.

En cuanto a la comunicación, la fotografía es una herramienta valiosa para transmitir información visualmente. Las imágenes pueden ser utilizadas para ilustrar conceptos complejos o para presentar datos de una manera más clara y fácil de entender. En la era digital, la fotografía se ha convertido en un medio cada vez más importante para la comunicación en línea, desde el periodismo hasta las redes sociales.

![](_page_31_Picture_5.jpeg)

## **CAPÍTULO 3**

#### **FUNDAMENTOS DE LA FOTOGRAFÍA**

#### <span id="page-32-2"></span><span id="page-32-1"></span><span id="page-32-0"></span>**3.1. COMPOSICIÓN**

La composición fotográfica es la forma en que los elementos visuales se organizan y se colocan en una imagen para crear una impresión visual coherente y atractiva. Se trata de un conjunto de reglas y técnicas que se utilizan para ordenar y equilibrar<sup>11</sup> los elementos dentro del encuadre, de manera que el ojo del espectador se dirija hacia los puntos clave de la imagen. (Langford, 2015)

Puede incluir elementos como la línea, la forma, el color, la textura, el equilibrio, la simetría, la proporción y la perspectiva. Al aplicar estos elementos, se pueden crear imágenes más interesantes y atractivas, que llamen la atención del espectador y transmitan un mensaje o emoción de forma efectiva.

#### <span id="page-32-3"></span>**Figura 10**

*Composición fotográfica de una fotografía de producto*

![](_page_32_Picture_7.jpeg)

*Nota*. Cada elemento presente en una pieza visual forma parte de la composición. Elaboración: Autores.

![](_page_32_Picture_9.jpeg)

<sup>11</sup> La idea es lograr que los elementos en la fotografía estén distribuidos de manera armoniosa para crear una sensación de equilibrio visual.

#### <span id="page-33-0"></span>**3.1.1 EL ENCUADRE**

El encuadre fotográfico se refiere a la forma en que el fotógrafo selecciona y coloca los elementos de la imagen dentro del área de captura, ya sea a través del visor o en la pantalla de la cámara. El encuadre es una de las decisiones más importantes que un fotógrafo debe tomar, ya que puede afectar significativamente el resultado final de la imagen.

El encuadre fotográfico implica la selección y disposición de los elementos en la imagen, como los sujetos, los objetos de fondo, las líneas, la luz y la sombra, entre otros, para crear una composición visualmente atractiva y coherente. El fotógrafo puede elegir enfocarse en un solo elemento o varios elementos dentro del encuadre, o incluso elegir un punto de vista específico para darle una perspectiva única a la imagen. (Freeman , 2007)

#### <span id="page-33-1"></span>**3.1.2 EL REENCUADRE**

El reencuadre fotográfico es una técnica de edición que implica recortar y ajustar el encuadre de una imagen para eliminar elementos no deseados, mejorar la composición o enfocar la atención en un sujeto específico.

Esta técnica se utiliza a menudo en la postproducción para mejorar la composición de una imagen y hacerla más efectiva. Por ejemplo, si una imagen tiene elementos distractores en el fondo, el fotógrafo puede usar el reencuadre para eliminarlos y enfocar la atención en el sujeto principal. También se puede usar para cambiar el formato de la imagen, como convertir una imagen horizontal en una vertical. (Freeman , 2007)

El reencuadre fotográfico se puede realizar mediante la edición en software de edición de imágenes como Adobe Photoshop, Lightroom, GIMP, entre otros.

![](_page_33_Picture_7.jpeg)

## <span id="page-34-1"></span>**Figura 11**

*Encuadre y reencuadre fotográfico*

![](_page_34_Picture_2.jpeg)

*Nota.* La primera fotografía es el resultado de la selección y disposición de los elementos en el momento de la toma. La segunda pieza se logra a través de la acción de reencuadrar, eliminando elementos distractivos de la fotografía. Elaboración: Autores.

## <span id="page-34-0"></span>**3.2 FORMATO DEL ENCUADRE PARA REDES SOCIALES**

El formato del encuadre para redes sociales se refiere a la manera en que se diseñan y presentan las publicaciones en las distintas plataformas de redes sociales, como Instagram, Facebook, Twitter, entre otras. Este formato incluye aspectos como el tamaño y la proporción de la imagen o video, la ubicación del texto y los elementos gráficos, la duración y el formato del contenido multimedia, y las restricciones específicas de cada plataforma, como el límite de caracteres para los textos en Twitter o la orientación vertical para las historias en Instagram.

Un buen encuadre en redes sociales es fundamental para captar la atención del usuario y lograr que interactúe con la publicación. Por esta razón, es importante adaptar el contenido al formato de cada plataforma y considerar aspectos como la estética, la legibilidad y la coherencia con la identidad de la marca o perfil personal.

![](_page_34_Picture_7.jpeg)

## **FACEBOOK**

## <span id="page-35-1"></span>**Figura 12**

*Formatos de fotografía - Facebook*

![](_page_35_Figure_3.jpeg)

*Nota.* Dimensiones de los apartados para crear contenido de la red social Facebook. Elaboración: Autores.

## **INSTAGRAM**

## <span id="page-35-2"></span>**Figura 13**

*Formatos de fotografía – Instagram*

![](_page_35_Picture_162.jpeg)

*Nota.* Dimensiones de los apartados para crear contenido de la red social Instagram. Elaboración: Autores.

## <span id="page-35-0"></span>**3.3 LEYES DE FOTOGRAFÍA**

Las leyes de fotografía son un conjunto de pautas, técnicas y principios estéticos que se utilizan en fotografía para crear imágenes visualmente atractivas y equilibradas. Estas
leyes se basan en la historia del arte y la fotografía, y están diseñadas para guiar a los fotógrafos en la creación de composiciones interesantes y efectivas.

Las leyes de fotografía también pueden ayudar a los fotógrafos a crear imágenes con un propósito específico, se pueden emplear técnicas como la regla de los impares o la regla de la mirada para crear una sensación de dirección y movimiento en la imagen. (Freeman , 2007).

El uso de las leyes de fotografía no es obligatorio. Las leyes de fotografía son pautas y técnicas que pueden ser útiles, sin embargo, cada fotografía es única y puede requerir diferentes enfoques de composición para lograr el efecto deseado. A veces, las mejores fotografías surgen de la experimentación y de alejarse de las leyes de fotografía convencionales. Las leyes pueden ser adaptadas o modificadas según las necesidades de la composición. Al final del día, lo más importante es que la imagen sea efectiva y transmita el mensaje deseado.

## **LEY DE TERCIOS**

Dividir el encuadre mentalmente con dos líneas verticales y dos horizontales. Al cruzar las líneas se crean 4 intersecciones. El sujeto o elemento más importante de la composición debe ser colocado en uno es estas 4 intersecciones.

#### **Figura 14**

*Diagrama ley de tercios. – Fotografía con ley de tercios*

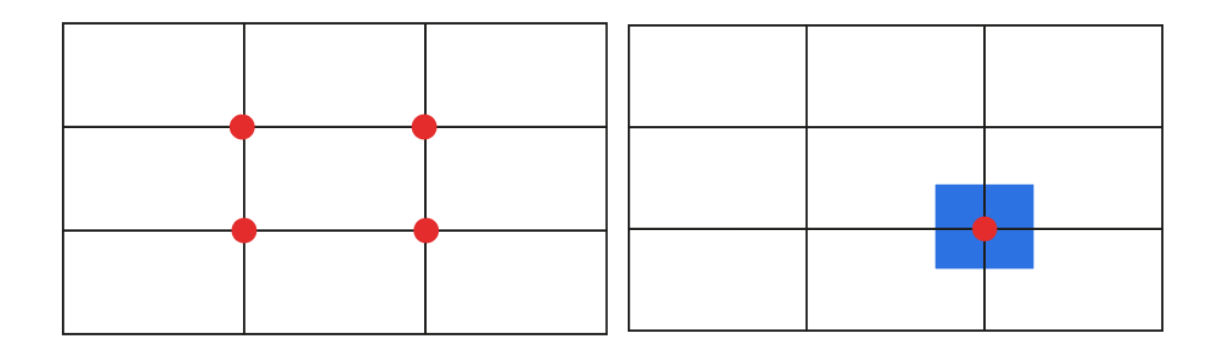

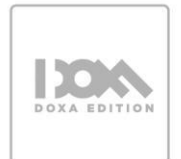

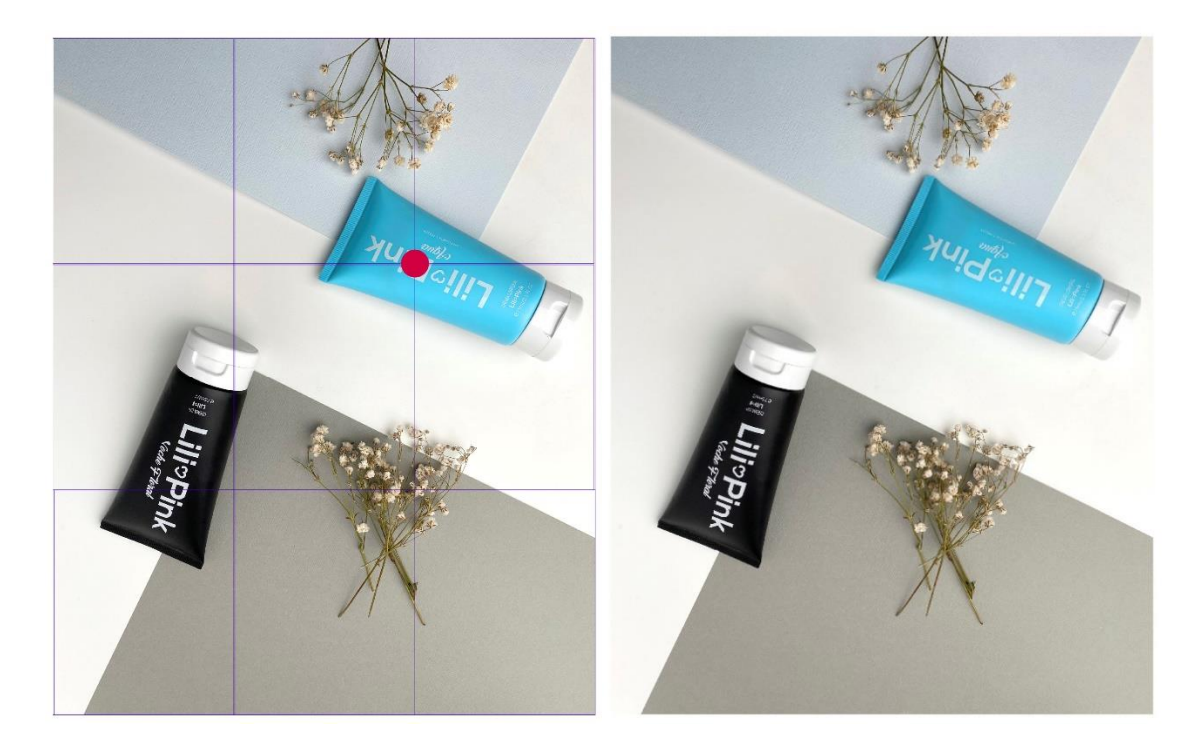

*Nota.* Las líneas verticales y horizontales en la composición fotográfica son divisiones imaginarias del encuadre. Los puntos de intersección que se forman entre ellas, son áreas de peso visual que se pueden utilizar para colocar los elementos más importantes de la imagen. Elaboración: Autores.

## **LEY DEL HORIZONTE**

La ley del horizonte en fotografía se refiere a la importancia de mantener el horizonte recto en una imagen, especialmente en fotografías de paisajes. Cuando el horizonte se encuentra inclinado o torcido, puede causar una sensación de incomodidad y desequilibrio en la imagen, lo que puede distraer al espectador de los demás elementos de la composición. Para la aplicación de la ley de horizonte es necesario dividir mentalmente el encuadre en tres partes igual de forma horizontal.

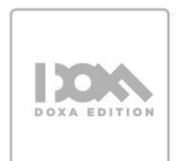

*Diagrama ley de tercios – Fotografía con ley del horizonte*

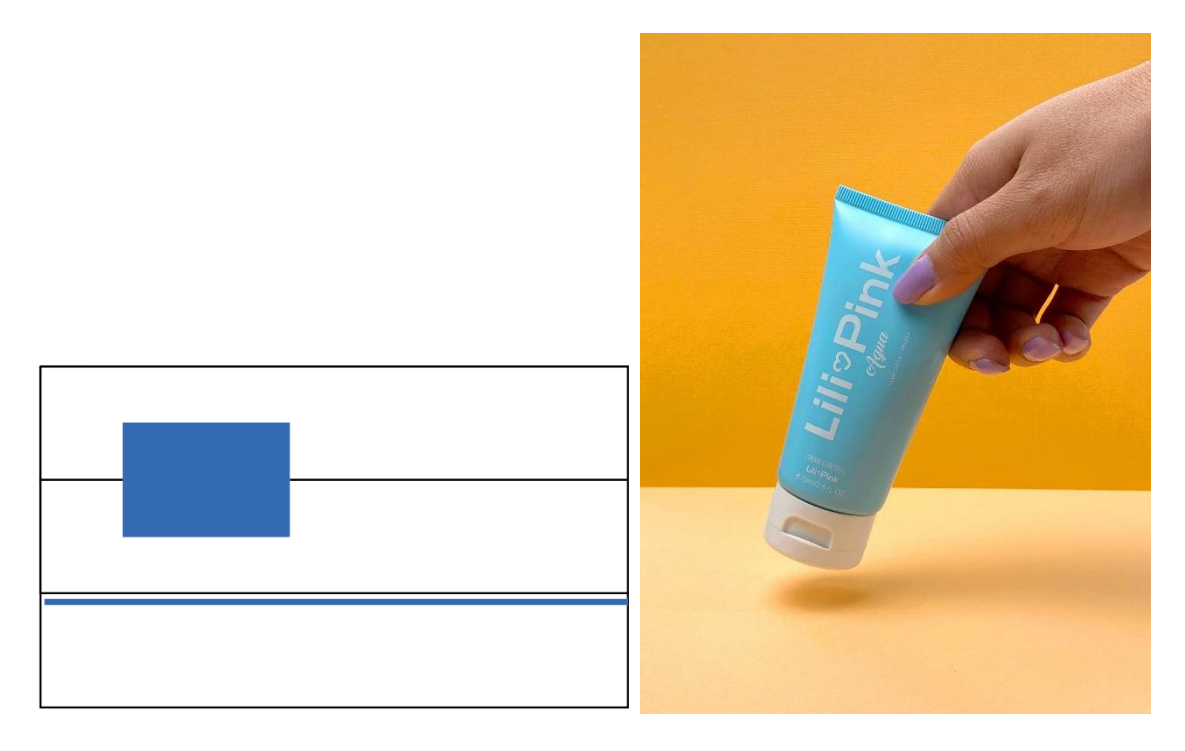

*Nota.* Las líneas horizontales son una herramienta de composición visual que se utilizan como divisiones imaginarias del encuadre. En el caso del horizonte, es importante asegurarse de que esté perfectamente alineado con estas líneas para lograr una composición equilibrada. Elaboración: Autores.

# **LEY DEL CUADRO COMPLETO**

Esta ley consiste en llenar completamente el encuadre de la imagen con el sujeto principal. Esto significa que el sujeto ocupa todo el espacio disponible en la imagen, sin dejar espacio vacío o en blanco alrededor. Esta técnica es útil cuando se quiere enfatizar el sujeto y hacerlo prominente en la imagen. Al llenar el encuadre con el sujeto, se elimina todo lo que pueda distraer al espectador, además, se crea una sensación de intimidad y proximidad con el sujeto.

Es importante tener en cuenta que la ley de cuadro completo no siempre es la mejor opción para todas las imágenes y situaciones. En algunos casos, dejar espacio vacío o en blanco alrededor del sujeto puede ser útil para crear una sensación de contexto o para acentuar el sujeto en la imagen.

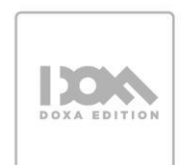

*Diagrama ley de cuadro completo – Fotografía con ley de cuadro completo*

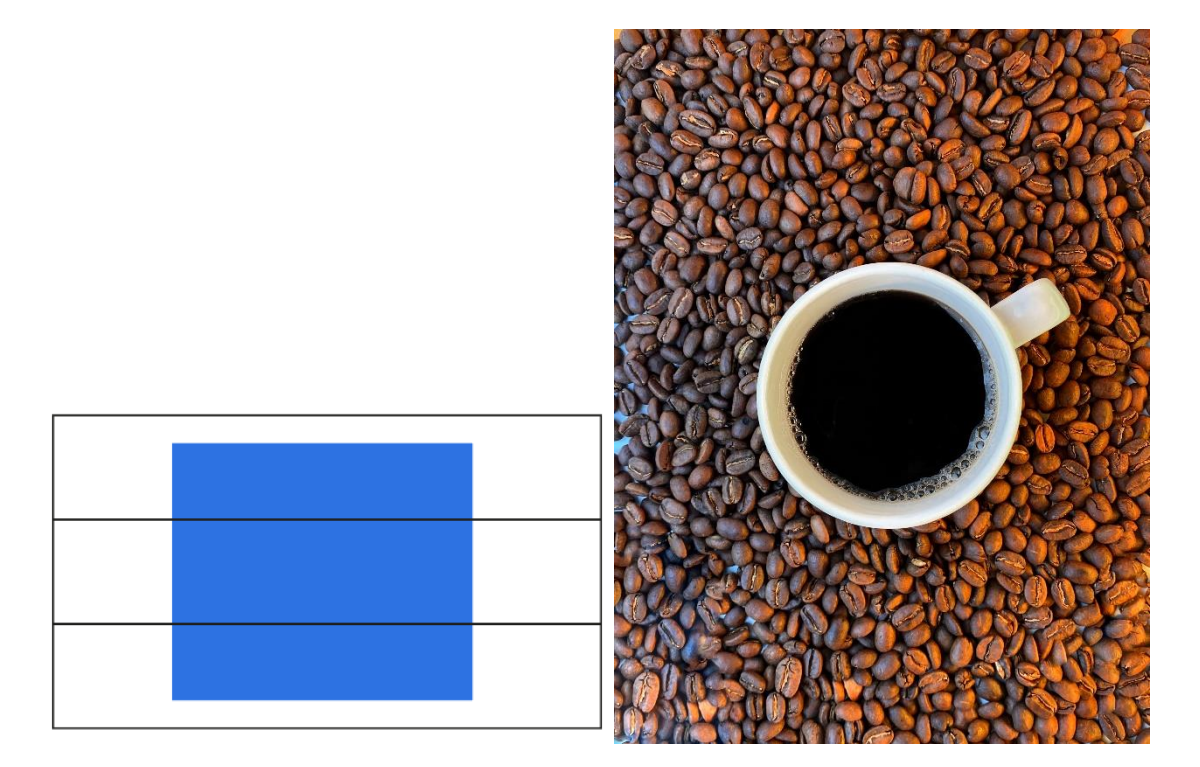

*Nota.* Al ocupar la mayor parte del encuadre con el sujeto fotografiado, se logra eliminar posibles elementos que podrían distraer la atención del espectador de lo que se quiere comunicar en la imagen. Esta técnica de composición permite destacar el sujeto principal en la fotografía y evitar que otros elementos presentes en la escena compitan por la atención del observador. Elaboración: Autores.

# **LEY DE MARCO NATURAL**

Para aplicar esta ley se utiliza elementos del entorno para enmarcar el sujeto principal de la fotografía. El objetivo es utilizar estos elementos para enfocar la atención del espectador en el sujeto principal y crear una sensación de profundidad y dimensión en la imagen.

Además de agregar interés visual y profundidad a una imagen, la ley de marco natural también puede ayudar a reducir distracciones y elementos no deseados en la composición de una fotografía.

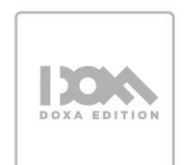

*Diagrama ley de marco natural - Fotografía con ley de marco natural*

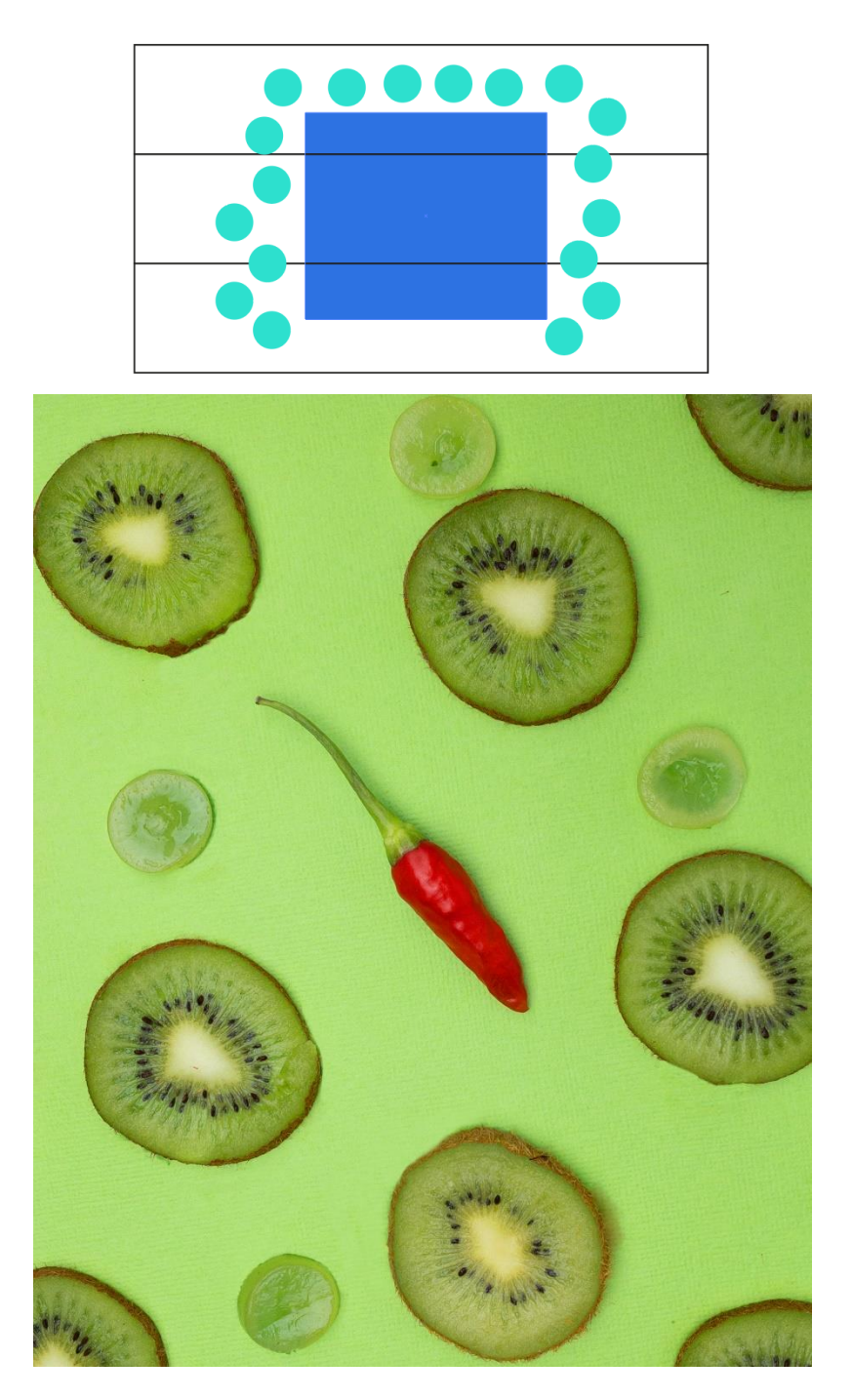

*Nota.* El enmarcado del sujeto principal con elementos de la misma composición se utiliza como un recurso para enfatizar lo que se pretende comunicar en la fotografía. Esta técnica consiste en utilizar elementos presentes en el entorno para encuadrar al sujeto principal, y de esta manera, destacarlo en la imagen. Elaboración: Autores.

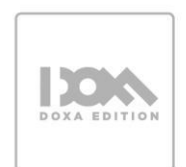

#### **LEY DE LA MIRADA**

Técnica compositiva en la que el sujeto de una fotografía mira hacia una dirección específica, generalmente hacia el centro de la imagen o hacia algún punto de interés dentro de la misma.

La ley de la mirada se basa en la idea de que la dirección en la que mira el sujeto de una fotografía puede tener un gran impacto en la percepción de la imagen por parte del espectador.

A la hora de encuadrar un retrato, deberíamos dejar más espacio por delante del sujeto que por detrás de éste, independientemente de lo amplio o estrecho que sea el encuadre general o del resto de elementos que acompañen a nuestro sujeto en la imagen. (Tatay, 2023).

## **Figura 18**

*Diagrama ley de la mirada - Fotografía con ley de la mirada*

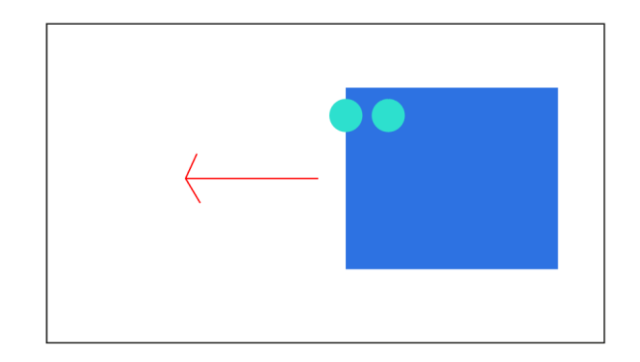

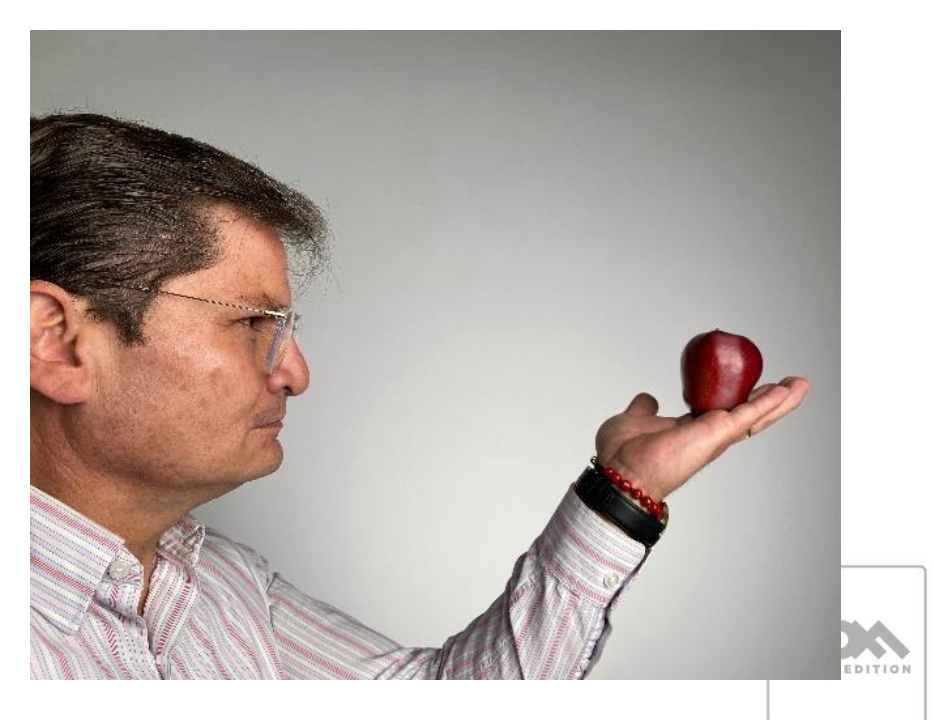

*Nota.* Para lograr una composición efectiva en fotografía, es importante dejar espacio hacia la dirección en la que el sujeto mira, ya que esto guiará la atención hacia otros elementos de la imagen. Elaboración: Autores.

#### **LEY DE LAS TRIADAS**

La ley de las triadas consiste en utilizar un grupo de tres objetos o sujetos para crear una imagen equilibrada y visualmente atractiva. Esta técnica se basa en la idea de que la mente humana tiende a percibir los objetos en grupos de tres y que, por lo tanto, una imagen que utiliza tres elementos puede ser más efectiva y memorable.

#### **Figura 19**

*Diagrama ley de las triadas*

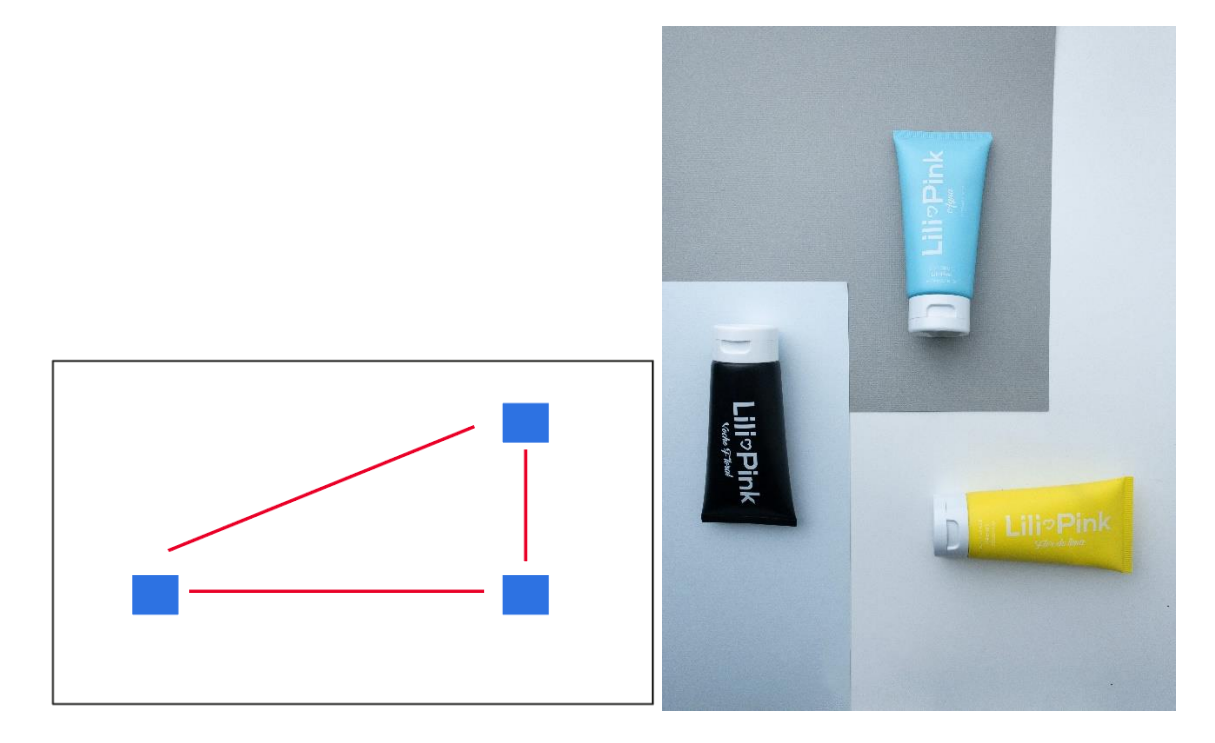

*Nota.* La composición fotográfica puede ser lograda utilizando tres elementos, que no necesariamente deben ser iguales, lo que puede resultar en la formación de triángulos imaginarios en la imagen. Esta técnica se basa en la ley que establece que los elementos impares comunican de forma efectiva en la composición fotográfica. Esta teoría ha sido desarrollada y respaldada por diversos autores en el ámbito de la fotografía. Elaboración: Autores.

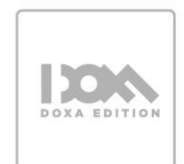

## **LÍNEAS**

Las líneas dentro de la fotografía pueden ser literales o imaginarias, es decir, se pueden materializar de forma explícita o la unión de elementos de la composición pueden formarlas. En esta ley se emplean las líneas para dirigir la atención del espectador hacia el sujeto principal de la fotografía o para crear una sensación de profundidad, movimiento y equilibrio en la imagen. Las líneas pueden ser rectas o curvas, horizontales o verticales, diagonales o convergentes<sup>12</sup>.

Las líneas rectas crean una sensación de estabilidad y equilibrio en la imagen, mientras que las líneas diagonales pueden crear una sensación de movimiento y dinamismo. Las líneas convergentes, por otro lado, pueden utilizarse para crear una sensación de profundidad y perspectiva en la imagen.

#### **Figura 20**

*Diagrama líneas en la fotografía: Convergentes, diagonales, horizontales*

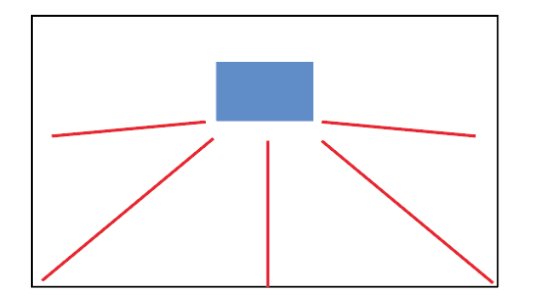

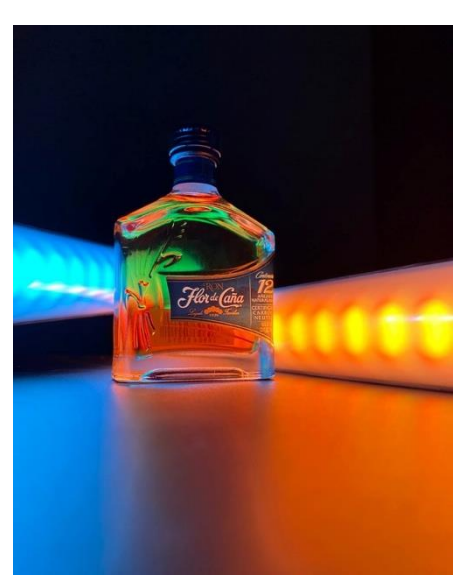

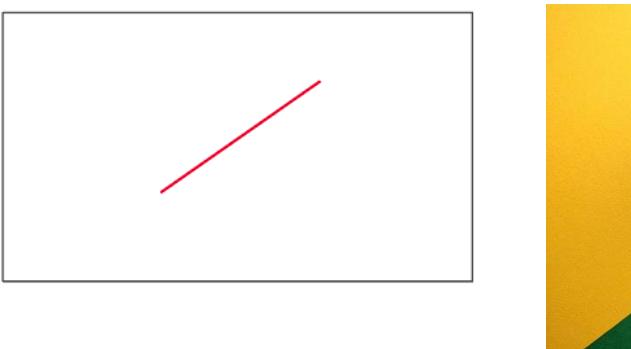

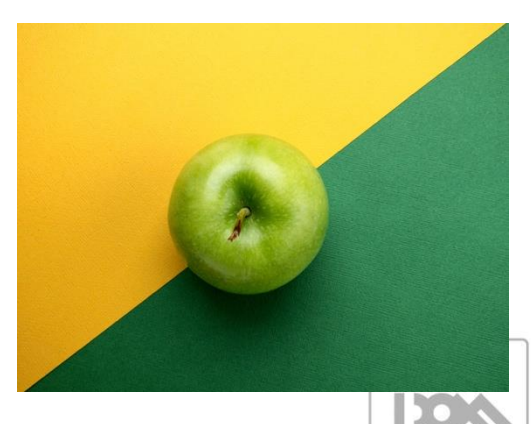

<sup>12</sup> Las líneas convergentes son líneas que parecen acercarse o converger en un punto específico en la distancia. Esta convergencia puede ser el resultado de la perspectiva o de la forma en que se colocan los elementos en una composición.

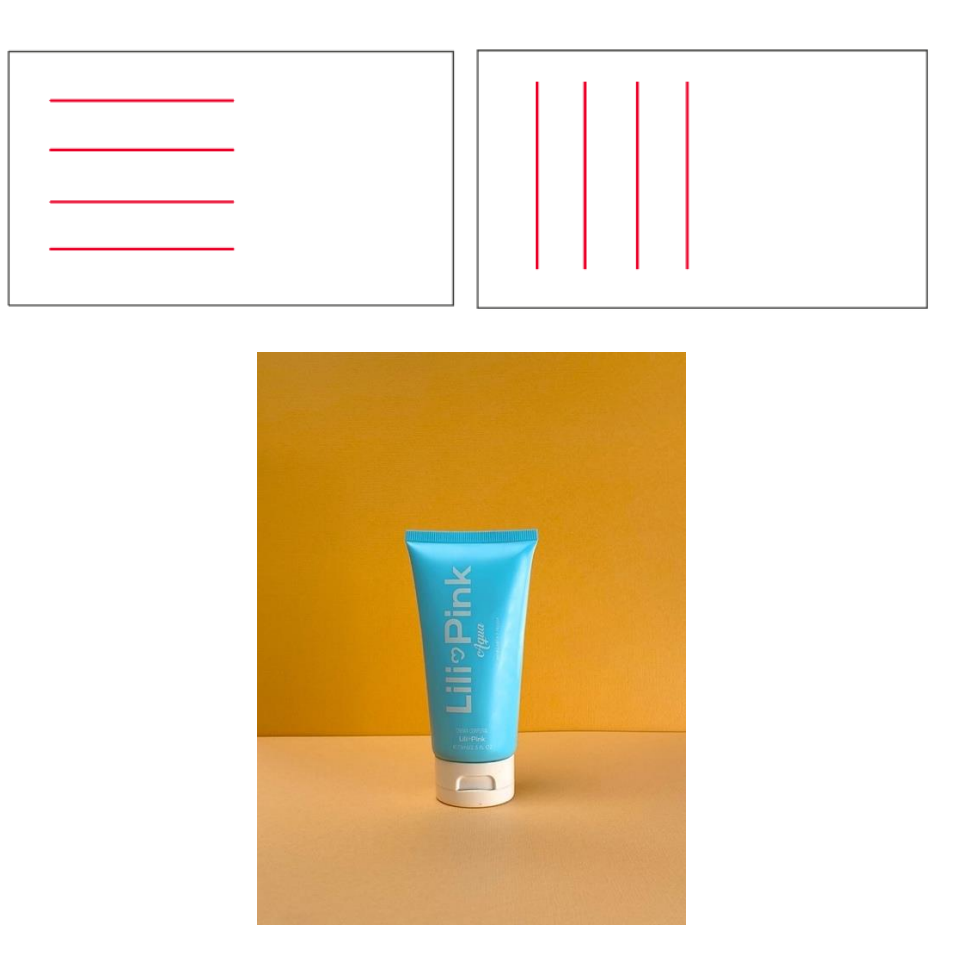

*Nota. "*Uno de los pilares más importantes dentro de la composición de nuestras fotografías es, aparte de los pesos visuales, el uso de las líneas. Las líneas siempre están presentes en nuestras imágenes, ordenando, distribuyendo, guiando la mirada". (Vidal, 2021). Elaboración: Autores.

## **3.4 PLANOS FOTOGRÁFICOS**

Cuando se utiliza el término "plano" en fotografía, se está haciendo referencia a la proporción del sujeto dentro del encuadre de la imagen. Esta proporción es importante porque no sólo determina parámetros estéticos, sino técnicos y comunicacionales. (Freeman , 2007). Cada plano cumple con una función específica al contemplar o anular elementos dentro de la composición.

Una de las recomendaciones iniciales antes de seleccionar cualquiera de los planos es no realizar ningún tipo de corte en articulaciones como rodillas, muñeca, tobillos, siempre sobre o bajo de ellas.

#### **GRAN PLANO GENERAL**

Plano fotográfico amplio en el que el sujeto principal solo ocupa una pequeña parte de la imagen. Se puede identificar el escenario completo y sirve para contextualizar la escena.

34

*Diagrama gran plano general*

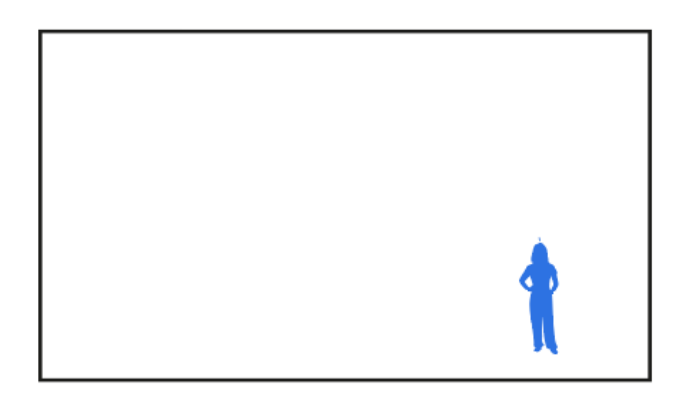

*Nota.* El sujeto en el gran plano general no es protagonista. Este plano se abrevia como GPG. Elaboración: Autores.

## **PLANO GENERAL**

Muestra gran cantidad de paisaje y el sujeto fotografiado tiene un acercamiento considerable en la escena. Permite reconocer rasgos, elementos y partes del escenario en el que se lleva a cabo la composición.

#### **Figura 22**

*Diagrama plano general*

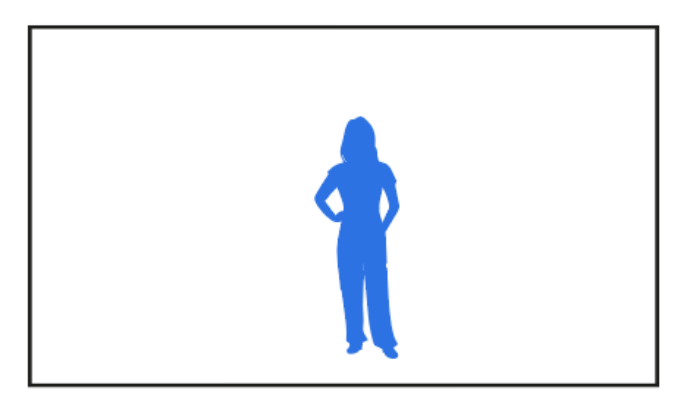

*Nota.* El sujeto en el plano general tiene una mayor cercanía. Este plano se abrevia como PG. Elaboración: Autores.

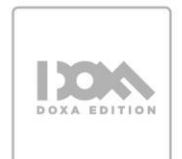

#### **PLANO ENTERO**

Nuestro sujeto o punto de interés llena por completo la imagen, destacando en ella de arriba a abajo. El contexto y uso de plano tendrá una pequeña variación si se realiza la composición vertical (anulando en gran parte el escenario) u horizontal, permitiendo en los espacios laterales evidenciar elementos del escenario. Es uno de los planos más utilizados en fotografía de moda.

#### **Figura 23**

*Diagrama plano entero*

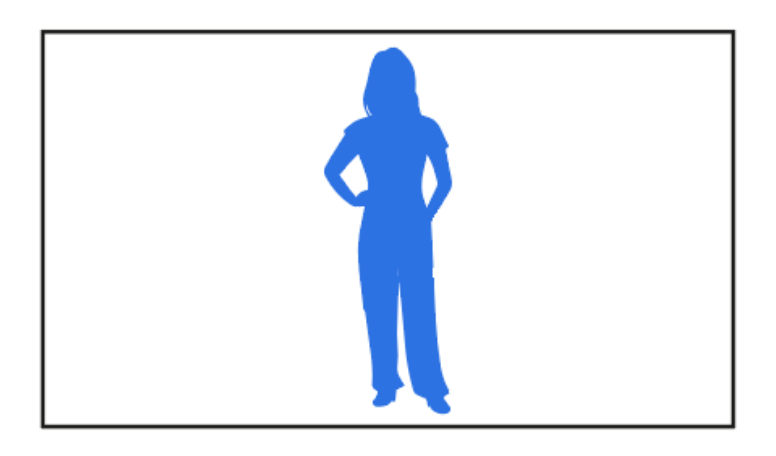

*Nota.* El sujeto en el plano general tiene gran protagonismo, se distingue la pose e indumentaria. Este plano se abrevia como PE. Elaboración: Autores.

## **PLANO AMERICANO**

El plano americano se origina en el cine estadounidense dentro del género de las películas del oeste. En este tipo de películas los baqueros portaban las armas en la cintura y no existía ningún plano que permitiese mostrar este artículo que caracterizaba a los personajes. Este plano muestra ¾ del sujeto protagonista y a partir de aquí ya se le da gran importancia pues comunica cercanía en la escena. Tiene dos variaciones. El corte sobre la rodilla o debajo de la rodilla.

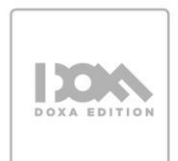

# **Figura 24** *Diagrama plano americano*

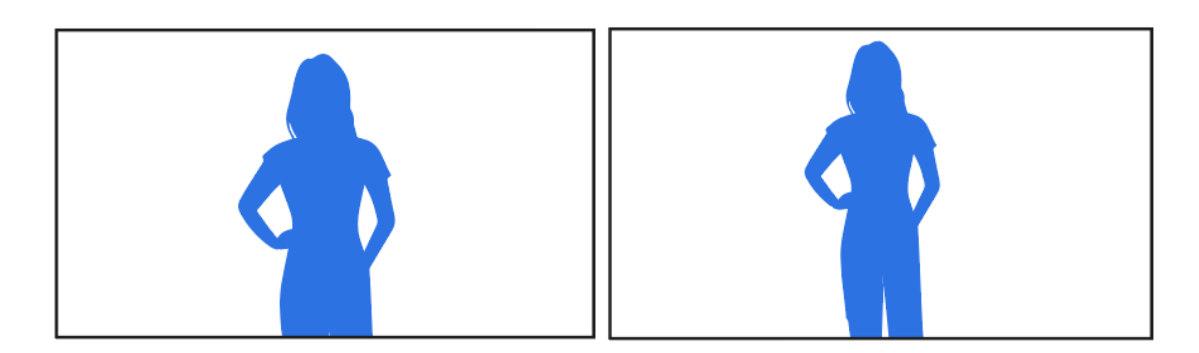

*Nota.* El plano refleja ¾ del sujeto. Este plano se abrevia como PA. Elaboración: Autores.

# **PLANO MEDIO**

Permite mostrar al sujeto en un contexto más amplio que el plano corto o primer plano, lo que puede ser útil para proporcionar información adicional sobre la situación o el entorno. Además, el plano medio puede ser útil para resaltar la interacción entre dos o más sujetos, ya que permite mostrar sus posturas, gestos y expresiones faciales.

El plano medio puede presentar tres variaciones:

**1. PLANO MEDIO CORTO:** Enmarca al personaje por debajo del pecho hasta la cabeza, dando lugar a un plano de busto. Debido a su proximidad, la atención se centra en gran medida en el rostro del sujeto, dejando de lado su postura corporal.

**2. PLANO MEDIO LARGO:** Corte directo en la cintura. La postura del sujeto es parte de la composición.

**3. PLANO MEDIO:** Para este corte se debe encontrar un punto medio entre el plano medio croto y el plano medio largo.

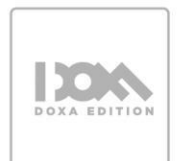

*Diagrama variación de plano medio*

*Plano medio corto*

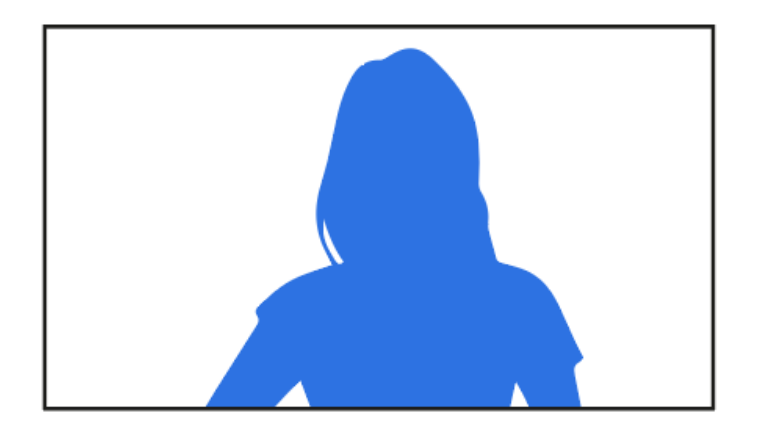

*Plano medio largo*

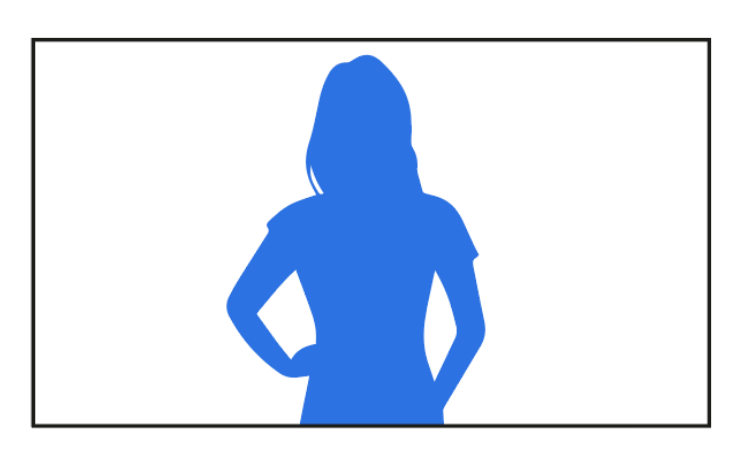

*Plano medio* 

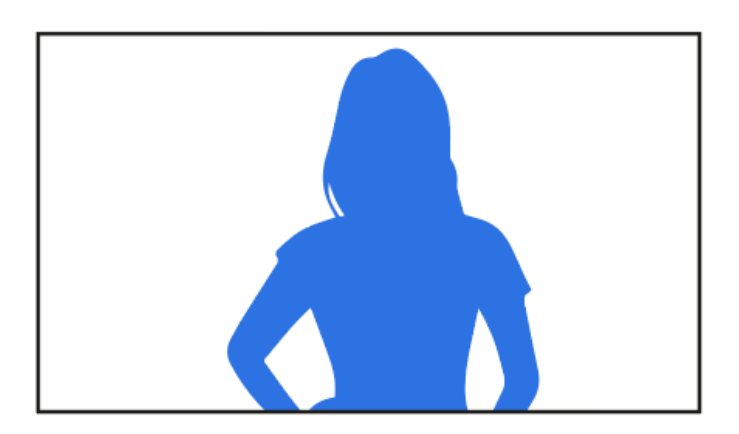

*Nota.* El plano enmarca gestos y emociones del sujeto fotografiado. El plano corto se abrevia como PC, el plano medio corto se abrevia como PMC y el plano medio largo se abrevia como PML. Elaboración: Autores.

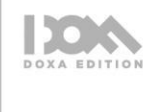

## **PRIMER PLANO**

Encuadra al sujeto por encima del pecho y debajo de los hombros, focalizándonos en su rostro. Este plano pretende conectar al espectador con el sujeto de una forma mucho más íntima y emocional.

## **Figura 26**

*Diagrama primer plano* 

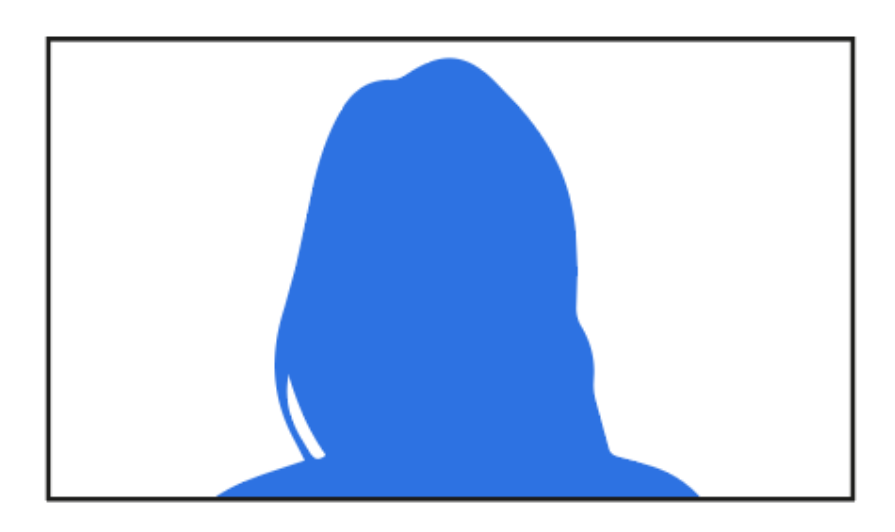

*Nota.* El plano también se puede aplicar en partes distintas al rostro, se contempla partes específicas y limitadas. Este plano se abrevia como PP. Elaboración: Autores.

## **PRIMERÍSIMO PRIMER PLANO**

Este plano se acerca al sujeto a un área específica. Suele usarse para enfatizar algún rasgo como: el rostro o manos. Se asocia al primerísimo primer plano con la ley de fotografía cuadro completo ya que tiene como función anular elementos distractores para focalizar la atención en el área seleccionada.

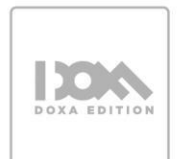

**Figura 27** *Diagrama primerísimo primer plano*

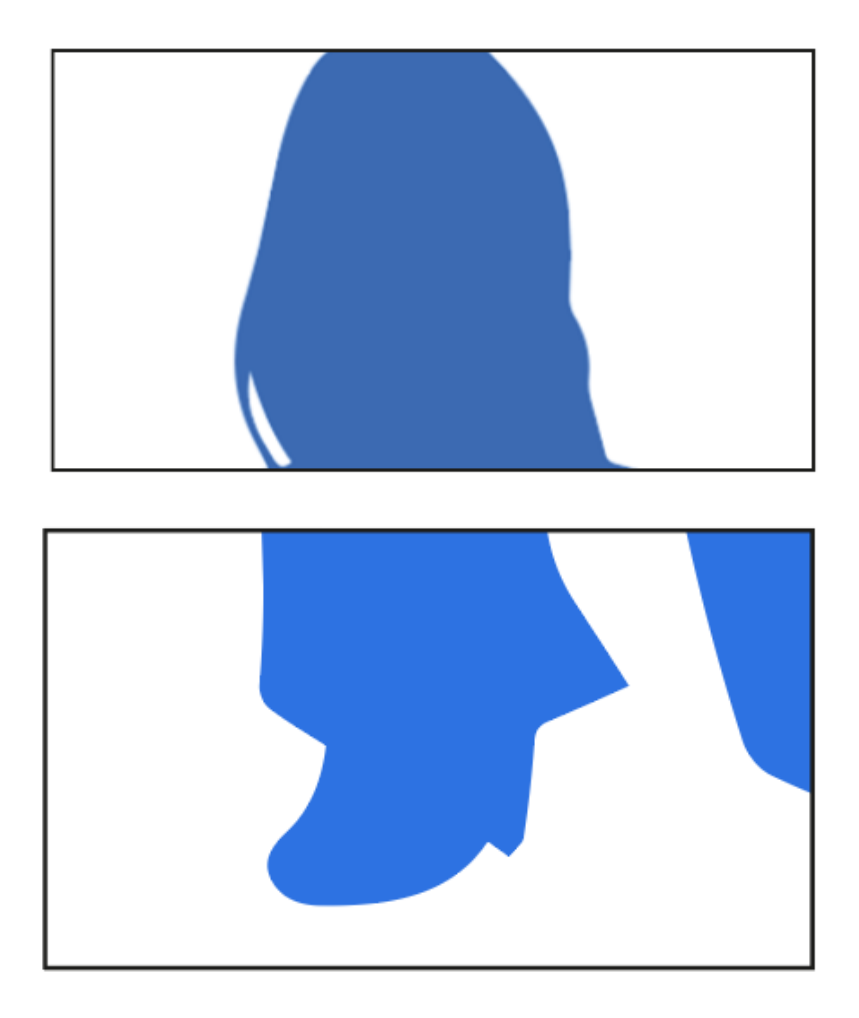

*Nota.* El plano también se puede aplicar en partes distintas al rostro, se contempla partes específicas y limitadas. Este plano se abrevia como PPP. Elaboración: Autores.

## **PLANO DETALLE**

El plano detalle se centra en alguna parte concreta de nuestra persona o elemento protagonista para resaltarlo, como una cicatriz, una lágrima. El plano anula en su totalidad el contexto de la escena.

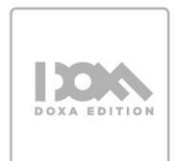

**Figura 28** *Diagrama plano detalle*

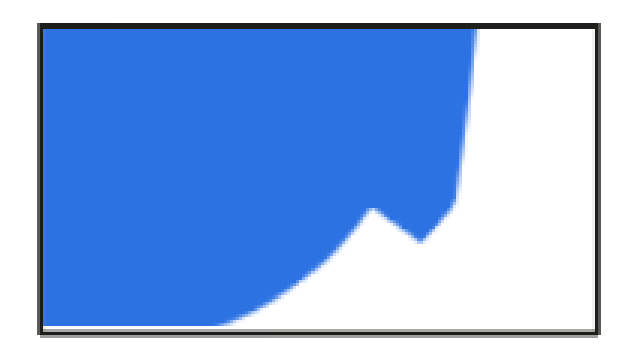

*Nota.* El plano anula el contexto de la escena, incluso puede presentar ambigüedad a la hora de interpretarlo. Este plano se abrevia como PD. Elaboración: Autores.

# **3.5 ÁNGULOS FOTOGRÁFICOS**

El ángulo es la ubicación de la cámara con respecto al sujeto fotografiado. Cada ángulo fotográfico tiene un efecto visual diferente en la imagen resultante y puede usarse para transmitir una sensación o mensaje específico ante el espectador.

## **FRONTAL O NORMAL**

La cámara se coloca de forma paralela con respecto al sujeto. Transmite naturalidad y no distorsiona al sujeto fotografiado. Este ángulo nos proporciona sensación de estabilidad y tranquilidad ya que se asemeja a la forma en la que vemos al mundo.

#### **Figura 29**

*Diagrama ángulo frontal – Fotografía en ángulo frontal*

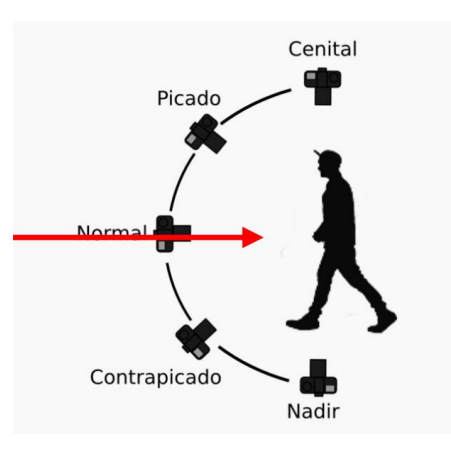

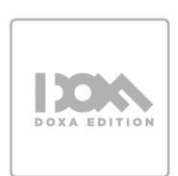

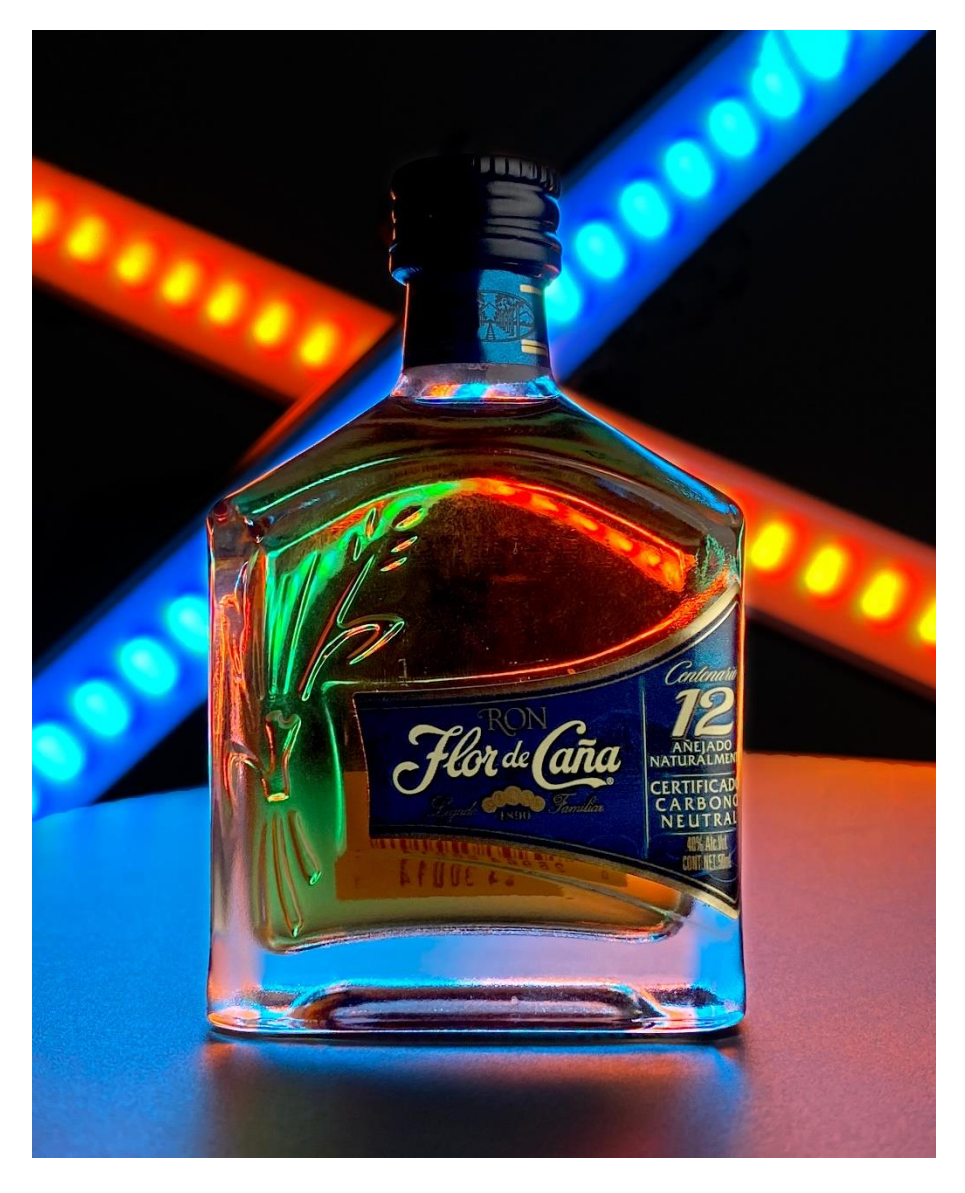

*Nota.* El ángulo frontal no puede tener variación alguna, la cámara debe colocarse totalmente frente al sujeto fotografiado. Elaboración: Autores.

## **PICADO**

En el ángulo picado la cámara se coloca por encima del sujeto, apuntando hacia abajo. Esto hace que el sujeto se encoja en la escena y se vea menos poderoso pues la perspectiva no lo favorece. El ángulo picado se utiliza a menudo para crear una sensación de vulnerabilidad o debilidad en el sujeto, también para mostrar el entorno desde una perspectiva inusual. En otro tipo de fotografía puede utilizarse para resaltar la geometría y las líneas arquitectónicas, ya que, desde esta perspectiva, las líneas convergen hacia un punto en la parte inferior de la imagen.

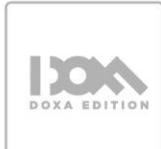

*Diagrama ángulo picado*

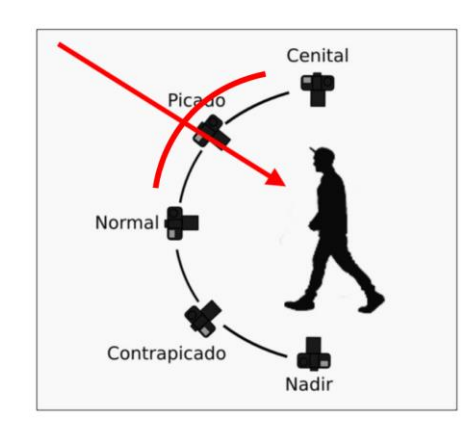

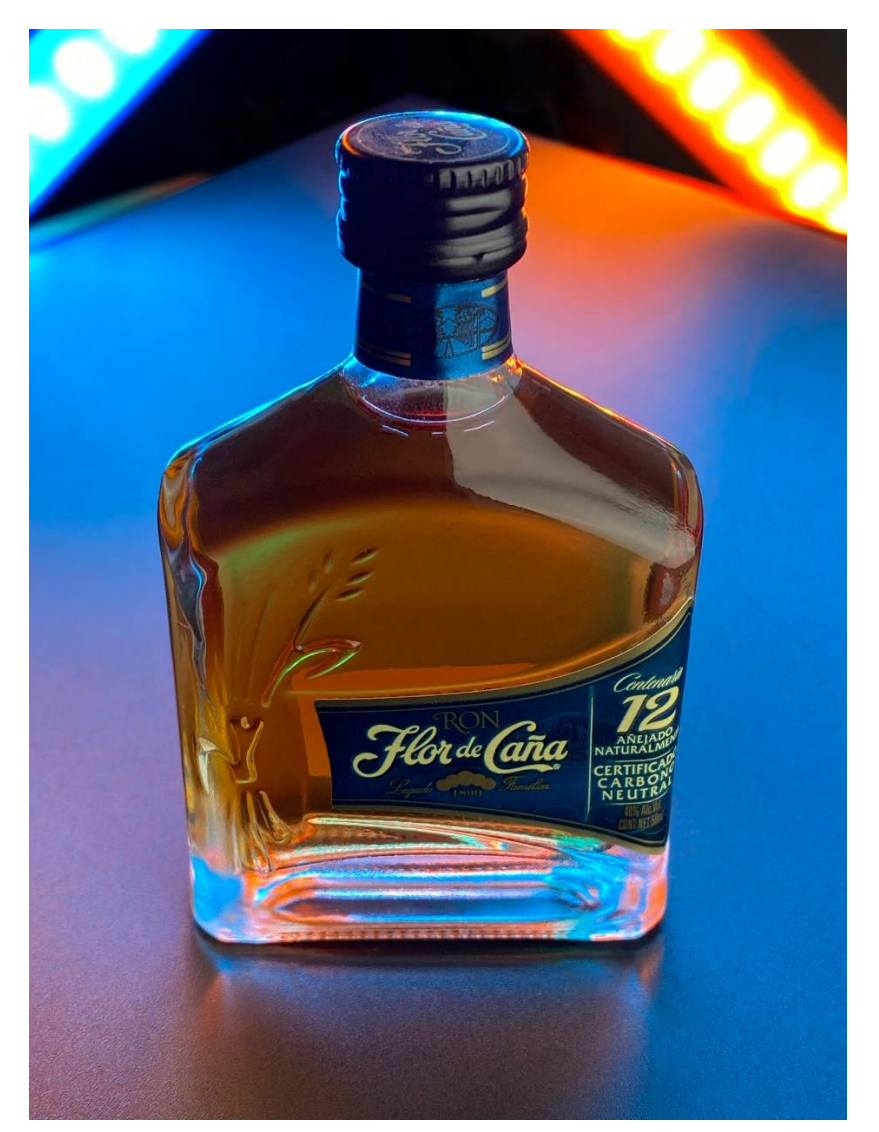

*Nota.* El ángulo picado tiene un radio de variación de 90 grados. Empieza donde termina el ángulo normal y va hasta donde inicia el ángulo cenital. Elaboración: Autores.

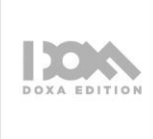

#### **CONTRAPICADO**

El contrapicado se obtiene al situar la cámara por debajo del sujeto a fotografiar, así dotaremos al sujeto de mayor importancia, superioridad, majestuosidad y, sobre todo, de una posición dominante frente al observador.

# **Figura 31**

*Diagrama ángulo contrapicado*

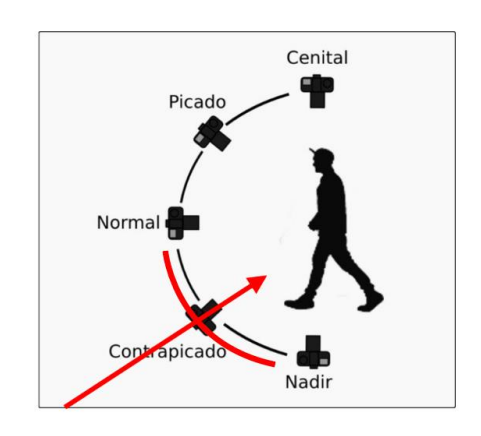

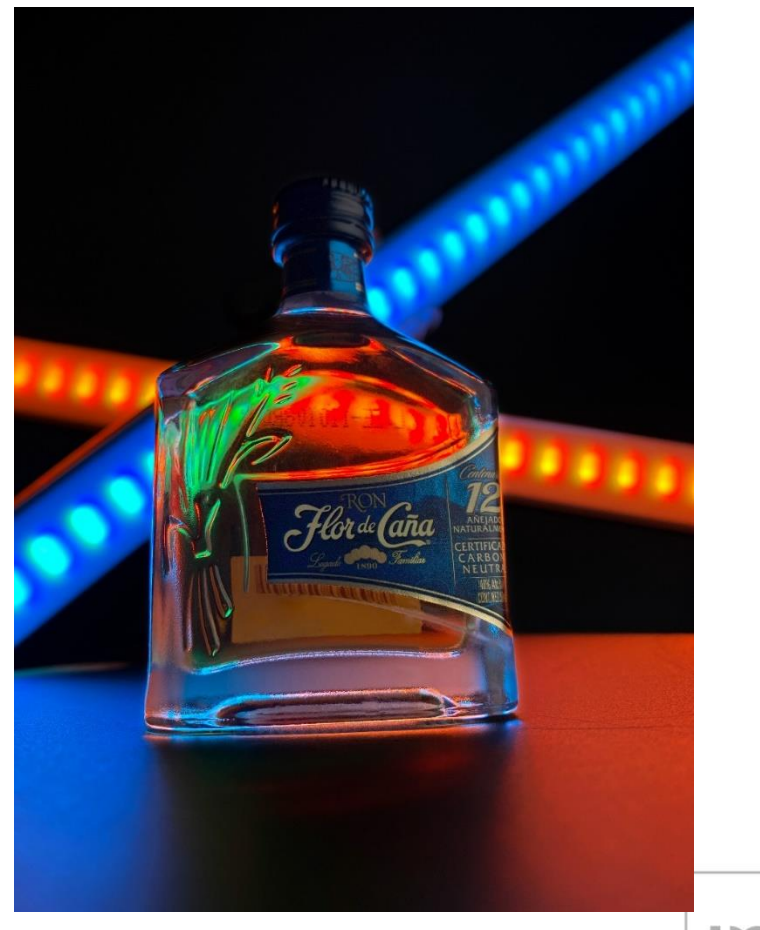

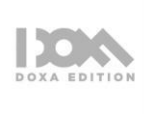

*Nota.* El ángulo contrapicado tiene un radio de variación de 90 grados. Empieza donde termina el ángulo normal y va hasta donde inicia el ángulo nadir. Elaboración: Autores.

## **CENITAL**

Para obtener este ángulo la cámara se colca sobre el sujeto totalmente vertical, con el cenital podemos abrir un poco más el campo de visión que mostramos en la toma y así incluir el contexto que rodea al sujeto.

# **Figura 32**

*Diagrama ángulo cenital*

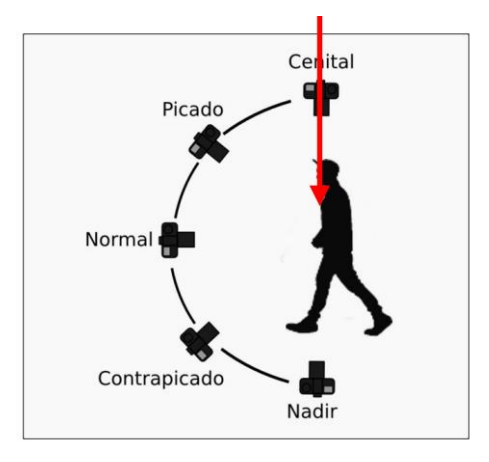

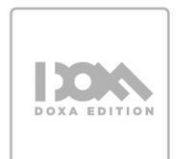

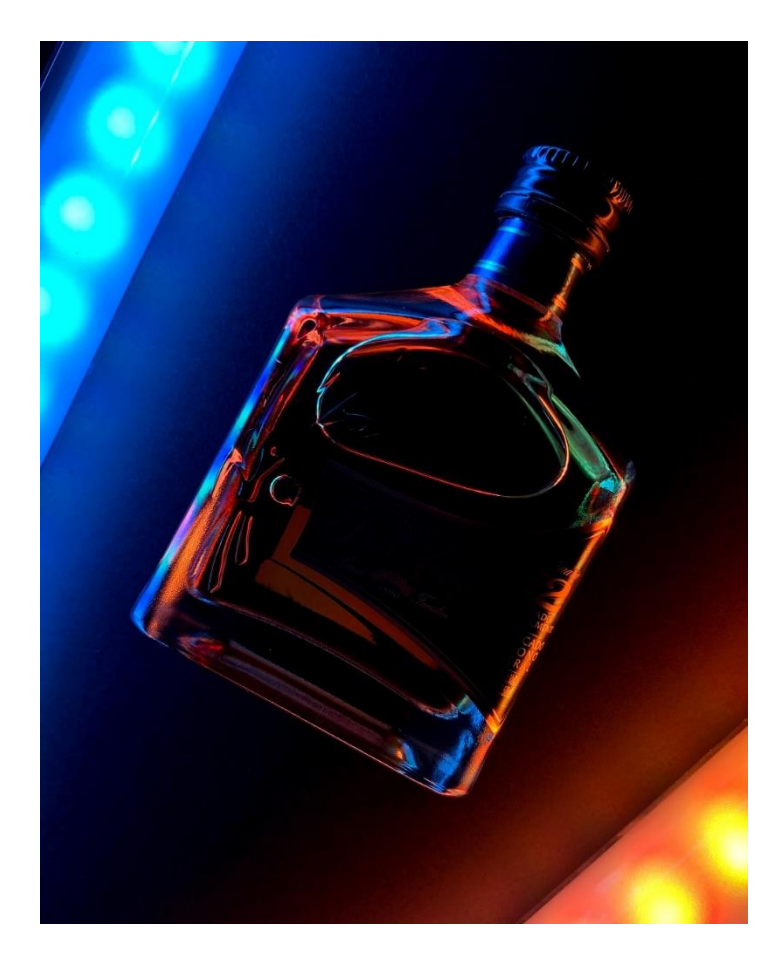

*Nota.* El ángulo cenital no puede tener variación alguna, la cámara se coloca sobre al sujeto fotografiado de arriba hacia abajo. Elaboración: Autores.

#### **NADIR**

La cámara se sitúa prácticamente debajo del objeto fotografiado. Para obtener este ángulo se suele colocar al sujeto sobre superficies trasparentes que faciliten la visibilidad del mismo. El ángulo produce sensación de gigantismo del sujeto frente al contexto que lo rodea.

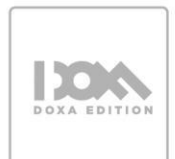

# **Figura 33** *Diagrama ángulo cenital*

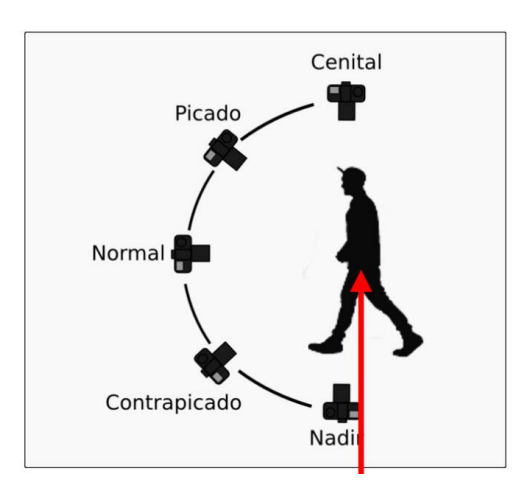

*Nota.* El ángulo nadir no puede tener variación alguna, la cámara se coloca bajo el sujeto fotografiado de abajo hacia arriba. Elaboración: Autores.

# **3.6 TEORÍA DEL COLOR**

Según Newton, el color no existe y no es una característica de un objeto sino una apreciación subjetiva. El color es un atributo que percibimos de los objetos cuando hay luz. Todo el mundo a color que nos rodea existe siempre y cuando esté iluminado.

# **PROPIEDADES DEL COLOR**

**MATIZ O TONO:** El tono es el estado puro del color. Gracias a esta propiedad cada color recibe un nombre y es único e irrepetible como rojo, azul, verde. (Colorearte, s.f.)

**BRILLO (CANTIDAD DE LUZ QUE TIENE UN COLOR):** La propiedad del color que indica el nivel de luminosidad, es decir, cuán brillante u opaco es un color, y por lo tanto, se relaciona directamente con la cantidad de luz captada. En consecuencia, el valor del color puede ser modificado al agregar blanco, lo que produce valores más altos, o al añadir negro, lo que resulta en valores más bajos (Colorearte, s.f.).

**SATURACIÓN: PUREZA DE UN COLOR:** Esta propiedad hace referencia a pureza de un color. "Cuando un color está en su estado puro diremos que está muy saturado o muy brillante, en cambio cuando un color está muy contaminado con gris, se dirá que está poco saturado" (Colorearte, s.f.).

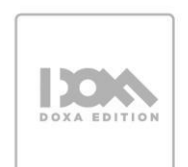

*Propiedades del color*

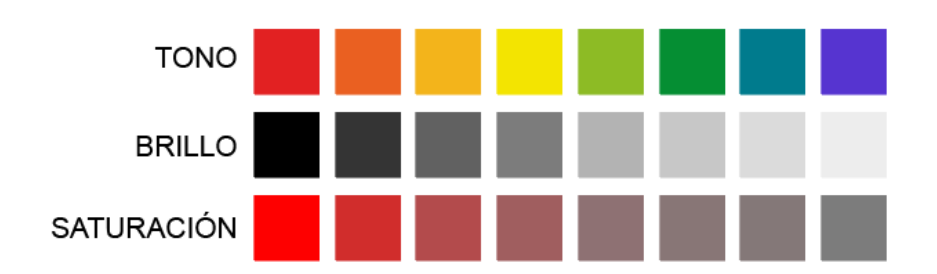

*Nota.* Representación de las propiedades del color. Elaboración: Autores.

# **Figura 35**

*Representación de las propiedades del color*

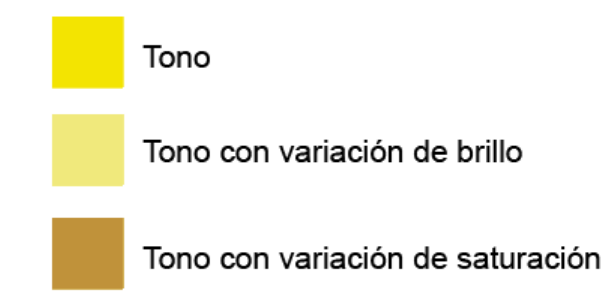

*Nota.* El tono de la ejemplificación es el amarillo, se modificó tanto el brillo como el color para evidenciar la influencia en el color. Elaboración: Autores.

# **CÍRCULO CROMÁTICO**

El círculo cromático es una herramienta visual que organiza los colores en un círculo, de tal manera que los colores se distribuyen en una secuencia lógica y armoniosa. El círculo cromático se basa en la teoría del color y se utiliza para ayudar a identificar y combinar los colores de manera efectiva.

En el círculo cromático, los colores primarios (rojo, amarillo y azul) se colocan en puntos equidistantes alrededor del círculo, los colores secundarios (verde, naranja y morado) equidistantes a los colores secundarios, y los colores terciarios se ubican entre un primario y un secundario (naranja amarillento, violeta azulado).

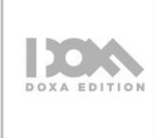

Es el resultante de distribuir alrededor de un círculo, los diferentes colores que conforman el segmento de la luz visible. El orden de los colores en el círculo cromático no pude tener variación alguna ya que se va componiendo de la combinación sucesiva que inicia con los colores primarios en una ubicación específica.

## **Figura 36**

*Composición del círculo cromático*

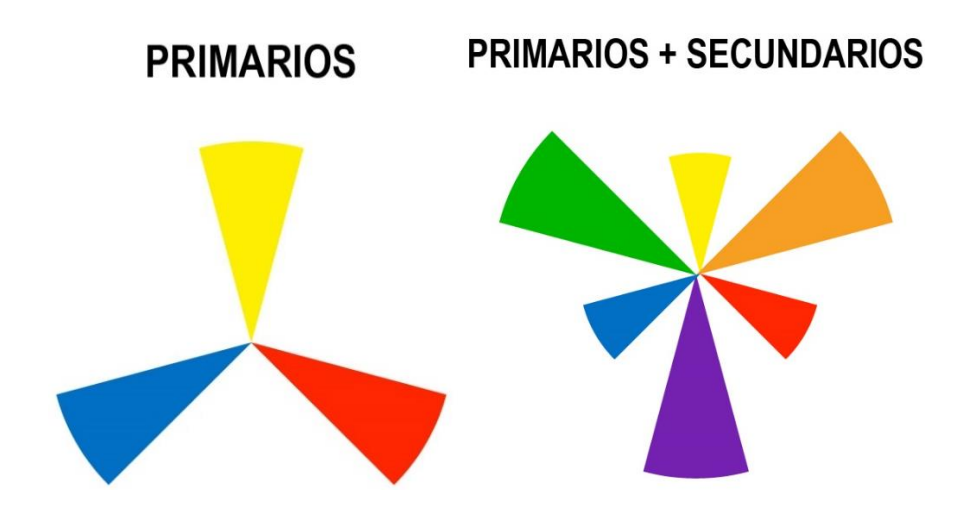

# **PRIMARIOS + SECUNDARIOS + TERCIARIOS**

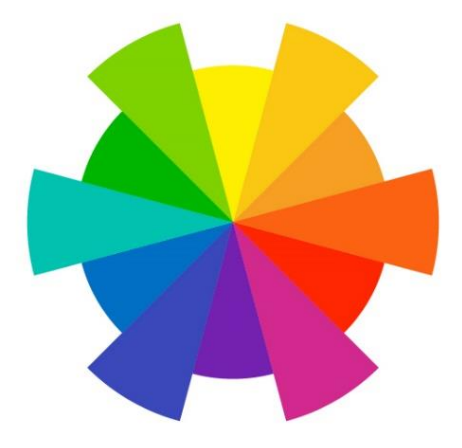

*Nota.* Las figuras son la representación de cómo se crea y ordena el círculo cromático. Elaboración: Autores.

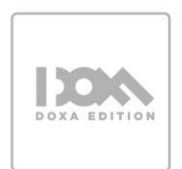

## **PSICOLOGÍA DE COLOR**

## **COLORES CÁLIDOS**

Los colores cálidos se asocian a la sensación de alta temperatura, al calor, el día o el fuego. Las emociones que despiertan o evocan los colores cálidos son energía, felicidad o diversión, entre otras. Se relacionan con aspectos como la pasión, la alegría, la fiesta o el dinamismo, por lo que son utilizados por muchas marcas para atraer a un determinado público. Además, los elementos de colores cálidos dan la sensación de avanzar en la imagen, parecen más cercanos.

# **COLORES FRÍOS**

Se relacionan con una temperatura baja. Están asociados al invierno, el hielo o la noche. Las emociones que despiertan o evocan los colores fríos son tranquilidad, calma, tristeza, nostalgia, misterio. Se relacionan con aspectos como la paz o la calma y se utilizan en ámbitos profesionales porque también transmiten seguridad. Los colores fríos producen un efecto contrario a los cálidos, dan sensación de amplitud y de lejanía.

#### **Figura 37**

*Fotografía compuesta con colores cálidos y fríos*

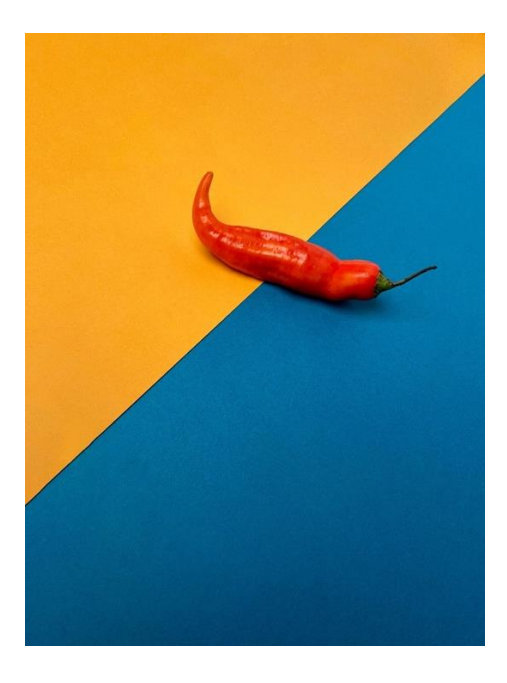

*Nota*. En la pieza propuesta el azul es parte de los colores fríos y el naranja junto al rojo forman **DOXA EDITION** parte de los colores cálidos. Elaboración: Autores.

# **3.7 ARMONÍA DE COLOR**

Armonizar significa coordinar o combinar los diferentes colores dentro de una composición a través de la intención que se desea comunicar.

## **ANÁLOGOS**

Los colores análogos son una combinación de colores que están próximos unos a otros en el círculo cromático, lo que los hace sumamente agradables a la vista. Estos colores no contrastan mucho entre sí, se complementan y resultan reconfortantes al ser combinados.

## **Figura 38**

*Representación de colores análogos en el círculo cromático*

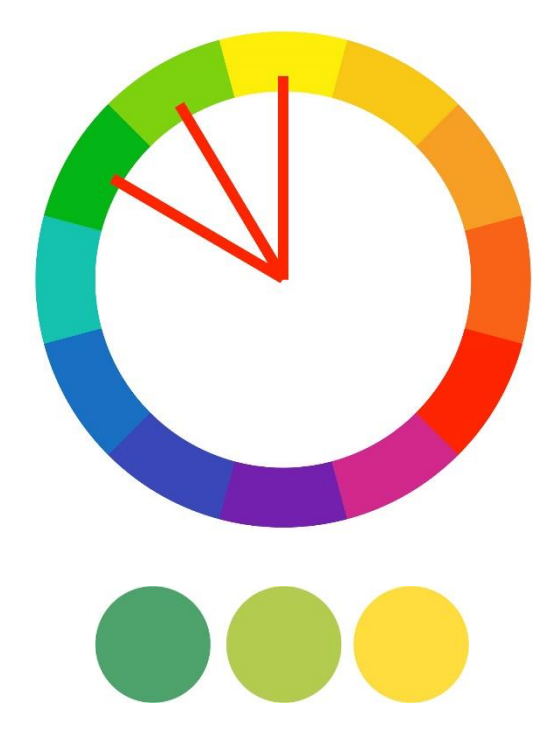

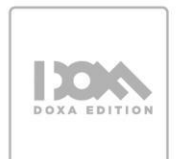

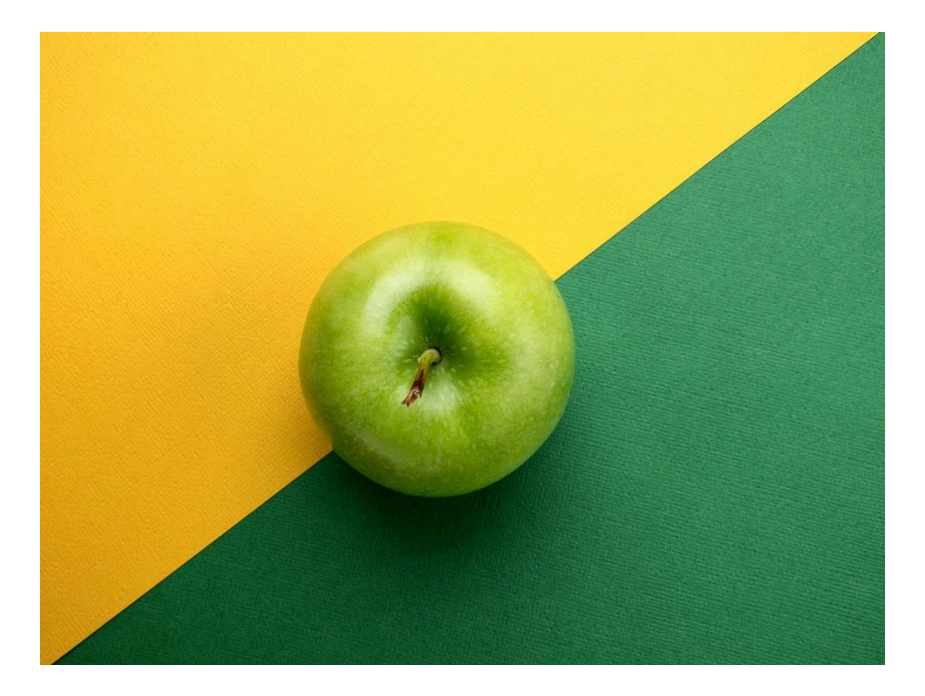

*Nota*. La pieza propuesta está compuesta por la combinación de 3 tonos que se encuentran seguidos en el círculo cromático por lo que aplica la ley de colores análogos. Elaboración: Autores.

#### **COMPLEMENTARIOS**

Se encuentran simétricos respecto del centro de la rueda. Estos colores se refuerzan mutuamente, de manera que un mismo color parece más vibrante e intenso cuando se halla asociado a su complementario. Estos contrastes llaman la atención y para proyectos donde se quiere un fuerte impacto a través del color. Dentro de una misma combinación se podría trabajar más de una combinación de colores complementarios.

#### **Figura 39**

*Representación de colores complementarios en el círculo cromático*

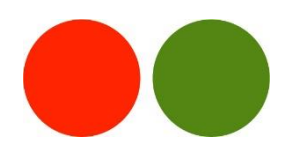

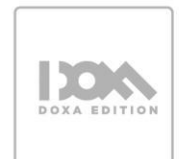

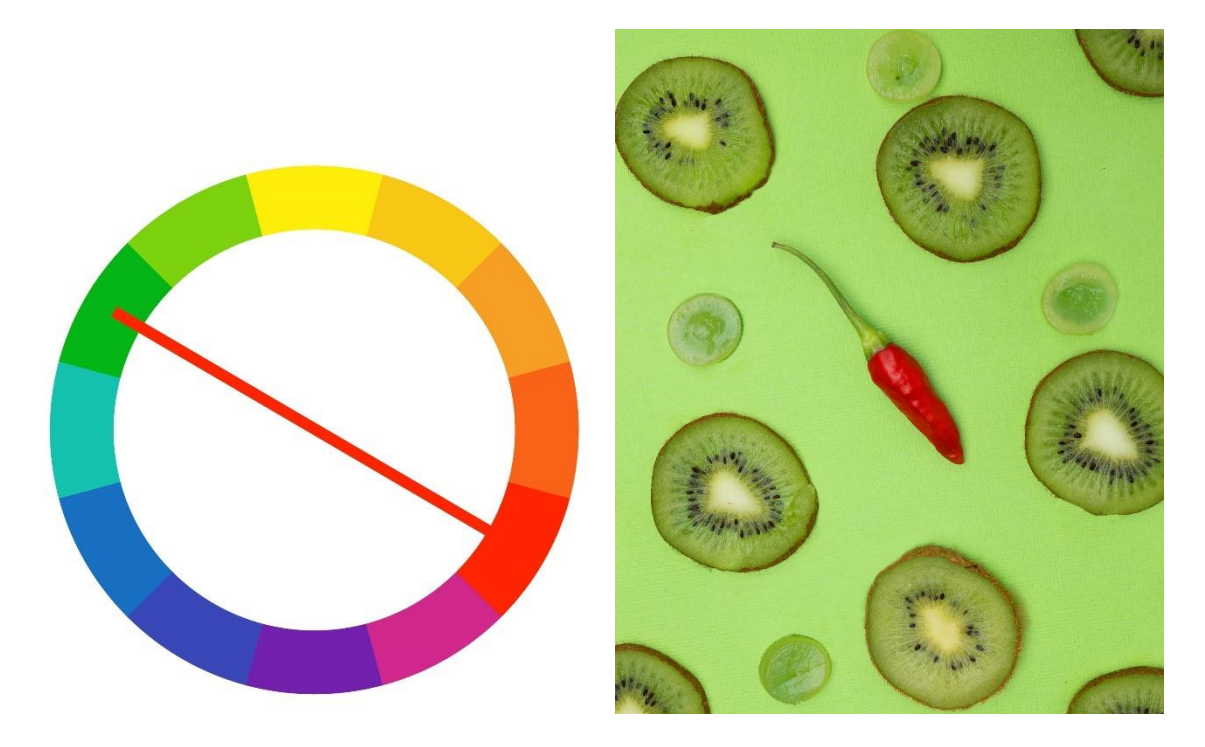

*Nota*. La pieza propuesta está compuesta por la combinación de 2 tonos que se encuentran opuestos en el círculo cromático por lo que aplica la ley de colores complementarios. Elaboración: Autores.

## **Figura 40**

*Representación de colores complementarios en el círculo cromático*

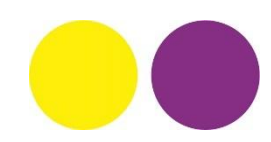

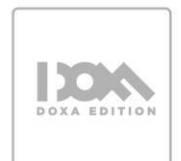

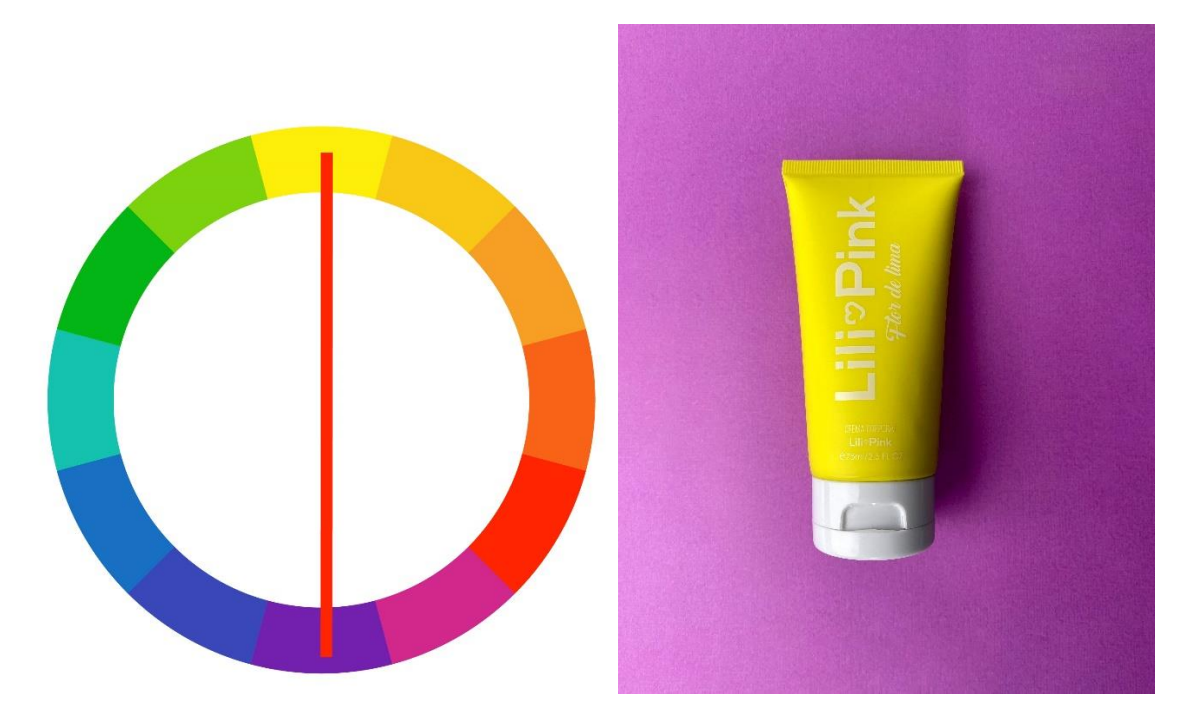

*Nota*. La pieza propuesta está compuesta por la combinación de 2 tonos que se encuentran opuestos en el círculo cromático por lo que aplica la ley de colores complementarios. Elaboración: Autores.

# **MONOCROMÁTICOS**

Se utiliza un solo color, combinando sus variaciones de saturación y luminosidad. la función de la ley de colores monocromáticos en fotografía es crear una imagen armoniosa y simplificada, destacar detalles y texturas, y transmitir una sensación específica.

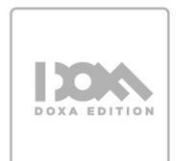

*Representación de colores monocromáticos en el círculo cromático*

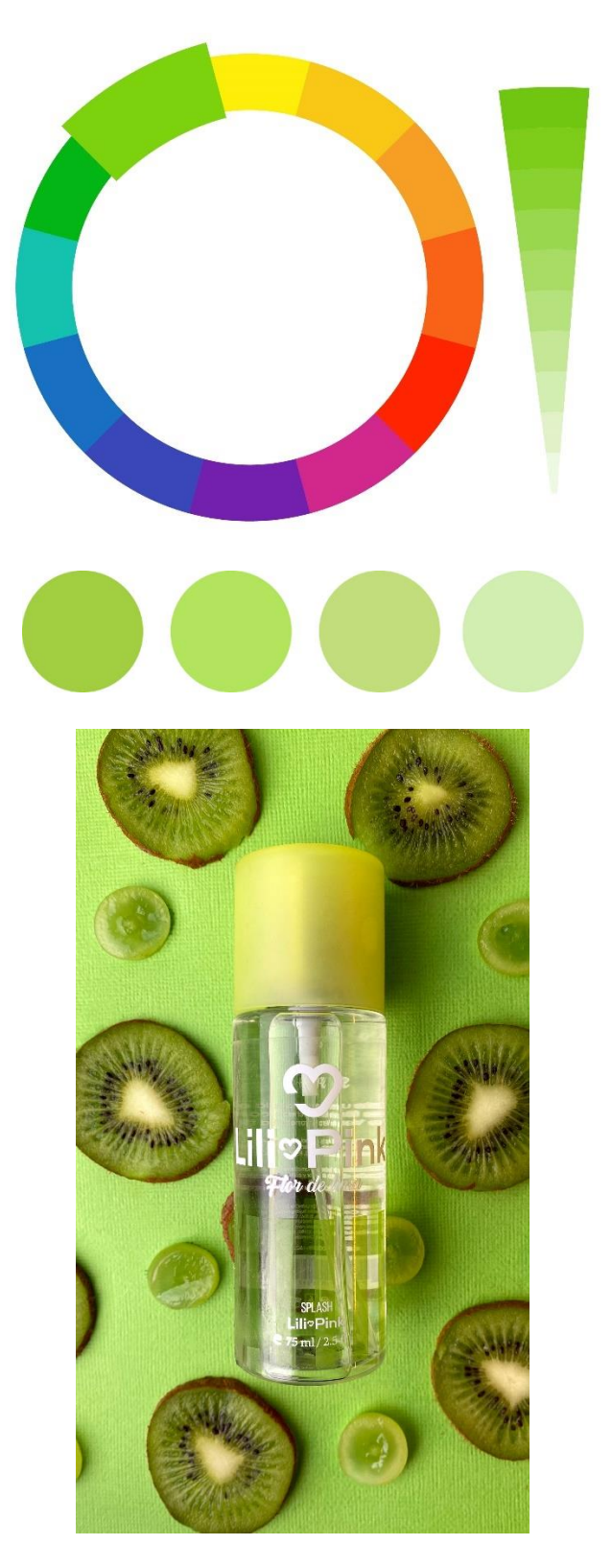

*Nota*. La pieza propuesta está compuesta por la combinación de 1 solo tono que varía en luminosidad por lo que aplica la ley de colores monocromáticos. Elaboración: Autores.

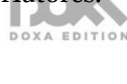

#### **TRIÁDICOS**

La ley de armonía de colores triádicos sugiere que los colores que se encuentran equidistantes en la rueda de colores pueden combinarse para crear una armonía visual atractiva. Versiones más complejas incluyen grupos de cuatro o de cinco colores, igualmente equidistantes entre sí.

#### **Figura 42**

*Representación de colores triádicos en el círculo cromático*

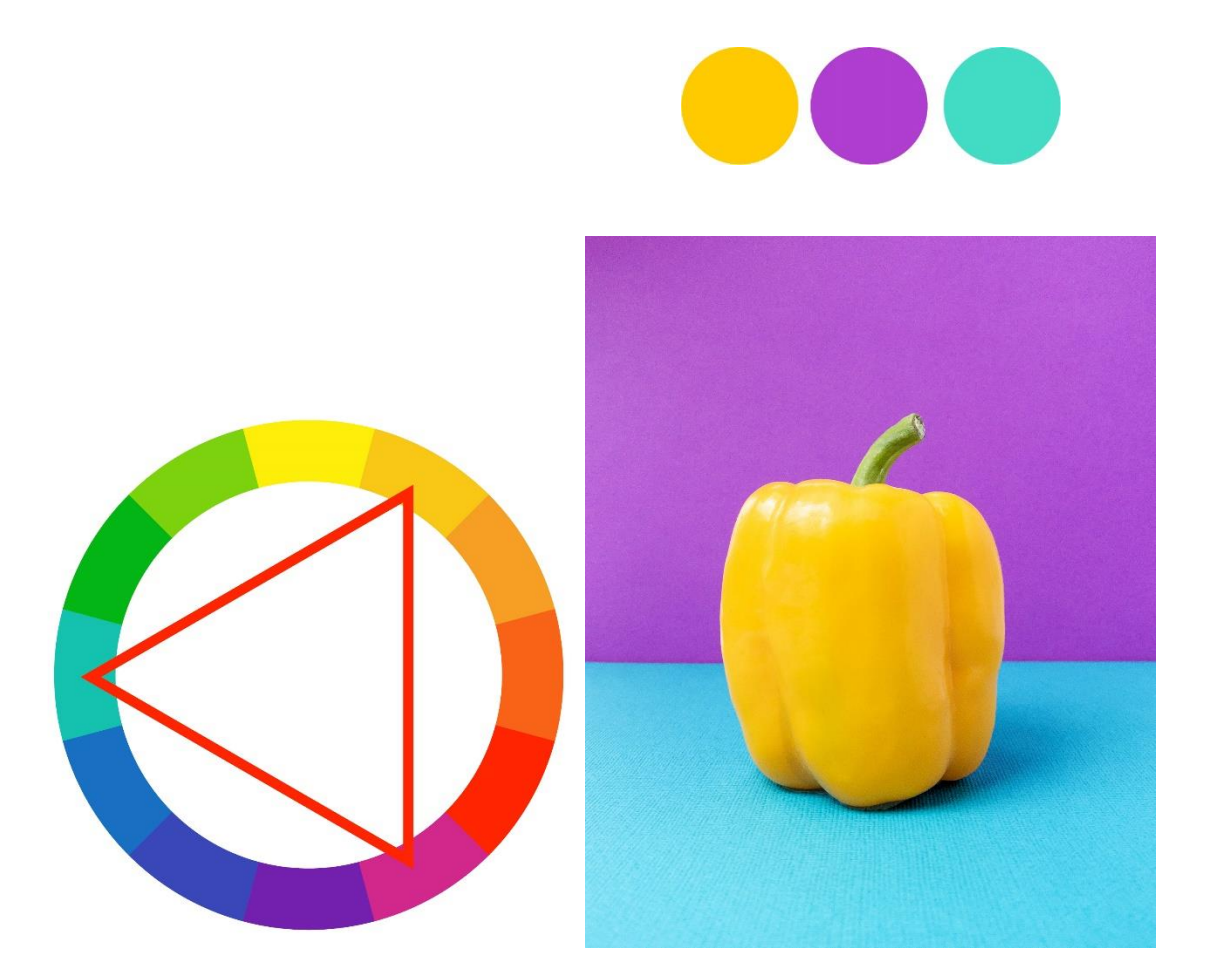

*Nota*. La pieza propuesta está compuesta por la combinación de 3 colores equidistantes entre sí en el círculo cromático por lo que aplica la ley de colores triádicos. Elaboración: Autores.

#### **DISCORDANTES**

Juego estético para marcar la personalidad de un personaje, sus sentimientos o de una situación. Generalmente suele ser el resultado de un proceso de posproducción, pero también se lo puede crear en la producción.

56

# **Figura 43** *Fotografía compuesta a través de la ley de colores discordantes*

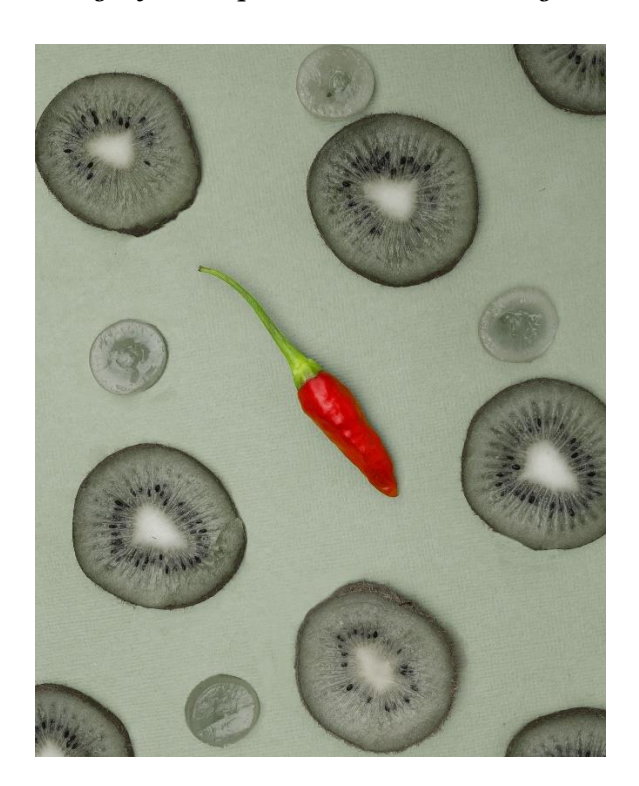

*Nota:* La imagen propuesta presenta la combinación de tonos rojos con un escenario irreal y alterado. El resultado final se obtuvo luego de editar la fotografía en la aplicación Lightroom para dispositivos móviles.

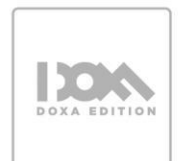

#### **CAPÍTULO 4**

#### **USO DE LA FOTOGRAFÍA MÓVIL**

En este capítulo, exploraremos algunas de las herramientas de fotografía más importantes que todo fotógrafo debería conocer y usar para crear imágenes de alta calidad. Descubriremos cómo cada herramienta, desde los accesorios hasta el software de edición, puede mejorar nuestra fotografía y permitirnos expresar nuestra creatividad de maneras nuevas y emocionantes.

Una herramienta esencial en la fotografía móvil son las aplicaciones de edición de fotos. Existen una gran cantidad de aplicaciones móviles de edición de fotos que permiten a los usuarios retocar y mejorar sus imágenes directamente desde sus teléfonos móviles. Estas aplicaciones ofrecen una amplia gama de herramientas, desde ajustes de brillo y contraste hasta efectos de filtro y recorte, para personalizar y mejorar las imágenes capturadas con los teléfonos móviles.

Además de las aplicaciones de edición, hay varios sitios web y comunidades en línea que ofrecen consejos y tutoriales sobre cómo tomar mejores fotos con un dispositivo móvil. Estos recursos incluyen artículos sobre técnicas de composición, iluminación y enfoque, así como ejemplos de fotos excelentes tomadas con teléfonos móviles. Las comunidades en línea permiten a los fotógrafos móviles compartir sus fotos, recibir comentarios y consejos, y conectarse con otros amantes de la fotografía móvil de todo el mundo.

Los accesorios y complementos también pueden marcar una gran diferencia en la calidad de las fotos tomadas con un dispositivo móvil. Por ejemplo, existen lentes adicionales que se pueden acoplar a la cámara del teléfono para obtener diferentes ángulos y efectos de zoom, así como trípodes y estabilizadores para mantener el dispositivo estable y reducir el movimiento de la cámara. Estos accesorios son un recurso valioso para los fotógrafos móviles y pueden ayudar a mejorar la calidad de sus fotos.

#### **4.1 USA EL MODO PROFESIONAL O EXPERTO**

**Usa el modo profesional o experto:** Configurar la cámara del celular en modo profesional puede ser una excelente manera de mejorar la calidad de las imágenes capturadas y tener más control sobre los ajustes. Para iniciar el modo profesional puedes seguir los siguientes pasos:

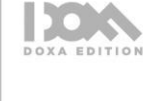

- 1. Abre la aplicación de la cámara: La mayoría de los teléfonos inteligentes tienen una aplicación de cámara integrada que se puede abrir tocando el icono de la cámara en la pantalla de inicio.
- 2. Busca la opción de configuración: Busca el icono de configuración o el ícono de ajustes en la pantalla de la aplicación de la cámara. Este icono suele estar ubicado en la esquina superior derecha o en la esquina inferior izquierda.
- 3. Selecciona el modo profesional: Busca la opción de modo profesional en la sección de configuración de la cámara. En algunos modelos de teléfonos, esto puede llamarse modo manual o modo experto.
- 4. Modifica los ajustes de la cámara: Una vez que hayas seleccionado el modo profesional, tendrás acceso a una serie de ajustes que te permitirán controlar la configuración de la cámara. Esto puede incluir la exposición<sup>13</sup>, la velocidad de obturación<sup>14</sup>, el balance de blancos<sup>15</sup> y el ISO<sup>16</sup>. Manipula estos ajustes según tus preferencias y el tipo de imagen que desees capturar.
- 5. Prueba diferentes configuraciones: Toma varias fotos utilizando diferentes configuraciones para ver cómo afectan los ajustes de la cámara a la calidad de la imagen. Esto te permitirá familiarizarte con los ajustes de la cámara y descubrir qué funciona mejor para ti.

Al usar la cámara del celular de modo profesional es importante tomar en cuenta los siguientes aspectos:

- Configuración de la resolución: Asegúrate de configurar la resolución de la cámara de tu móvil a su máxima capacidad para obtener la mejor calidad de imagen posible.
- Modo de enfoque: La mayoría de las cámaras de móviles tienen varios modos de enfoque, como enfoque automático, enfoque manual y enfoque táctil. Prueba cada uno de ellos para ver cuál funciona mejor para tu situación.
- Balance de blancos: El balance de blancos es importante para garantizar que los colores de la imagen sean precisos. Configura el balance de blancos en función de

<sup>13</sup> Cantidad de luz que recibe el sensor de la cámara, y con la cual se busca tener mayor detalle, colores vivos y un balance adecuado entre las luces y las sombras en una fotografía.

<sup>&</sup>lt;sup>14</sup> La velocidad de obturación en fotografía es el tiempo que el obturador de la cámara está abierto y, por lo tanto, captura y expone la luz.

<sup>15</sup> El balance de blancos es la función que hace que las cosas blancas se vean blancas en una fotografía pues compensa la interferencia del color de la luz en el entorno de captura. DOXA EDITION

<sup>&</sup>lt;sup>16</sup> ISO es la sensibilidad a la luz de una película o de un sensor de imagen.

la iluminación de la escena. Por ejemplo, elige la configuración "luz del día" para tomar fotos al aire libre durante el día.

- ISO: El ISO controla la sensibilidad de la cámara a la luz. Configura el ISO a una velocidad baja para tomar fotografías en condiciones de buena iluminación y a una velocidad más alta en condiciones de poca luz. Sin embargo, ten en cuenta que un ISO alto puede hacer que la imagen sea más ruidosa.
- Disparo en formato RAW17: Si tu cámara de móvil te lo permite, intenta tomar fotos en formato RAW. Esto te permitirá editar la imagen con mayor facilidad y obtener la mejor calidad de imagen posible.

**Limpia la lente de la cámara:** Antes de empezar a tomar fotografías, asegúrate de limpiar la lente de la cámara del celular para evitar manchas o suciedad que puedan afectar la calidad de la imagen.

**Ajusta la exposición:** La mayoría de los celulares tienen la opción de ajustar la exposición en la pantalla de la cámara. Si la foto se ve demasiado oscura o clara, puedes ajustar la exposición para obtener una imagen más equilibrada.

Para ajustar la exposición en la cámara del celular, sigue estos pasos generales:

- 1. Abre la aplicación de la cámara en tu celular.
- 2. Busca el icono de exposición. En la mayoría de las cámaras móviles, el icono de exposición se parece a un sol con una flecha a su lado.
- 3. Toca en el lugar de la pantalla donde deseas enfocar y medir la exposición. Por ejemplo, si deseas ajustar la exposición en un área brillante, toca en ese lugar de la pantalla.
- 4. Una vez que hayas tocado el lugar de la pantalla, deberías ver que el ícono de exposición se mueve y aparece un control deslizante en la pantalla.
- 5. Desliza el control deslizante hacia la derecha o hacia la izquierda para ajustar la exposición. Si lo deslizas hacia la derecha, la imagen se volverá más brillante, mientras que, si lo deslizas hacia la izquierda, la imagen se volverá más oscura.

Es importante tener en cuenta que algunos teléfonos móviles tienen diferentes formas de ajustar la exposición en la cámara, pero la mayoría de las aplicaciones de cámara

<sup>17</sup> El formato RAW está formado por los datos de imagen sin comprimir ni procesar que capta una cámara digital o los sensores de un escáner.

tienen una opción de exposición. Además, algunos teléfonos móviles tienen una opción de ajuste de exposición automático, que ajustará la exposición según las condiciones de iluminación en la escena.

**Utiliza la regla de los tercios**: La regla de los tercios es una técnica de composición fotográfica que consiste en dividir la imagen en tres partes iguales tanto vertical como horizontalmente, y ubicar los elementos más importantes en las intersecciones de las líneas imaginarias. Muchas cámaras de celulares tienen la opción de mostrar una cuadrícula de tercios en la pantalla para ayudarte a aplicar esta técnica.

**No uses el zoom digital**: La mayoría de las cámaras de celulares tienen la opción de zoom, pero es mejor no usarlo, ya que el zoom digital puede reducir la calidad de la imagen. Si necesitas acercarte al sujeto, acércate físicamente a él.

**Edita tus fotos:** Después de tomar tus fotos, utiliza alguna aplicación de edición como Adobe Lightroom o VSCO para ajustar la exposición, el contraste, el brillo y otros parámetros. Esto te ayudará a mejorar la calidad de la imagen.

**Practica:** La práctica hace al maestro. Toma muchas fotos con tu celular y experimenta con diferentes técnicas y ajustes de cámara. Cuanto más practiques, más mejorarás tus habilidades y obtendrás mejores resultados.

Existen diversas características que pueden ayudar a una cámara móvil a realizar una buena fotografía. Algunas de estas características incluyen:

**Resolución de la cámara**: La resolución de la cámara móvil es uno de los factores más importantes que afectan la calidad de la imagen. Cuanto mayor sea la resolución, más detalles se capturarán en la imagen. Actualmente, muchos celulares ofrecen cámaras con resoluciones de 12 megapíxeles o más, lo que permite obtener imágenes con una gran cantidad de detalles.

**Apertura de la lente:** La apertura de la lente se refiere a la cantidad de luz que la cámara móvil puede capturar. Cuanto mayor sea la apertura, más luz podrá entrar en la cámara y mejor será la calidad de la imagen en situaciones de poca luz. Una apertura de f/2.0 o mayor se considera buena para una cámara móvil.

**Estabilización de imagen**: La estabilización de imagen es una característica importante para reducir el efecto borroso en las imágenes. Existen dos tipos de estabilización: óptica y electrónica. La estabilización óptica utiliza lentes para reducir la vibración, mientras que la estabilización electrónica utiliza sensores de movimiento. Ambas son eficaces para reducir el efecto borroso en las imágenes.

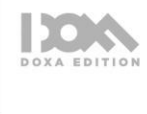
**Modo de retrato**: El modo de retrato es una característica que simula el efecto bokeh, es decir, el desenfoque del fondo de la imagen. Esta característica es ideal para tomar fotografías de retrato y crear imágenes más artísticas y estéticamente atractivas.

#### **4.2 LA LUZ Y LOS DIAGRAMAS DE ILUMINACIÓN**

Para poder entender de qué se tratan los esquemas de iluminación, es necesario primero comprender la importancia de luz en la fotografía desde una perspectiva técnica.

La iluminación en la fotografía se refiere a la forma en que la luz se utiliza para iluminar el sujeto, es uno de los elementos más importantes en la fotografía, ya que puede afectar significativamente la calidad y el impacto visual de una imagen. Se puede controlar de diversas maneras, como utilizando diferentes fuentes de luz, como luz natural o artificial, modificando la dirección, la intensidad y la temperatura de la luz, así como utilizando accesorios como reflectores<sup>18</sup>, difusores<sup>19</sup> y sombrillas<sup>20</sup>.

La luz en la fotografía puede ser clasificada como suave o dura, dependiendo de la forma en que se difunde o proyecta.

La luz suave es aquella que no produce sombras muy marcadas. Se caracteriza por tener una transición gradual entre las áreas iluminadas y las sombras, lo que resulta en una apariencia suave y delicada. La luz suave puede ser creada por fuentes de luz grandes, difusores, reflectores, sombrillas y otros accesorios que dispersan la luz.

Por otro lado, la luz dura es aquella que proviene de una fuente de luz pequeña o puntual, y no está difuminada. Se caracteriza por producir sombras muy definidas y marcadas, por tener una transición abrupta entre las áreas iluminadas y las sombras. La luz dura puede ser creada por fuentes de luz puntuales, como una luz solar directa, un flash<sup>21</sup> directo, entre otros.

Es importante tener en cuenta que la elección de la luz suave o dura depende del efecto que se quiera lograr en la imagen. La luz suave es ideal para retratos, fotografía de moda y productos, ya que suaviza los detalles y minimiza las imperfecciones. La luz dura, por

<sup>18</sup> El reflector de luz es un modificador de luz. Con él consigues moldear la luz natural o la artificia, funciona para rellenar las sombras.

<sup>&</sup>lt;sup>19</sup> El difusor sirve para reducir la luminancia de una fuente de luz, y de este modo puede reducir el deslumbramiento. Es decir, mitiga su intensidad.

<sup>20</sup> El paraguas o sombrilla permite rebotar la fuente de luz en su superficie, generando una mancha de luz amplia que ilumina al sujeto desde diferentes puntos, produciendo así sombras más suaves.

<sup>21</sup> El flash fotográfico o destellador es un dispositivo que actúa como fuente de luz artificial intensa y dura

otro lado, es ideal para fotografía de deportes, acción y drama, ya que enfatiza las texturas y produce un efecto dramático.

Dentro de la iluminación, existen también lo que se conoce cómo luz principal y luz de relleno, que se utilizan en la fotografía para crear diferentes efectos y controlar las sombras en la imagen.

La luz principal es la fuente de luz principal que ilumina el sujeto de la fotografía y el área objeto de la imagen. La luz principal a menudo establece la calidad de una luz, ya sea dura o suave, para la toma o escena (Holshevnikof, 2016). Se utiliza para definir la forma y los detalles del sujeto. Por lo general, se coloca en un ángulo lateral o frontal del sujeto para crear sombras que resalten las características y las formas. La luz principal es la luz más importante en la configuración de iluminación y comúnmente se utiliza para establecer el ambiente o el estilo de la imagen.

La luz de relleno es una luz secundaria que se utiliza para llenar las sombras creadas por la luz principal y suavizar las transiciones entre las áreas iluminadas y las sombras. Idealmente, la fuente de luz de relleno es una fuente de luz suave o difusa de mayor tamaño que llenará el área de la sombra hasta la densidad deseada (nivel de luz) sin producir una segunda sombra opuesta en el sujeto o sujetos (Holshevnikof, 2016). Esta luz es menos potente, se coloca en un ángulo opuesto a la luz principal, para contrarrestar las sombras que se crean. También se utiliza para agregar brillo a la imagen y crear un aspecto más natural y equilibrado.

El uso de la luz principal y la luz de relleno permite a los fotógrafos controlar la cantidad de sombras, definir la forma y los detalles del sujeto. Es importante tener en cuenta que la configuración de iluminación adecuada dependerá del sujeto, la situación y el efecto deseado.

Los diagramas de iluminación son representaciones gráficas que se utilizan en fotografía y en la producción de video para planificar la iluminación de una escena. Estos diagramas muestran dónde se colocan las luces, la intensidad de las mismas y la dirección de la iluminación en relación a la escena y al sujeto.

El objetivo principal de un diagrama de iluminación es ayudar al fotógrafo o al equipo de producción a planificar la iluminación de una escena de manera más eficiente y efectiva, logrando así el resultado deseado. El diagrama puede incluir información detallada sobre los tipos de luces que se utilizarán, el equipo necesario, la ubicación de los cables eléctricos y otros elementos que pueden ser importantes para la iluminación de la escena.

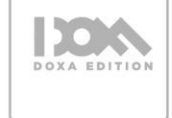

Un aspecto más que se debe revisar antes de continuar es la luz inversa o contraluz, la cual es una técnica de iluminación que consiste en situar la fuente de luz detrás del sujeto que se está fotografiando. Esta técnica se utiliza comúnmente en la fotografía para resaltar la forma y los contornos del sujeto.

Cuando se utiliza la luz inversa, la luz se proyecta desde detrás del sujeto, creando un efecto de silueta o contorno alrededor de la figura. Este efecto puede ser utilizado cuando se quiere crear una imagen artística y dramática.

Es importante tener en cuenta que la luz inversa también puede presentar desafíos técnicos, ya que puede producir una exposición deficiente o sombras duras en la imagen. Por lo tanto, es necesario experimentar con diferentes ajustes de cámara y configuraciones de iluminación para lograr los mejores resultados.

## **DIAGRAMAS DE ILUMINACIÓN**

Los diagramas de iluminación son útiles para cualquier tipo de producción, desde fotografías de estudio hasta producciones cinematográficas. Permiten a los profesionales planificar con anticipación la iluminación de la escena y realizar ajustes necesarios antes de comenzar la filmación o la sesión fotográfica. En general, los diagramas de iluminación son una herramienta valiosa para garantizar que una producción tenga la iluminación adecuada para lograr el aspecto y el ambiente deseados.

Para aprender a iluminar, es imprescindible conocer, como se interpretan los esquemas de iluminación, para ello, utilizaremos el modelo de Gerald Millerson. Esta representación tiene forma de reloj, donde podemos ver la diferente disposición de las luces. En el centro está la cabeza de la persona (o sujeto) a fotografiar. La nariz marca el eje del retrato y siempre mira a las seis. Si el rostro gira, el reloj gira con él. (Vicedo, 2011). En la siguiente ilustración, podemos ver los nombres que tienen cada una de las luces.

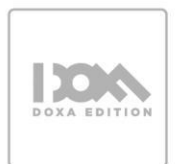

**Figura 44** *Modelo de Gerald Millerson*

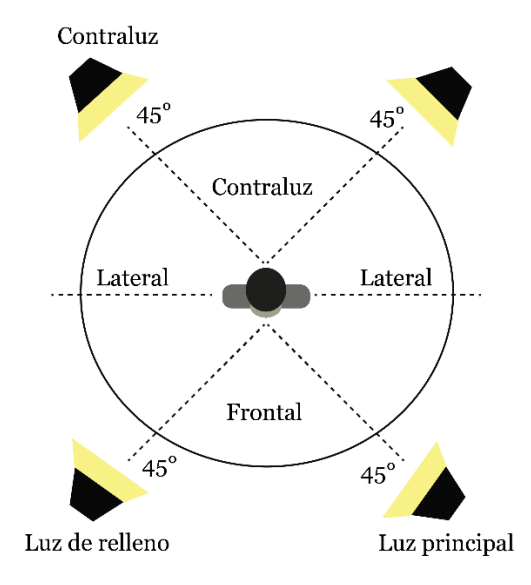

*Nota.* Figura que muestra el diagrama de Gerald Millerson, para la interpretación de la posición de luces y cámara respecto al sujeto. Elaboración: Autores.

# **LUCES A 45°**

Colocar las luces apuntando al objeto o sujeto permite atenuar las sombras que puedan producirse, generando una captura sin tanta dureza<sup>22</sup>.

#### **Figura 45**

*Dos luces a 45°*

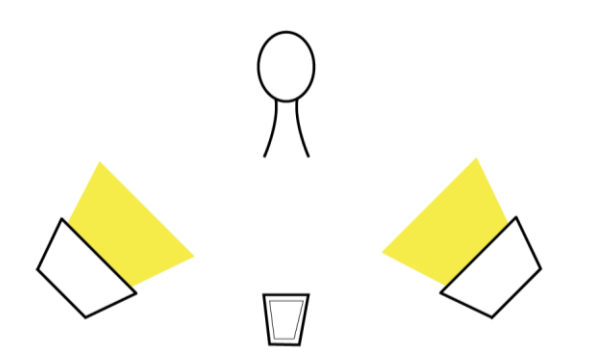

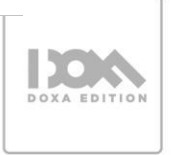

<sup>22</sup> La fotografía con luz dura se caracteriza por generar sombras intensas.

*Nota.* Figura que muestra las fuentes de luz ubicadas a 45° respecto al sujeto a fotografiar. Elaboración: Autores.

# **Figura 46**

*Fotografía realizada con diagrama luces a 45°*

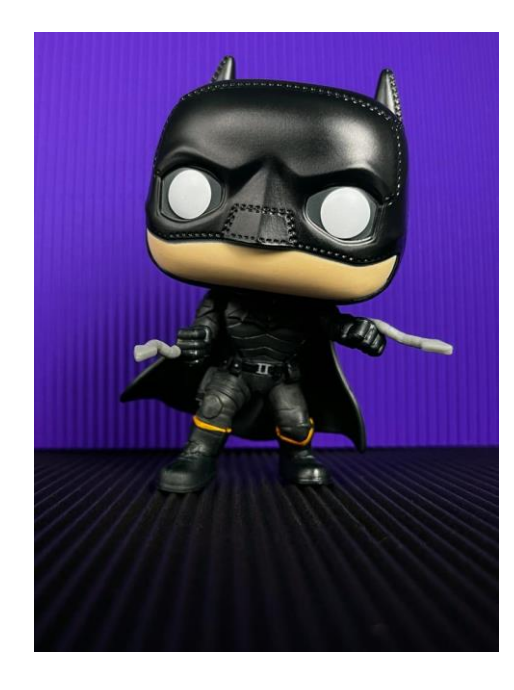

*Nota.* Las luces a 45° permiten generar una captura con sombras suaves. Elaboración: Autores.

# **LUZ FRONTAL Y A 45°**

Con este diagrama se consigue atenuar las sombras generadas por una luz principal ubicada a 45°, para esto se combina la luz principal con una luz frontal menor intensidad, es decir utilizada como luz de relleno.

**Figura 47** Luz frontal y a 45°

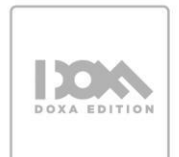

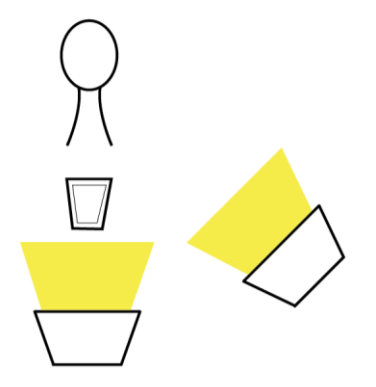

*Nota.* Figura que muestra las fuentes de luz ubicadas de forma frontal y a 45° respecto al sujeto a fotografiar. Elaboración: Autores

## **Figura 48**

*Fotografía realizada con diagrama luz principal a 45° y luz secundaria frontal*

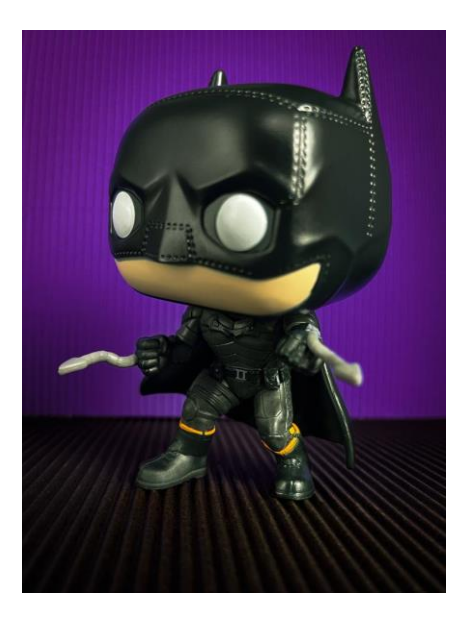

*Nota.* En la fotografía, a los pies del sujeto se logra observar la sombra tenue, resultado del uso del esquema de iluminación frontal y a 45°. Elaboración: Autores.

## **LUZ A 90° Y A 45°**

Para conseguir marcar el contorno del sujeto u objeto se puede colocar la luz de relleno de manera lateral al lado contrario de la luz principal.

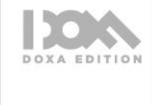

**Figura 49** *Luz a 90° y a 45°*

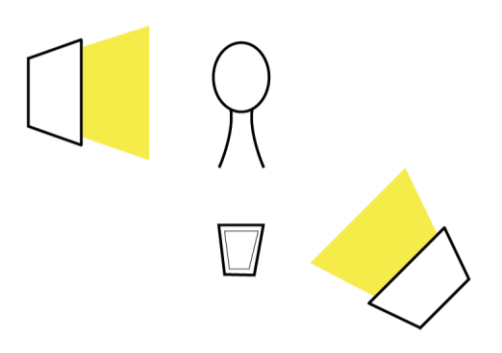

*Nota.* Figura que muestra las fuentes de luz ubicadas a 90° 45° respecto al sujeto a fotografiar. Elaboración: Autores.

#### **Figura 50**

*Fotografía con esquema de luz a 90° y 45°*

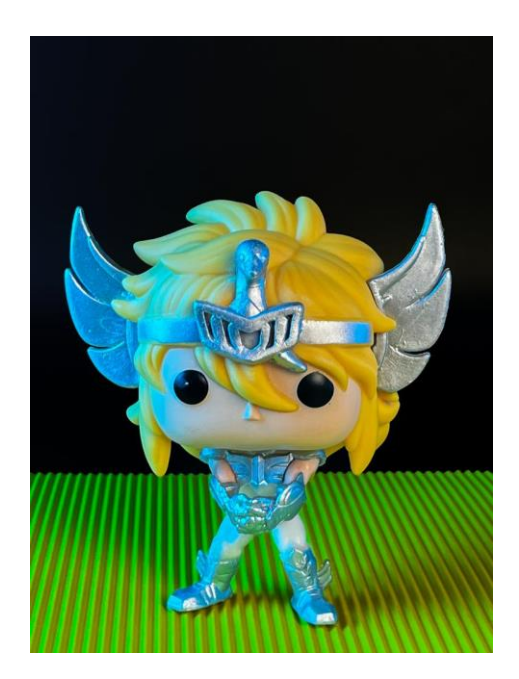

*Nota.* Fotografía en la que gracias al uso del esquema de iluminación 90° y 45° el costado izquierdo del sujeto se encuentra bien definido, además se obtiene un sutil efecto con las sombras. Elaboración: Autores.

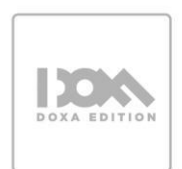

### **LUZ A 45° Y CONTRALUZ**

Con este esquema se logra realzar la silueta o dar volumen al cabello del sujeto. En una variante se puede optar por colocar la contraluz totalmente detrás del sujeto, o levemente ladeado para evitar el aura que genera la contraluz.

### **Figura 51**

*Luz a 45° y contraluz*

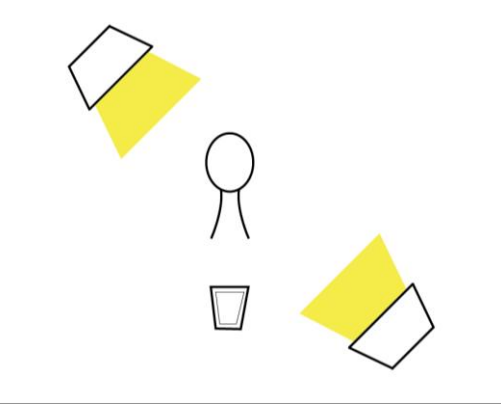

*Nota.* Figura que muestra las fuentes de luz ubicadas a 45° y contraluz respecto al sujeto a fotografiar. Elaboración: Autores.

#### **Figura 52**

*Fotografía realizada con esquema de iluminación 45° y contraluz* 

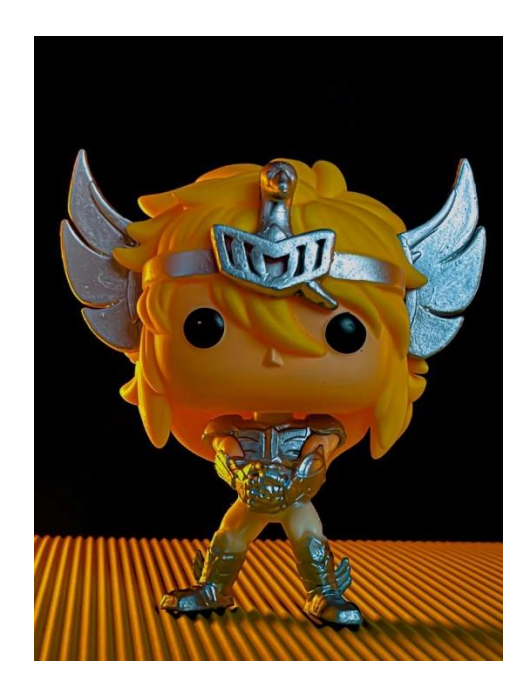

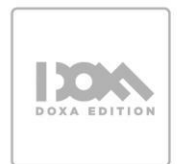

*Nota.* Gracias a este esquema de luz podemos separar al sujeto del fondo además de otorgarle volumen, así como generar un efecto dramático gracias a las sombras. Elaboración: Autores.

# **LUZ FRONTAL Y CONTRALUZ**

El resultado de este esquema es despegar al sujeto del fondo, para esto se coloca una luz principal de manera frontal, así se obtiene más información en las sombras.

# **Figura 53**

Luz frontal y contraluz

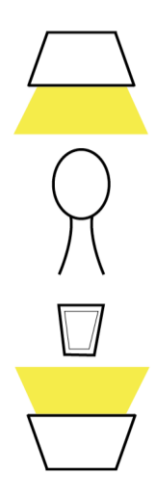

*Nota.* Figura que muestra las fuentes de luz ubicadas de forma frontal y a contraluz respecto al sujeto a fotografiar. Elaboración: Autores.

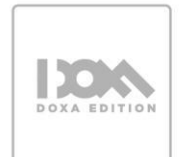

#### **Figura 54**

*Fotografía realizada con esquema de iluminación frontal y contraluz*

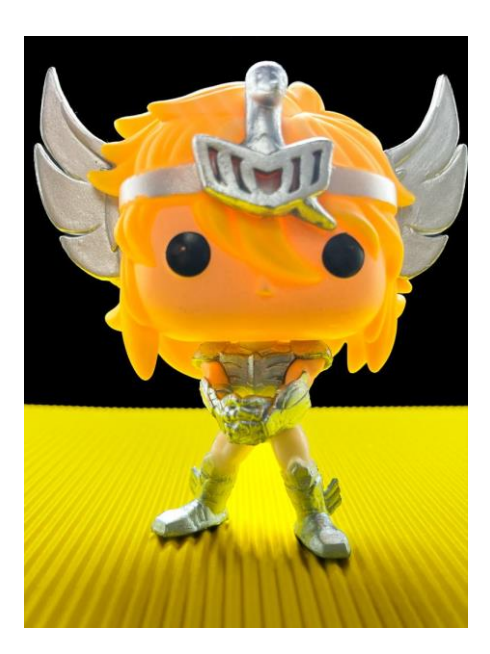

*Nota.* Con el esquema frontal y contraluz se consigue generar en el sujeto un aura de luz para un efecto dramático. Nótese la dirección de la sombra. Elaboración: Autores.

## **LUZ LATERAL Y FRONTAL**

En este esquema se obtiene información de la sombras, colocando una luz lateral principal y una frontal de relleno, ideal para cuando se pretende dar mayor importancia a un sector de la fotografía sin dejar que el sujeto se pierda en las sombras.

**Figura 55** *Luz lateral y frontal*

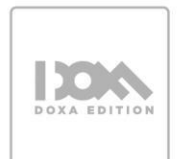

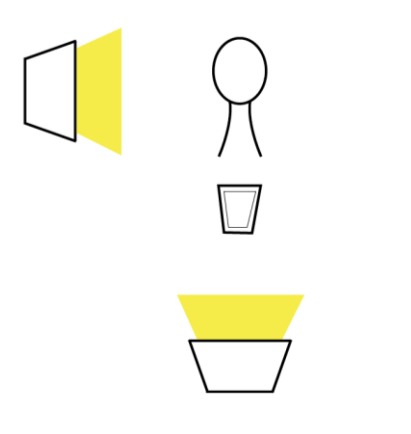

*Nota.* Figura que muestra las fuentes de luz ubicadas de forma frontal y lateral respecto al sujeto a fotografiar. Elaboración: Autores.

# **Figura 56**

*Fotografía elaborada con esquema de luz lateral y frontal*

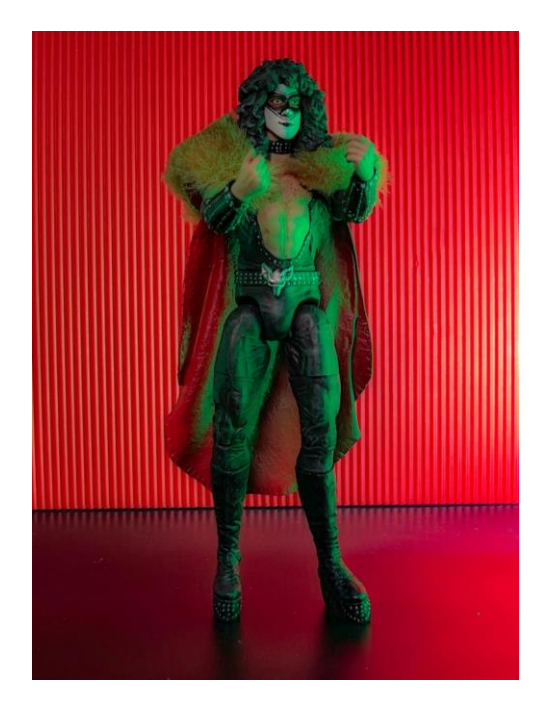

*Nota.* Gracias a la combinación de luz lateral y frontal, se logra una fotografía con sombras suaves. Elaboración: Autores.

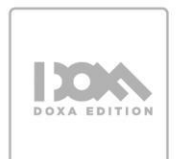

#### **DOS LUCES LATERALES**

Con este diagrama se logra realzar los costados de la silueta del objeto, dejando en la parte central sombra. En este esquema se consigue efectos interesantes al variar entre usar una luz principal y una de relleno o dos luces con la misma intensidad.

# **Figura 57**

Dos luces laterales

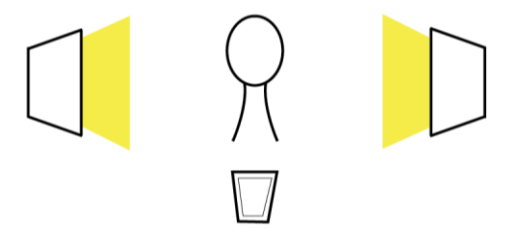

*Nota.* Figura que muestra dos fuentes de luz ubicadas de forma lateral respecto al sujeto a fotografiar. Elaboración: Autores.

## **Figura 58**

Fotografía realizada con esquema de dos luces laterales

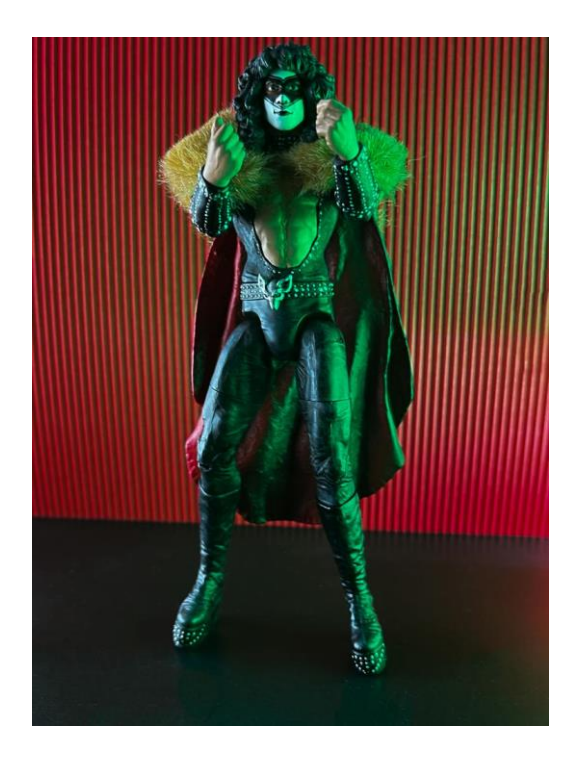

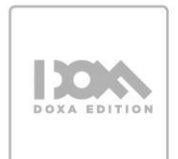

*Nota.* Con el esquema de luces laterales se obtiene un realce de los perfiles del sujeto, además de un efecto de sombra al centro. Elaboración: Autores.

# **DIAGRAMAS CON 3 PUNTOS DE LUZ**

El uso de 3 puntos de luz se puede aplicar a cualquiera de los esquemas revisados en los puntos anteriores. Al utilizar tres puntos de luz se obtiene una captura más equilibrada en lo referente a sombras.

#### **Figura 59**

*Luz a 45° y dos contraluces*

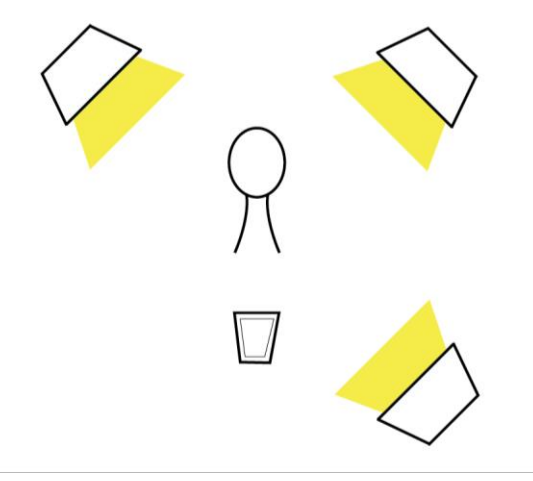

*Nota.* Figura que muestra tres puntos de iluminación, la luz principal a 45° respecto al sujeto más dos contraluces. Elaboración: Autores

#### **Figura 60**

*Fotografía realizada con esquema de luz principal a 45° y dos contraluces*

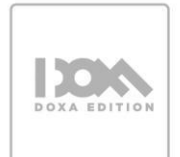

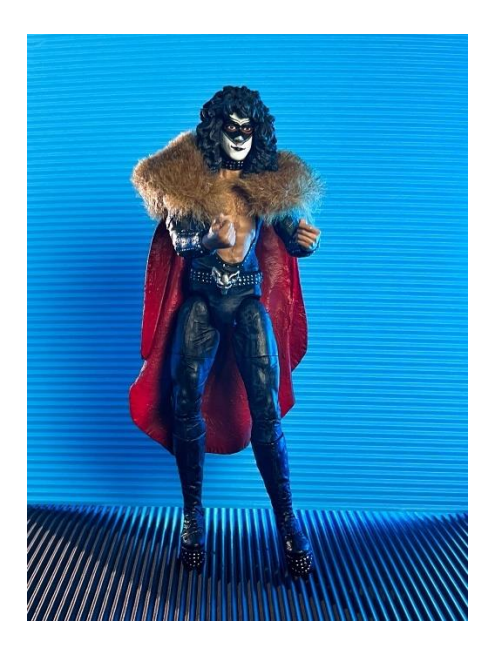

*Nota.* Con este esquema se logra un balance mayor en la fotografía, así como una interesante proyección de sombras. Elaboración: Autores.

# **Figura 61**

*Luz frontal y dos contraluces*

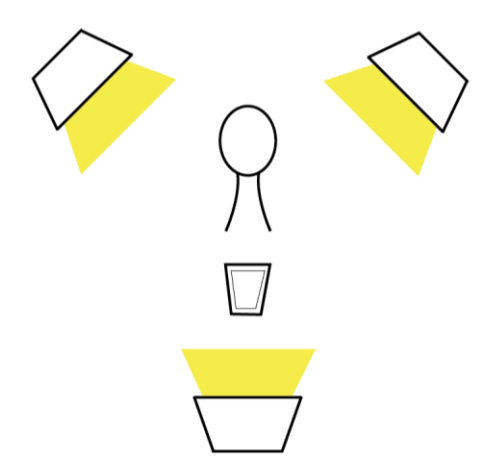

*Nota.* Figura que muestra tres puntos de iluminación, una luz frontal que actúa como principal más dos contraluces. Elaboración: Autores.

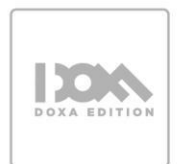

## **Figura 62**

*Fotografía realizada con esquema de luz frontal más dos contraluces*

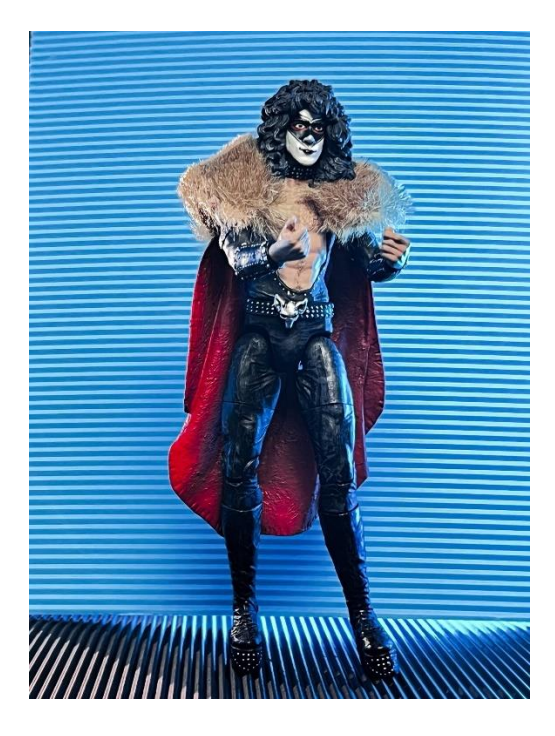

*Nota.* Este esquema permite realzar los detalles del sujeto, enmarcar su silueta y aprovechar el efecto de las sombras. Elaboración: Autores.

# **ESQUEMAS DE ILUMINACIÓN PARA FOTOGRAFÍA DE PRODUCTO**

Con todo lo mencionado hasta aquí sobre fotografía, se puede observar que las técnicas revisadas en este texto se pueden aplicar a distintos estilos de fotografía, sin embargo, es necesario hacer énfasis en la fotografía de producto y los esquemas de iluminación para este fin. Para este propósito lo más adecuado es contar con unas luces de una potencia mínima de 500 w, de trabajar con menos potencia será necesario jugar con los ajustes de la cámara móvil para lograr una captura adecuada. También es importante que la luz pase por un material difusor que haga que no caiga de forma tan directa sobre el producto, permitiendo unas sombras más suaves y agradables a la vista. Para ello se pueden usar ventanas de luz colocadas sobre los focos. (Diligent, 2023) También es importante considerar aspectos como el color, la textura, la forma o el tamaño del producto a fotografiar, esto brindará pautas para diseñar los diagramas más adecuados.

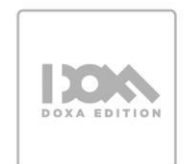

## **ESQUEMA DE ILUMINACIÓN CON LUZ CENITAL**

Este esquema es especialmente útil para fotografía de producto, se puede optar por luces en posición cenital<sup>23</sup> para iluminar el fondo y la parte superior del objeto, acompañado de una luz lateral para brindar profundidad. Ambas fuentes deben disponerse a 90° en relación al producto.

#### **Figura 63**

*Iluminación con luz cenital y luz lateral a 90°* 

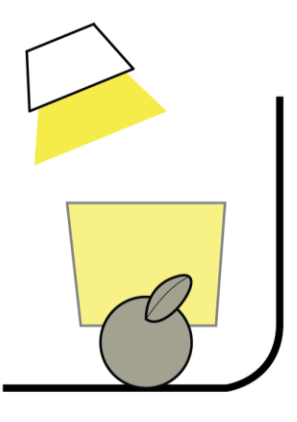

*Nota.* Figura que muestra las fuentes de luz ubicadas de forma cenital y a 90° respecto al sujeto a fotografiar. Elaboración: Autores.

#### **Figura 64**

*Fotografía realizada con luz cenital y lateral*

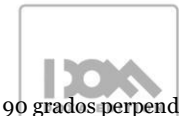

<sup>23</sup> La luz se coloca justo por encima de los sujetos o los objetos. Se encuadra con un ángulo de 90 grados perpendicular al suelo.

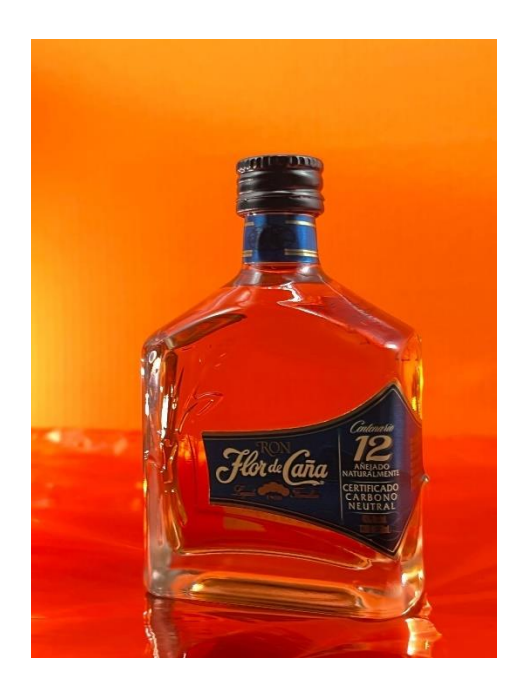

*Nota.* Se puede observar la profundidad lograda en la fotografía al usar el esquema de iluminación. Elaboración: Autores.

# **ESQUEMA DE ILUMINACIÓN PARA BRINDAR VOLUMEN**

Para lograr un mayor volumen en el producto a fotografiar es necesario marcar los bordes del mismo, para esto el esquema requiere de tres puntos, la luz cenital se encarga de iluminar el fondo, una semilateral para el frente, y una ligeramente en contraluz.

## **Figura 65**

*Iluminación con luz cenital, luz semilateral y contraluz*

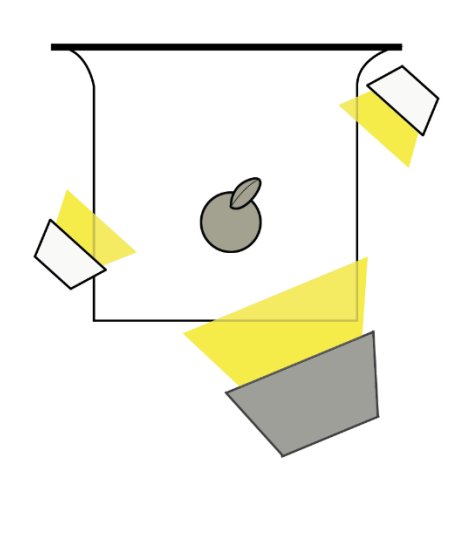

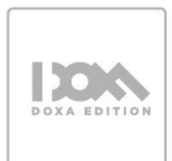

*Nota.* Figura que muestra 3 puntos de iluminación. La luz cenital es la principal, las luces de relleno están ubicadas de forma semilateral y contraluz respecto al sujeto a fotografiar. Elaboración: Autores

# **Figura 66**

*Fotografía con 3 puntos de iluminación*

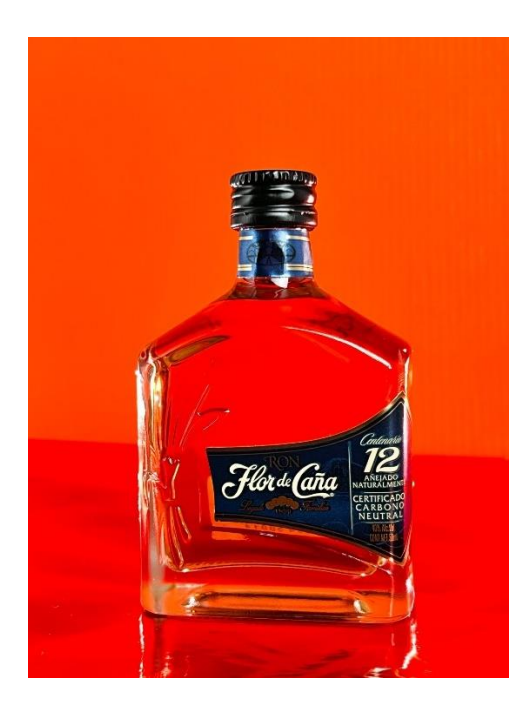

*Nota.* Se puede observar los bordes del objeto correctamente definidos gracias al uso correcto del esquema de iluminación. Elaboración: Autores.

Cabe mencionar que, al trabajar con esquemas de iluminación, puede recurrirse al uso de rebotadores de luz, que son una herramienta que permite tener control sobre la iluminación para rellenar aquellas espacios donde nuestra fuente de luz principal no llega, o para generar un efecto en específico sobre el objeto a fotografiar.

## **Figura 67**

*Iluminación con tres puntos de luz más rebotador*

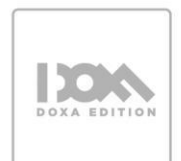

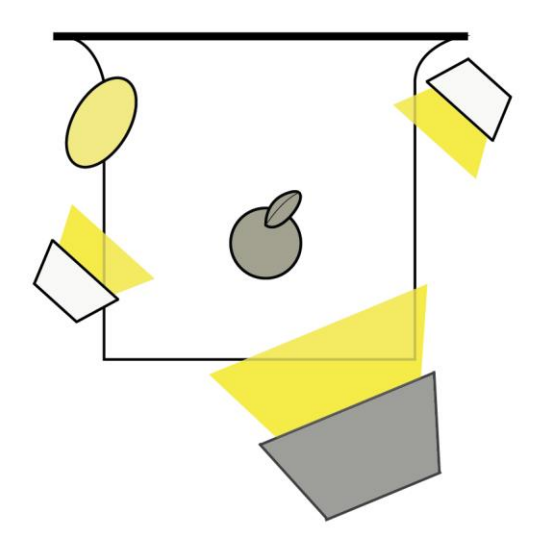

*Nota.* Figura que muestra tres puntos de iluminación, con una luz cenital principal, complementadas con un rebotador para rellenar sombras. Elaboración: Autores.

#### **Figura 68**

*Iluminación con dos puntos más rebotador*

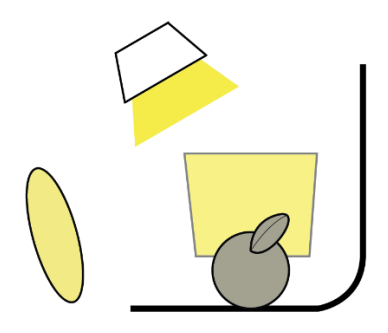

*Nota.* Figura que muestra dos puntos de iluminación, con una luz cenital principal, complementadas con un rebotador para rellenar sombras. Elaboración: Autores.

#### **CONSTRUIR ESQUEMAS DE ILUMINACIÓN CON ELEMENTOS CASEROS**

En ocasiones, fotógrafos principiantes no cuentan con los recursos o herramientas necesarias para gestionar los esquemas de iluminación, por esto se presenta a continuación distintas alternativas, basadas en elementos que se pueden tener en casa o de fácil acceso.

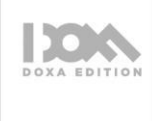

- linternas: son de gran ayuda para generar esquemas de iluminación, dependiendo de la intensidad podrás usarla como luz principal o de relleno
- Luz de la habitación: La luz de la habitación es un recurso fácil de usar, considerando que funcionaría como una luz cenital, con la ayuda de elementos que funjan como rebotadores de luz se puede obtener buenos resultados
- Lámparas: Son fáciles de mover y ubicar
- Cartulinas o papel: son herramientas que pueden servir cómo rebotadores de luz
- Papel celofán o de colores: Funcionan para crear ligeros efectos de color, al colocarlos sobre las fuentes de luz

Es posible que requiera de un poco más de esfuerzo el gestionar de esta forma los esquemas de iluminación, lo más óptimo sería buscar replicar los esquemas ya estudiados con las herramientas o recursos descritos. A continuación, se presentan ejemplos de cómo replicar los esquemas con elementos caseros.

### **Figura 69**

*Iluminación con tres puntos con recursos no profesionales* 

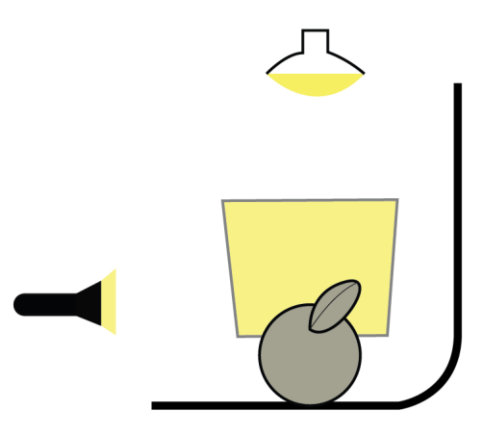

*Nota.* Figura que muestra tres puntos de iluminación, la luz cenital puede ser la bombilla del techo, las dos restantes lámparas o linternas. Elaboración: Autores.

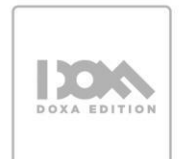

### **Figura 70**

*Iluminación con cuatro puntos con elementos no profesionales*

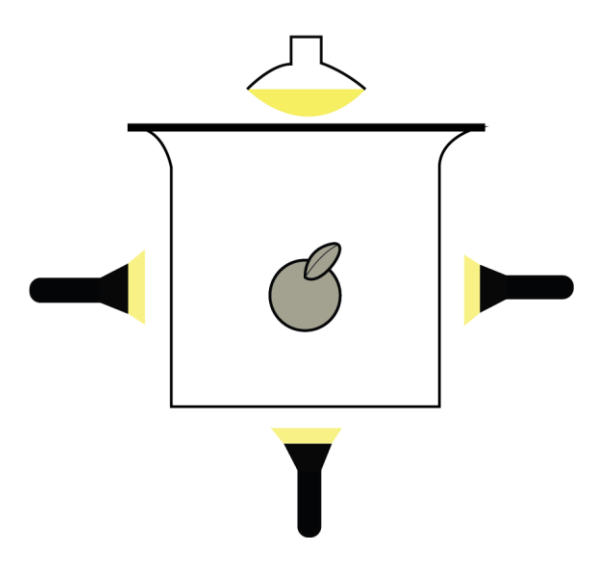

*Nota.* Figura que muestra cuatro puntos de iluminación, la luz cenital puede ser la bombilla del techo, las tres restantes lámparas o linternas. Elaboración: Autores.

#### **Figura 71**

*Iluminación con 3 puntos con luz cenital más dos a 45° con elementos no profesionales*

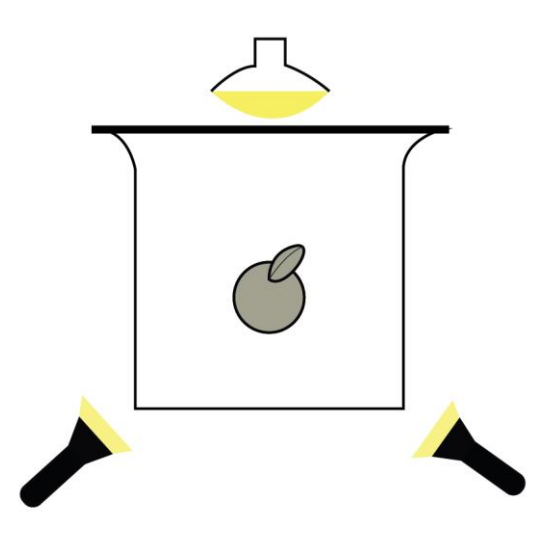

*Nota.* Figura que muestra tres puntos de iluminación, la luz cenital puede ser la bombilla del techo, las dos restantes lámparas o linternas. Elaboración: Autores.

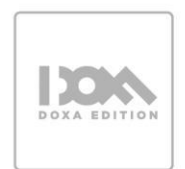

**Figura 72** *Ejemplo de fotografía usando iluminación no profesional* 

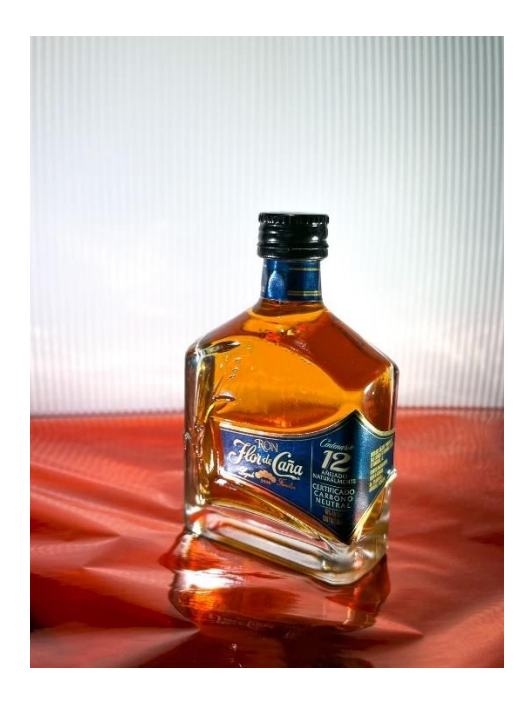

*Nota.* El uso correcto de recursos no profesionales para iluminar puede permitir la realización de una fotografía con buenas características. Elaboración: Autores.

# **4.3 HERRAMIENTAS DE EDICIÓN MÓVIL - LIGTHROOM – ARMONÍA DE COLOR**

Adobe Lightroom es una aplicación de edición de fotos desarrollada por Adobe Systems para computadoras y dispositivos móviles. Es una herramienta muy popular para la edición de fotos entre fotógrafos profesionales y aficionados. Lightroom no solo le permite crear bellas imágenes y expresar su visión. También le ayuda a crecer como fotógrafo y le inspira con nuevas formas de mejorar sus habilidades. En la misma aplicación puede conocer los aspectos básicos de las funciones de edición siguiendo paso a paso los tutoriales guiados sobre cómo mejorar sus fotos. (Adobe , 2023)

Lightroom ofrece una amplia gama de herramientas de edición, incluyendo ajustes de color, exposición, tono, contraste, claridad y nitidez, entre otros. También incluye herramientas para ajustar la temperatura del color y la saturación, así como para corregir la perspectiva y la distorsión. También permite a los usuarios crear y aplicar preajustes personalizados para automatizar parte del proceso de edición.

También cuenta con una función de organización de fotos, que permite a los usuarios importar y organizar sus fotos en bibliotecas. La aplicación incluye etiquetas, palabras

clave y metadatos para ayudar a los usuarios a encontrar y organizar sus fotos de manera más eficiente, además es compatible con una amplia variedad de formatos de archivo, incluyendo RAW, JPEG y otros formatos populares de imágenes. Es importante considerar que la aplicación mantiene una versión gratuita y una de pago, esta última presentando mayores características.

Adobe Lightroom es una aplicación de edición de fotos muy completa y versátil que puede tomar algún tiempo para aprender a utilizarla completamente. Sin embargo, aquí hay algunos pasos básicos para comenzar a usar Lightroom, a continuación, se presentan estos aspectos, con recomendaciones tomadas desde el sitio oficial de Adobe:

#### **IMPORTAR FOTOS:**

Para comenzar a editar tus fotos, necesitas importarlas a Lightroom. Para hacerlo, abre Lightroom y haz clic en el botón "Importar" en la esquina inferior izquierda. Selecciona las fotos que deseas importar y haz clic en "Importar".

#### **Figura 73**

*Proceso para importar fotos en Adobe Lightroom*

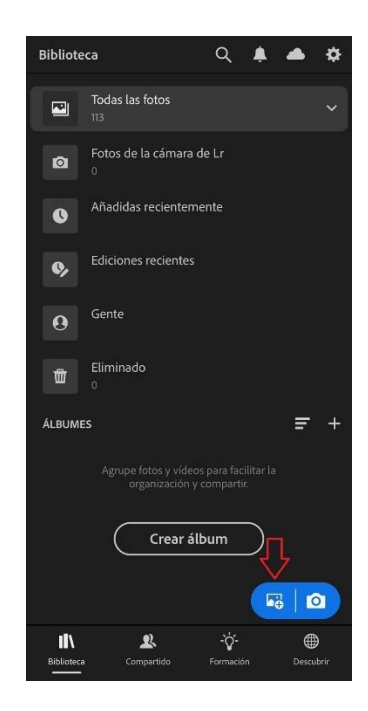

*Nota.* En la aplicación de Lightroom el ícono de importar está representado por la imagen de una fotografía y el símbolo +. Elaboración: Autores.

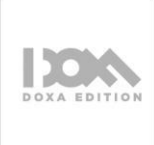

Existen varios orígenes desde los cuales puedes importar las imágenes, desde el carrete, desde archivos, desde dispositivo de cámara.

# **Figura 74**

*Opciones de fuentes de importación en Lightroom*

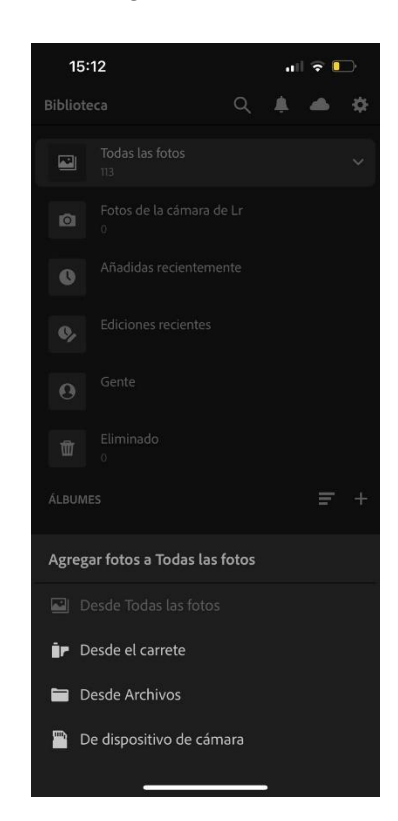

*Nota*. El origen de la importación de archivos dependerá de la necesidad del usuario. Elaboración: Autores.

- Organizar tus fotos: Después de importar tus fotos, es importante organizarlas en Lightroom. Puedes hacer esto creando colecciones o utilizando palabras clave para etiquetar tus fotos.
- Realiza fotografías en modo pro desde la aplicación: Adobe Photoshop Lightroom para dispositivos móviles ofrece una experiencia dedicada de captura de fotografías en la que podrá aplicar diversos efectos en la vista de cámara en directo y capturar la fotografía. La fotografía capturada se añade automáticamente al catálogo de Lightroom.

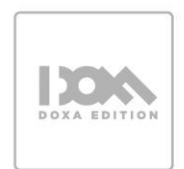

# **Figura 75**

Activar la cámara desde Lightroom

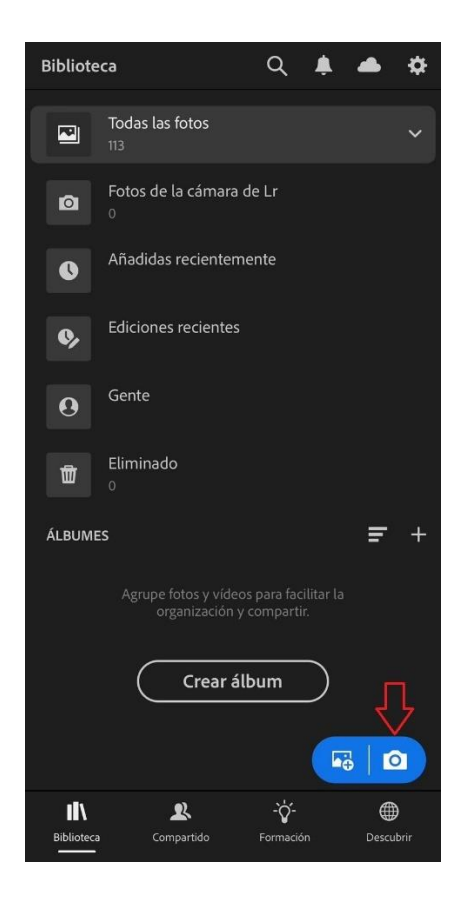

*Nota.* Para activar la cámara se debe presionar el botón con el ícono cámara. Elaboración: Autores

# **CAPTURAR FOTOS EN MODO PROFESIONAL**

# **Figura 76**

*Controles del modo profesional de la cámara de Lightroom*

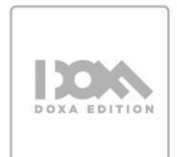

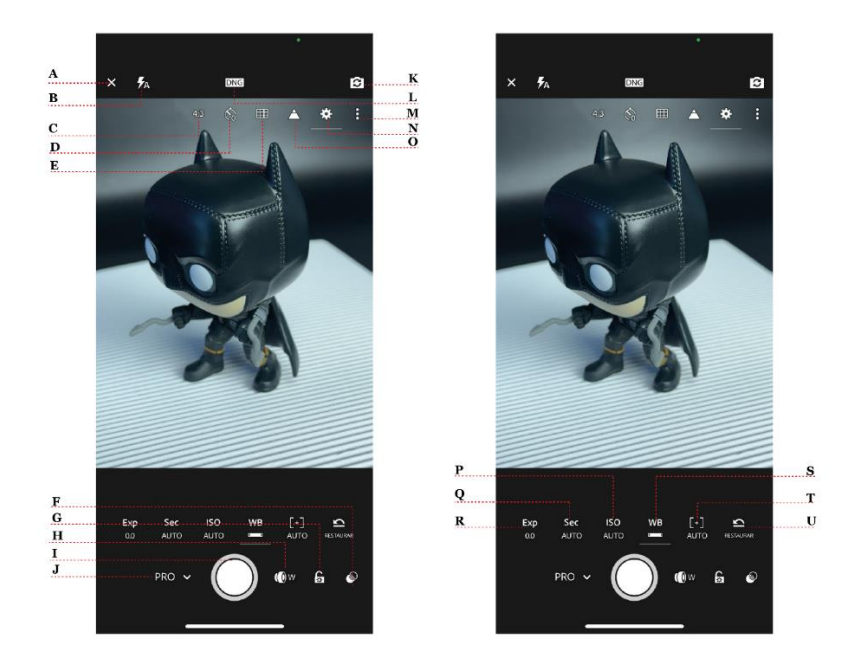

*Nota.* En la figura se muestran la ubicación de todos los controles que aparecen en el modo profesional de Lightroom, la interfaz de la aplicación es sumamente intuitiva. Elaboración: Autores

- **A**. Salir de la interfaz de captura
- **B.** Opciones de flash de cámara
- **C.** Opciones de proporción de recorte
- **D.** Opciones de temporizador de captura
- **E.** Opciones de superposición del visor
- **F.** Ajustes preestablecidos
- **G**. Bloqueo de exposición
- **H.** cambio de tipo de lente Botón de captura
- **J.** Cambio de Modo de captura (automático/profesional)
- **K.** Cambiar a la cámara delantera
- **L.** Opción de Captura DNG/JPEG
- **M.** Alternar opciones
- **N.** Ajustes de captura
- **O.** Mostrar recorte de iluminaciones
- **P.** Establecer ISO
- **Q.** Establecer velocidad del obturador
- **R.** Establecer la compensación de exposición
- **S.** Definir equilibrio de blancos
- **T.** Establecer la distancia de enfoque
- **U.** Restaurar todos los ajustes en modo profesional

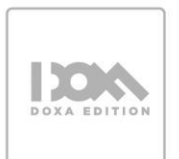

Utiliza los controles disponibles para lograr la toma más adecuada según tus objetivos, los controles son fáciles de usar, por ejemplo, para modificar la exposición tocas el ícono, después deslizas de izquierda a derecha. Lightroom ofrece herramientas avanzadas como la curva de tonos, la corrección de lente y el balance de blancos. Tómate el tiempo para explorar estas herramientas y aprender cómo funcionan.

Guardar y exportar tus fotos: Una vez que hayas terminado de editar tus fotos, asegúrate de guardar tus cambios haciendo clic en "Guardar" en la esquina inferior derecha. Luego, puedes exportar tus fotos haciendo clic en el botón "Exportar" en la esquina inferior izquierda. Selecciona el formato de archivo y la calidad que deseas y haz clic en "Exportar".

• Editar imágenes

Lightroom presenta distintas herramientas de edición fotográfica muy útiles para al momento de retocar las imágenes capturadas. Para empezar a editar importa una imagen desde el carrete o captúrala desde la cámara, a continuación, se presentan las características principales de edición de Lightroom, basadas en la información presente en el sitio oficial de Adobe, es importante considerar que esta aplicación se encuentra en constante actualización.

## **MÁSCARA:**

**Figura 77** *Máscara en adobe Lightroom*

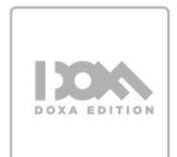

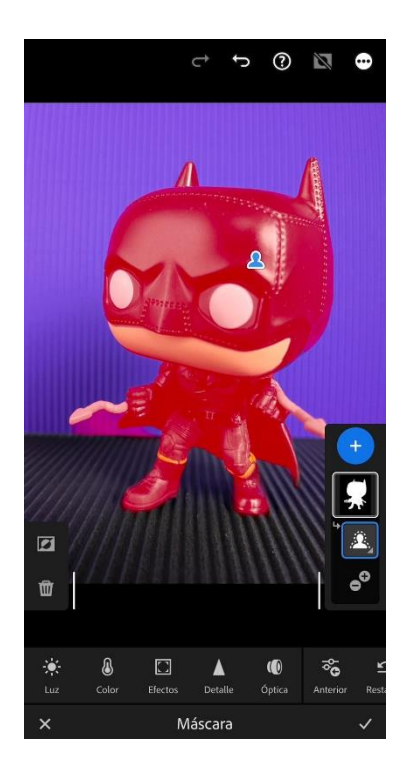

*Nota.* La herramienta máscara permite seleccionar de forma rápida elementos como el sujeto o el cielo. Elaboración: Autores

De acuerdo con el sitio oficial de Adobe Lightroom (Adobe , 2023) la herramienta máscara permite realizar las siguientes acciones:

- Seleccionar sujeto: permite seleccionar automáticamente el sujeto en la fotografía.
- Seleccionar cielo: permite seleccionar automáticamente el cielo en la fotografía.
- Seleccionar fondo: permite seleccionar automáticamente el fondo en la fotografía.
- Seleccionar objetos: permite seleccionar automáticamente el objeto en la fotografía. Puede cambiar los objetos según lo desee.
- Seleccionar personas: permite seleccionar automáticamente a todas las personas de la fotografía. Puede realizar ediciones en partes específicas de las personas, como la piel, los ojos, el pelo, etc.

## **CORRECCIÓN:**

#### **Figura 78**

*Herramienta configuración en Lightroom* 

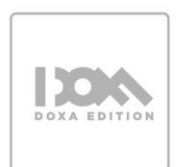

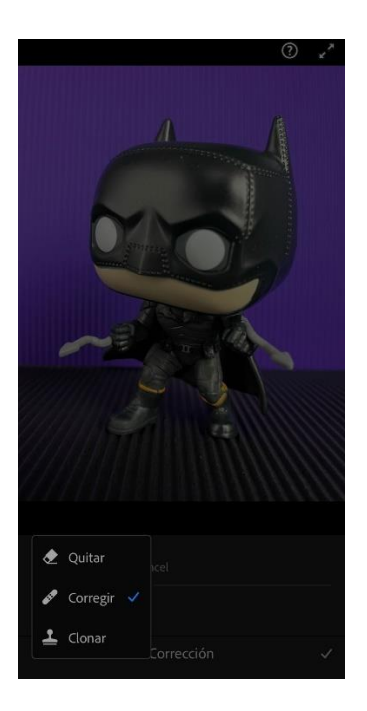

*Nota.* Al activar la herramienta corrección se despliega una ventana con las opciones. Elaboración: Autores.

Seleccione una de las siguientes herramientas de Corrección:

- Quitar: permite quitar objetos, imperfecciones, etc., y rellenar automáticamente la selección con contenido generado desde el área de origen.
- Corregir: toma la textura del área de origen y hace que coincida con el color y tono del área de destino de la fotografía.
- Clonar: reproduce los píxeles del área de origen de la fotografía en el área de destino.

Las herramientas transfieren la textura tomada del área de origen al área de destino. La herramienta Quitar permite encontrar el origen automáticamente y utilizarlo para llenar el área trazada. Sin embargo, la herramienta Corregir tiene en cuenta los colores y tonos que rodean el área de destino, y lo mezcla todo. Por otro lado, la de Clonar reproduce con exactitud los píxeles del área de origen al área de destino.

## **RECORTAR:**

**Figura 79** *Herramienta cortar en Lightroom*

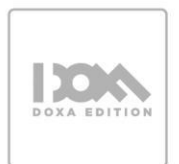

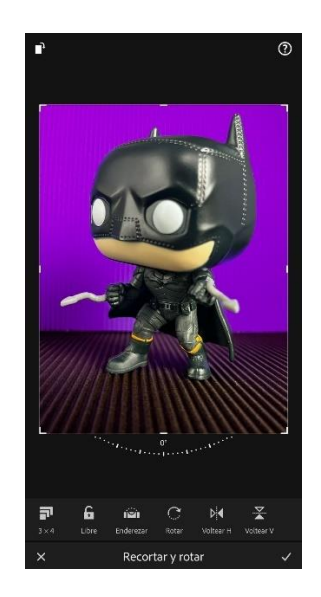

*Nota.* La herramienta cortar muestra un recuadro para el recorte, además despliega las opciones de modificación. Elaboración: Autores.

La herramienta permite modificar la relación de aspecto<sup>24</sup>, realizar un recorte libre, enderezar la imagen, rotar, o voltearla de forma horizontal o vertical.

## **AJUSTES PREESTABLECIDOS**

**Figura 80** *Herramientas ajustes preestablecidos en Lightroom*

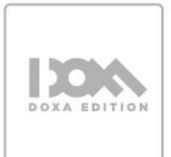

<sup>24</sup> Relación proporcional entre el ancho y el alto de una imagen.

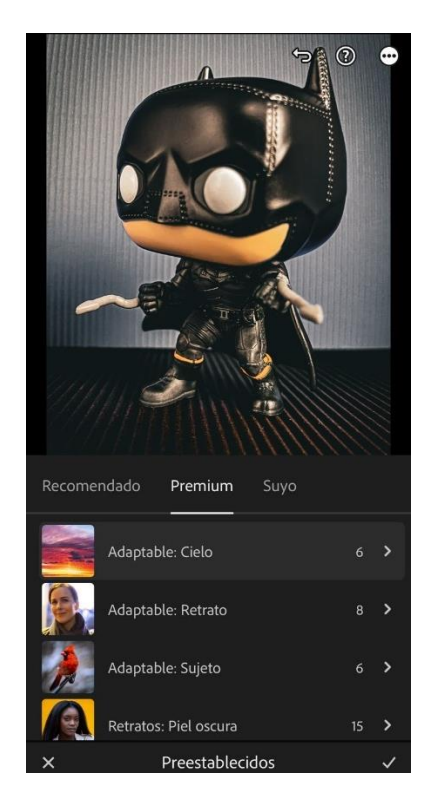

Nota. Los ajustes preestablecidos permiten una edición rápida, además pueden ser guardados y exportados. Elaboración: Autores.

Los ajustes preestablecidos son una serie de ajustes y ediciones que se pueden guardar y aplicar de forma automática a varias imágenes, en Lightroom existen ajustes preestablecidos recomendados, premium o de pago y los guardados por el usuario bajo el nombre "suyo". Esta herramienta es útil para realizar mejoras rápidas a las fotografías.

**LUZ:**

**Figura 81** *Herramienta luz en Lightroom*

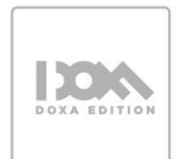

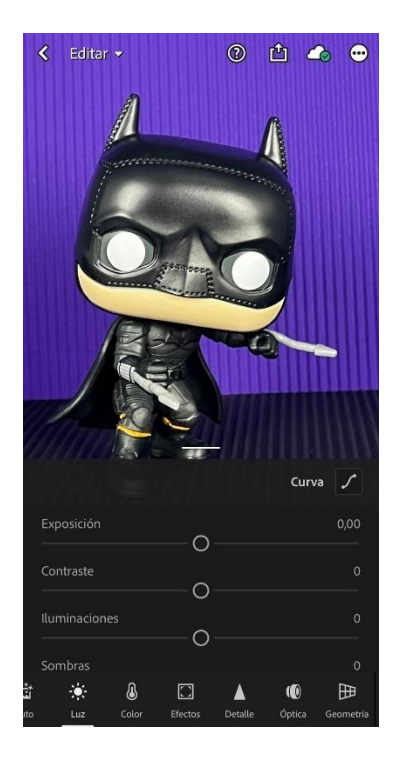

*Nota.* La herramienta luz permite editar aspectos relacionados con la iluminación y exposición de la fotografía. Elaboración: Autores.

Esta herramienta permite modificar los siguientes aspectos:

- Exposición: Cantidad de luz en la fotografía.
- Contraste: Brillo de los elementos de una imagen, se define también como la diferencia entre el tono más obscuro y el más blanco de la fotografía.
- Iluminaciones: Los elementos más claros de una fotografía.
- Sombras: Zona de la fotografía donde la luz no pudo llegar, o llegó parcialmente.
- Blancos y Negros: Balance entre los tonos más claros y obscuros de una fotografía.

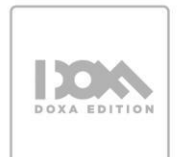

#### **COLOR:**

#### **Figura 82** *Herramienta color en Lightroom*

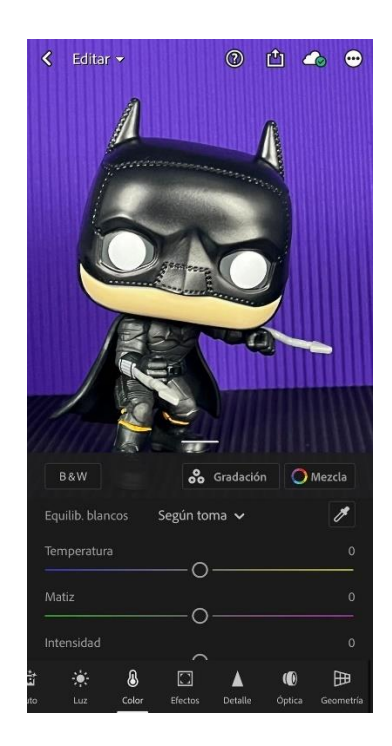

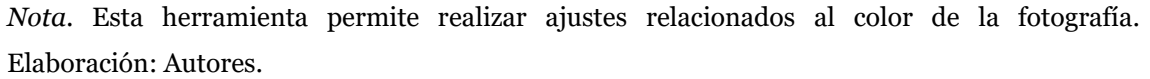

En esta función, se encuentran los: tono, saturación, luminancia y matiz. Estas herramientas sirven para arreglar el nivel de intensidad de todos los tonos. En la parte superior derecha se encontrarán con el mezclador de colores. También permite modificar los colores rojos, naranjas, amarillos, verdes, celestes, azules, purpuras y magentas. Cada uno tiene las sub herramientas tono, saturación y luminancia. Es ahí donde se manipula cada aspecto con cada sub herramienta.

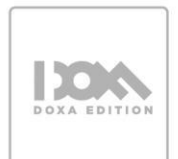

#### **EFECTOS:**

# **Figura 83**

*Herramienta efectos en Lightroom*

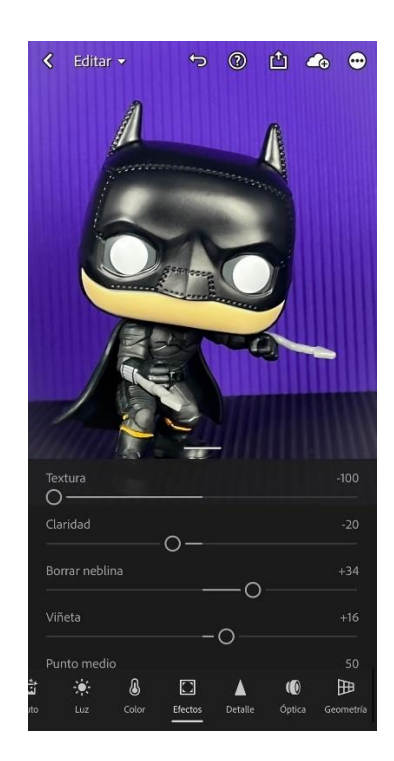

*Nota.* Con esta herramienta se puede editar la forma, tamaño y posición de la fotografía. Elaboración: Autores.

La herramienta permite modificar aspectos como la redondez de la imagen, la textura o la claridad, también podemos desplazar la imagen en los ejes  $X y Y^{25}$ .

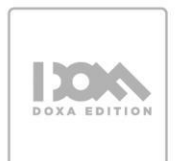

<sup>25</sup> X: horizontal / Y: vertical

## **DETALLE:**

# **Figura 84**

*Herramienta detalle en Lightroom* 

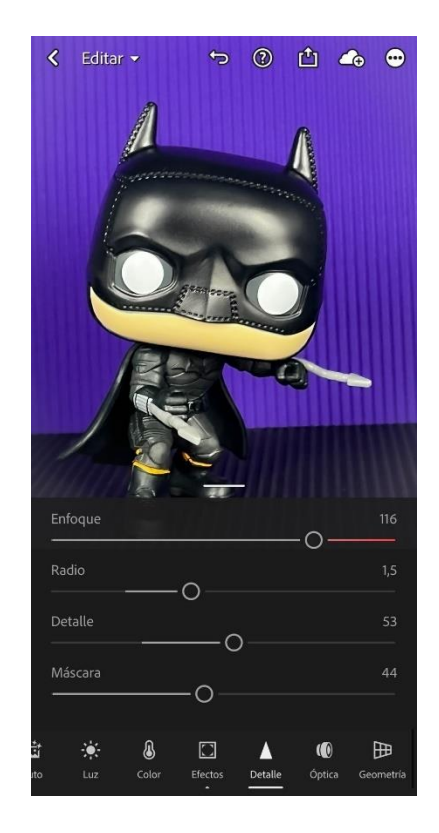

*Nota.* En esta herramienta podemos editar aspectos relacionado con los detalles de la foto, como el ruido o el desenfoque. Elaboración: Autores.

El panel de detalle permite que modificar lo siguiente:

- Enfoque: optimizar los detalles de la fotografía
- Radio: permite tener un control sobre el detalle fino
- Detalle: influye sobre los halos<sup>26</sup> que quedan en la fotografía
- Máscara: acentúa las modificaciones realizadas en la máscara
- Ruido: modifica la nitidez global

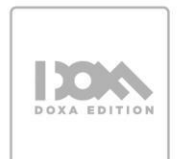

<sup>26</sup> Contorno de luz en un objeto

# **ÓPTICA:**

# **Figura 85**

*Herramienta figura en Lightroom*

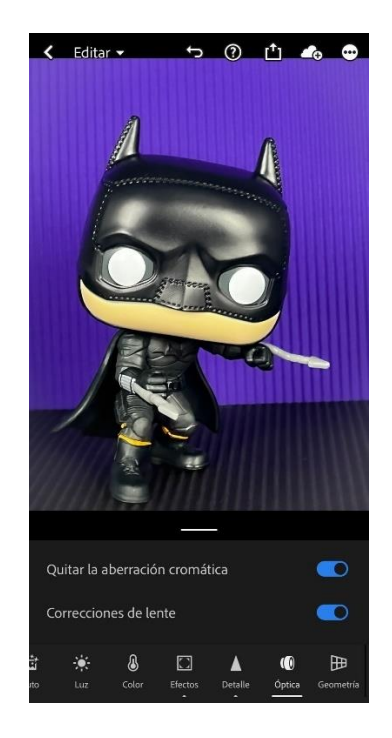

*Nota.* Esta herramienta permite agregar efectos relacionados con el tipo de lente. Elaboración: Autores.

El lente de la cámara puede mostrar diferentes tipos de defectos en determinadas distancias focales, F-stops y distancias de enfoque. Puede corregir o minimizar estos problemas en la foto seleccionada usando las opciones que aparecen en el icono Óptica. (Adobe , 2023)

## **GEOMETRÍA:**

**Figura 86** *Herramienta geometría en Lightroom*

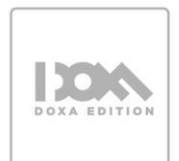
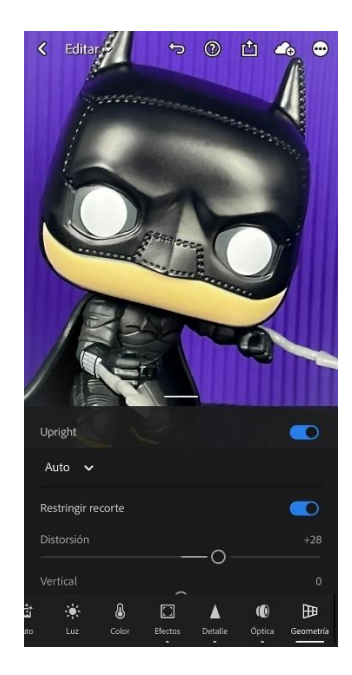

*Nota.* Esta herramienta permite realizar ajustes relacionados con la perspectiva de la fotografía. Elaboración: Autores.

Al capturar fotografías, una distancia corta con el sujeto, así como ciertos tipos de lentes, pueden distorsionar la perspectiva y hacer que las líneas rectas aparezcan arqueadas, inclinadas o desplazadas en las fotografías. Por ejemplo, disparar a un edificio alto puede hacer que el edificio parezca inclinarse alejándose de usted. Puede fijar y ajustar fácilmente la perspectiva de su fotografía con los modos de Upright y las herramientas de regulador de geometría en el panel Geometría.

Los modos de Upright ofrecen cuatro opciones de corrección de perspectiva automática: Automático, Nivel, Vertical y Completo, así como una opción con Guías manual. También puede perfeccionar el ajuste con los reguladores de geometría.

## **4.4 EJERCICIO DE APLICACIÓN**

#### **INSTALACIÓN Y USO DE AJUSTES PREESTABLECIDOS EN LIGHTROOM**

Antes de agregar cualquier ajuste preestablecido de DNG a la biblioteca de ajustes preestablecidos en Lightroom Mobile, es necesario descomprimir la carpeta de ajustes preestablecidos descargados y guardar los archivos resultantes en el dispositivo móvil o en la nube para su posterior uso.

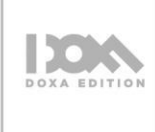

Después de la descompresión de la carpeta de ajustes preestablecidos, se encontrarán uno o varios ajustes preestablecidos disponibles. Si se desea agregar un ajuste preestablecido de DNG a la biblioteca de ajustes preestablecidos en Lightroom Mobile, es necesario seguir los siguientes pasos (Adobe , 2023):

- 1. Abra la aplicación Lightroom en su dispositivo móvil y toque Añadir fotos.
- 2. Vaya a la ubicación donde guardó el archivo DNG y seleccione el que desea importar.
- Si está utilizando un dispositivo iOS, toque "Desde el carrete" para continuar.
- Si está utilizando un dispositivo Android, toque "Galería/Carpeta".

Si guardó los archivos DNG en el almacenamiento en la nube, toque "Desde archivos" en los dispositivos iOS y la carpeta de almacenamiento en la nube específica en los dispositivos Android.

### **Figura 87**

*Importar archivos en Lightroom*

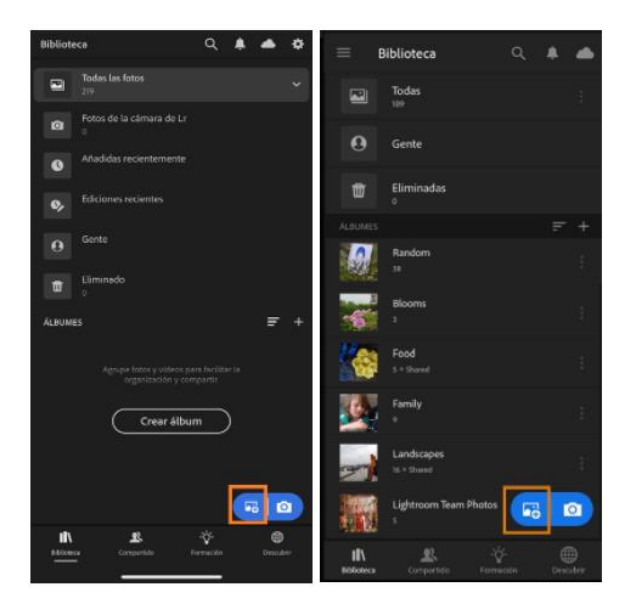

*Nota.* A la izquierda agregar contenido desde sistema IOS, a la derecha agregar archivo desde Android. Fuente:<https://adobe.ly/3GeZUzx>

3. Una vez que abra el archivo que importó, toque el icono de tres puntos de la esquina superior derecha de la pantalla.

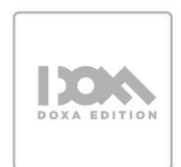

## **Figura 88**

*Ícono de tres puntos en Lightroom*

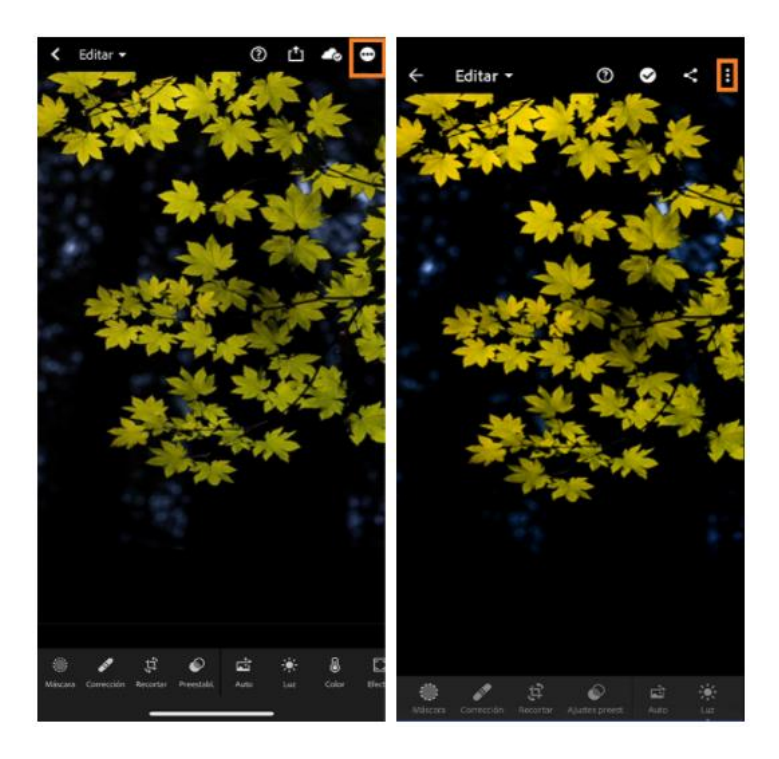

*Nota.* A la izquierda ícono tres puntos IOS, a la derecha ícono tres puntos Android. Fuente: <https://adobe.ly/3GeZUzx>

4. Pulse Crear ajustes preestablecidos y agregue un nombre para el ajuste preestablecido importado recientemente.

## **Figura 89**

*Botón crear ajustes preestablecidos*

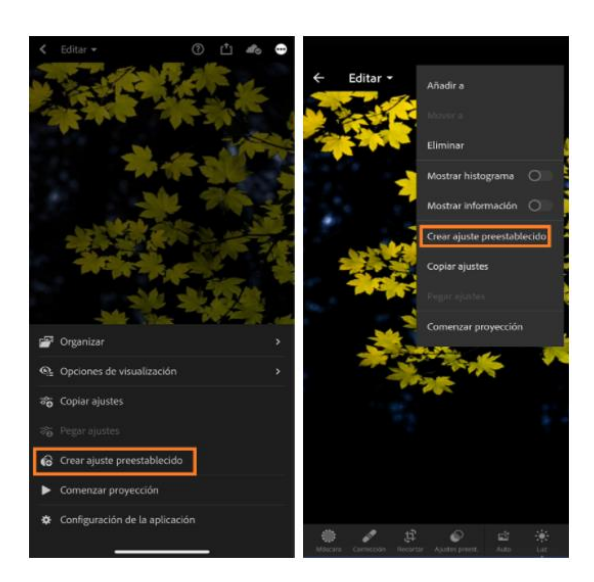

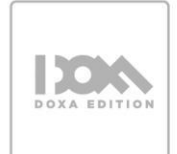

*Nota.* A la izquierda botón crear ajustes preestablecidos IOS, a la derecha botón crear ajustes preestablecidos Android. Fuente:<https://adobe.ly/3GeZUzx>

5. Añada el nuevo ajuste preestablecido a un grupo de ajustes preestablecidos de su elección y toque el icono  $\left(\sqrt{\right)}$  de la parte superior de la pantalla para guardar el ajuste preestablecido.

## **APLICAR EL NUEVO AJUSTE PREESTABLECIDO**

Para usar los ajustes preestablecidos añadidos recientemente en sus fotos, siga estos pasos:

1. Abra la foto a la que desea aplicar el ajuste preestablecido. Toque el panel Ajustes preestablecidos situado en la parte inferior de la pantalla.

#### **Figura 90**

*Panel de ajustes preestablecidos*

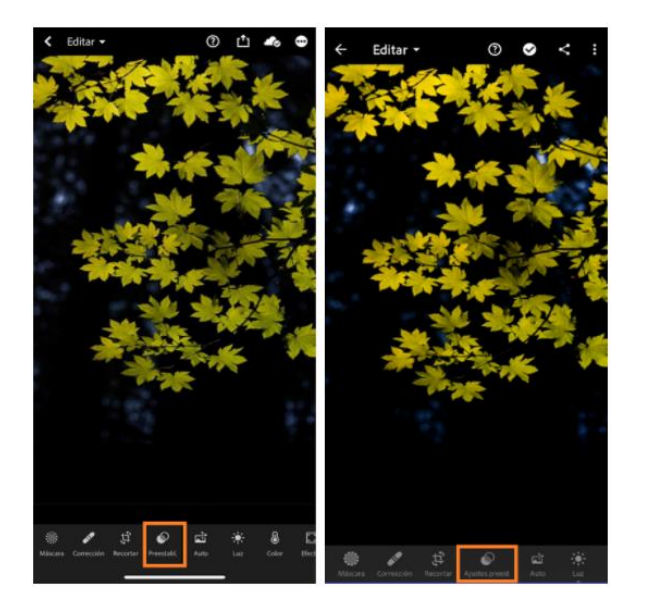

*Nota.* A la izquierda panel de ajustes preestablecidos IOS, a la derecha panel de ajustes preestablecidos Android. Fuente:<https://adobe.ly/3GeZUzx>

2. Pulse Suyo y seleccione el grupo de ajustes preestablecidos en el que guardó su nuevo ajuste preestablecido.

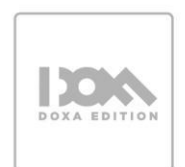

#### **Figura 91**

*Botón "suyo" de ajustes preestablecidos*

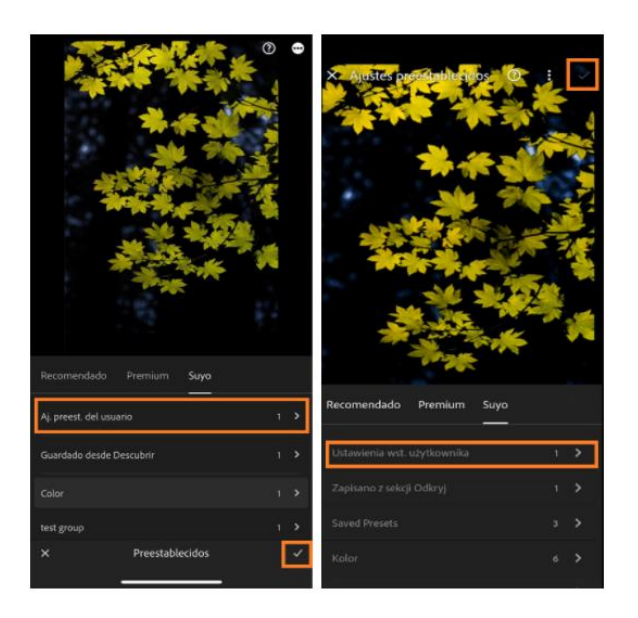

*Nota.* A la izquierda grupo de ajustes preestablecidos IOS, a la derecha grupo de ajustes preestablecidos Android. Fuente:<https://adobe.ly/3GeZUzx>

3. Seleccione el ajuste preestablecido y toque el icono ( ✔) para aplicar el ajuste preestablecido.

# **4.4.1 RECURSOS PARA EL EJERCICIO DE APLICACIÓN**

• Carpeta con fotografías. Link:<https://bit.ly/3m4ctqG>

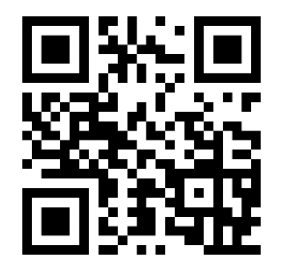

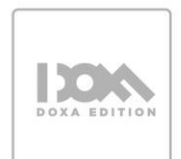

• Carpeta con DNG Link:<https://bit.ly/3Gk9QrA>

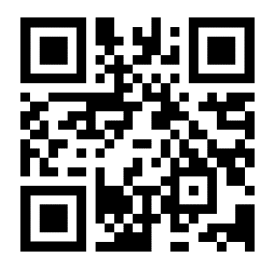

Instala los DNG en tu aplicación Lightroom y edita las fotografías.

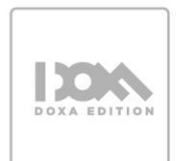

#### **REFERENCIAS**

Adobe . (13 de 02 de 2023). *Adobe.com*. Obtenido de https://adobe.ly/42XeeXd

- Carreras, E., Pulido, J., Rodríguez, S., Salazar, T., & Miguel, G. (s.f.). *INBOUND MARKETING.* Madrid, España: EdConline. Obtenido de https://www.estudiodecomunicacion.com/wpcontent/uploads/2018/01/Inbound-Marketing.pdf
- Colorearte. (s.f.). *Introducción al color.* Fundación Mustakis. Obtenido de https://colorearte.cl/wp-content/uploads/2021/05/Introduccion-al-Color.pdf
- COMMA. (18 de 01 de 2023). *agenciacomma.com/*. Obtenido de agenciacomma.com/: https://bit.ly/3KuDLj2
- Diligent. (18 de 03 de 2023). *https://www.diligent.es/*. Obtenido de https://bit.ly/3TZoA4L
- EL PAÍS. (09 de 03 de 2023). *elpais.com/*. Obtenido de https://bit.ly/3zroxW2
- Fotoaprendizaje. (08 de 03 de 2023). *www.fotoaprendizaje.com/*. Obtenido de https://bit.ly/3zlme6R
- Freeman , M. (2007). *El ojo del fotógrafo.* Barcelona: Blume.
- García, J. (s.f.). La importancia de mantener la fidelidad de los clientes como un activo estratégico de gran valor para la marca. 38. Obtenido de https://www.esic.edu/documentos/revistas/esicmk/060130\_676593\_E.pdf
- Handley, A. (2014). Everybody Writes: Your Go-To Guide to Creating Ridiculously Good Content. *John Wiley & Sons.*, 65.
- Holshevnikof, B. (2016). *Manual de Iluminación ARRI [Versión PDF].*
- HubSpot. (08 de 03 de 2023). *blog.hubspot.es/*. Obtenido de https://bit.ly/2QIT3CG
- Jezz Media. (09 de 03 de 2023). *jezzmedia.com/*. Obtenido de https://bit.ly/3G7I6pO
- Jonatta, E. (2019). Why Mobile Photography is Crucial to Your Content Strategy. . *HubSpot.* .
- Langford, M. (2015). *FOTOGRAFIA BASICA DE LANGFORD. GUIA PARA FOTOGRAFOS.* España: OMEGA.

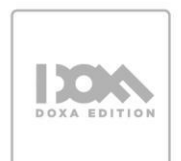

- McCoy, J. (2021). The Ultimate Guide to Mobile Photography for Content Marketing. *Content Marketing Institute.* Obtenido de https://scool-life.medium.com/theultimate-guide-to-mobile-photograph-254e4c341e4d
- Patrutiu-Baltes, L. (2016). Inbound Marketing-the most important digital marketing strategy. *Bulletin of the Transilvania University of Brasov*.
- Tatay, T. (2023). *La Ley de la Mirada y Cómo Usarla en tus Retratos*. Obtenido de dzoom: https://www.dzoom.org.es/regla-de-la-mirada/
- TOO MANY FLASH. (12 de 02 de 2023). *toomanyflash.com/*. Obtenido de toomanyflash.com/: https://bit.ly/40VlQYh
- Vicedo, L. G. (2011). *Aprende a iluminar en fotografía .*
- Vidal, M. (2021). *dzoom*. Obtenido de El Significado de las Líneas y su Uso en Composición Fotográfica: https://www.dzoom.org.es/descubre-el-significadode-las-lineas-y-mejora-tu-composicion-fotografica/

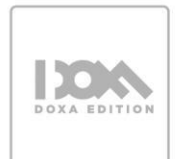